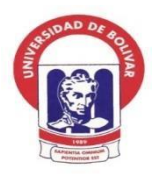

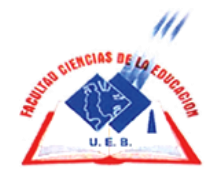

### **UNIVERSIDAD ESTATAL DE BOLÍVAR**

## **FACULTAD DE CIENCIAS DE LA EDUCACIÓN, SOCIALES, FILOSÓFICAS Y HUMANÍSTICAS**

## **CARRERA DE PEDAGOGÍA DE LAS CIENCIAS EXPRERIMENTALES-INFORMÁTICA**

### **OBJETOS DE APRENDIZAJE CON JCLIC EN EL PROCESO DE ENSEÑANZA-APRENDIZAJE DE LA ASIGNATURA DE LENGUA Y LITERATURA PARA LOS ESTUDIANTES DE OCTAVO AÑO DE EDUCACIÓN BÁSICA DE LA UNIDAD EDUCATIVA DEL MILENIO INTERCULTURAL BILINGÜE**  "**SIMIATUG", CANTÓN GUARANDA EN EL PERIODO 2021-2022**

### **AUTORES:**

### **AYME CHIMBORAZO TANIA MARYUXI LUCINTUÑA CHULCO MAYRA ELIZABETH**

### **TUTOR:**

### **ING. ROBERTO BERNARDO USCA VELOZ, MG.**

### **PROPUESTA TECNOLÓGICA PRESENTADO EN OPCIÓN A OBTENER EL TÍTULO DE LICENCIADOS EN PEDAGOGÍA DE LA INFORMÁTICA**

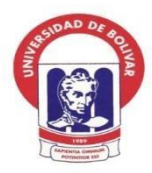

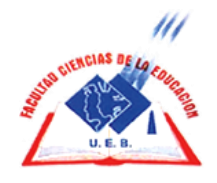

### **UNIVERSIDAD ESTATAL DE BOLÍVAR**

## **FACULTAD DE CIENCIAS DE LA EDUCACIÓN, SOCIALES, FILOSÓFICAS Y HUMANÍSTICAS**

## **CARRERA DE PEDAGOGÍA DE LAS CIENCIAS EXPRERIMENTALES-INFORMÁTICA**

### **OBJETOS DE APRENDIZAJE CON JCLIC EN EL PROCESO DE ENSEÑANZA-APRENDIZAJE DE LA ASIGNATURA DE LENGUA Y LITERATURA PARA LOS ESTUDIANTES DE OCTAVO AÑO DE EDUCACIÓN BÁSICA DE LA UNIDAD EDUCATIVA DEL MILENIO INTERCULTURAL BILINGÜE**  "**SIMIATUG", CANTÓN GUARANDA EN EL PERIODO 2021-2022**

### **AUTORES:**

### **AYME CHIMBORAZO TANIA MARYUXI LUCINTUÑA CHULCO MAYRA ELIZABETH**

### **TUTOR:**

### **ING. ROBERTO BERNARDO USCA VELOZ, MG.**

### **PROPUESTA TECNOLÓGICA PRESENTADO EN OPCIÓN A OBTENER EL TÍTULO DE LICENCIADOS EN PEDAGOGÍA DE LA INFORMÁTICA**

#### <span id="page-3-0"></span>**I. DEDICATORIA**

A papito Dios por guiar mi camino de sabiduría con su inmenso amor, lo cual me permitió culminar con éxito este proceso de investigación.

A mi querida familia, mis padres; Luis Ayme y Ilda Chimborazo, mis hermanos/as por su apoyo incondicional, honesto y económico, quienes han sido testigos de mi esfuerzo. A mi hermana Glenda Ayme quien ha sido un pilar fundamental en este proceso, por confiar en mí y motivarme hacer mejor las cosas con responsabilidad, durante el desarrollo del proyecto.

#### **Tania Maryuxi Ayme Chimborazo**

Desde lo más profundo de mi corazón a mis padres; Miguel Lucintuña y Luz chulco, porque sin ellos no lo habría logrado culminar este proceso, gracias a su apoyo ecónomo, su paciencia y amor los amo mucho.

A mis hermanos (Ximena, Wilian, Luis, Washington y Darwin), quienes han sido mi ejemplo a seguir y el motivo de mi superación para alcanzar mis objetivos.

Dedico de manera muy especial a mi hermana Ximena, quien fue el principal cimiento de construir mi vida profesional, con su apoyo total y su amor incondicional.

#### **Mayra Elizabeth Lucintuña Chulco**

#### <span id="page-4-0"></span>**11. AGRADECIMIENTO**

Agradezco a papito Dios por permitirme existir en este mundo tan maravillo y vivir estas experiencias increíbles.

Mis más sinceros agradecimientos a mis padres; Luis Ayme y Ilda Chimborazo por darme la vida, su apoyo emocional y económico, muchas gracias de corazón mis queridos padres. A mis hermanos por brindarme sus aminos, depositar su confianza y enseñarme a no rendirme para lograr mis objetivos.

A la Universidad Estatal de Bolívar por permitirme pertenecer a esta prestigiosa institución e inculcarme, valores, enseñanzas y aprendizajes. A mi tutor Ing. Roberto Usca, por su paciencia, tiempo y entrega al enseñarme sus conocimientos fundamentales para realizar este proyecto.

#### **Tania Maryuxi Ayme Chimborazo**

Le agradezco a Dios por darme unos padres ejemplares quienes siempre me han brindado su apoyo, paciencia e inculcarme valores, lo cual me ha permitido ser una mejor persona. A mis hermanos por su perseverancia, su apoyo, para conseguir este nuevo logro y concluir con éxito este proyecto de titulación.

A la Universidad Estatal de Bolívar por abrir las puertas para formar una profesional como tal, así mismo a la carrera de Pedagogía de las Ciencias Experimentales-Informática, el cual fue el autor principal en formar a profesionales, no solo de conocimientos sino; también con valores como ser humano.

Como no agradecer a mi tutor Ing. Roberto Usca Veloz, Mg. por ser una persona responsable, paciente, y por darme sus valiosos consejos y enseñanza.

#### **Mayra Elizabeth Lucintuña Chulco**

#### **CERTIFICACION DEL TUTOR**

<span id="page-5-0"></span>Ing. Roberto Bernardo Usca Veloz, Mg.

#### **CERTIFICA:**

Que el informe final de la propuesta tecnológica, titulado: OBJETOS DE APRENDIZAJES CON JCLIC EN EL PROCESO DE ENSENANZA-APRENDIZAJE DE LA ASIGNATURA DE LENGUA Y LITERATURA PARA LOS ESTUDIANTES DE OCTAVO ANO DE EDUCACION BASICA DE LA UNIDAD EDUCATIVA DEL MILENIO INTERCULTURAL BILINGUE "SIMIATUG", CANTON GUARANDA EN EL PERIODO 2021-2022, elaborado por los autores AYME CHIMBORAZO TANIA MARYUXI y LUCINTUÑA CHULCO MAYRA ELIZABETH Egresados de la carrera de Pedagogia de las Ciencias Experimentales (Informática) de la Facultad de Ciencias de la Educación, Sociales, Filosóficas y Humanísticas de la Universidad Estatal de Bolívar, ha sido debidamente revisado e incorporado las recomendaciones emitidas en la asesoria en tal virtud autorizo su presentación para su aprobación respectiva.

Es todo cuanto puedo certificar en honor a la verdad, facultando a los interesados dar al presente documento el uso legal que estimen conveniente.

Guaranda, Julio de 2022 Ing. Roberto Bernardo Usca Veloz, Mg. Tutor.

#### <span id="page-6-0"></span>**AUTORÍA NOTARIADA** IV.

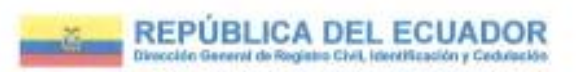

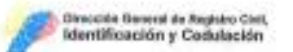

#### CERTIFICADO DIGITAL DE DATOS DE IDENTIDAD

Número único de identificación: 0250114842

Nombres del cludadano: LUCINTUÑA CHULCO MAYRA ELIZABETH

Condición del cedulado: CIUDADANO

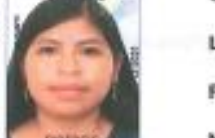

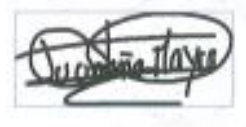

Lugar de nacimiento: ECUADOR/BOLIVAR/GUARANDA/SIMIATUG

Fecha de nacimiento: 4 DE OCTUBRE DE 1997

Nacionalidad: ECUATORIANA

Sexo: MUJER

Instrucción: BACHILLERATO

Profesión: BACHILLER

Estado Civil: SOLTERO

Cónyuge: No Registra

Fecha de Matrimonio: No Registra

Datos del Padre: LUCINTUÑA GUAMAN MIGUEL ANGEL

Nacionalidad: ECUATORIANA

Datos de la Madre: CHULCO GAVILANES LUZ MARIA

Nacionalidad: ECUATORIANA

Fecha de expedición: 15 DE DICIEMBRE DE 2021

Condición de donante: NO DONANTE

Información cardificada a la fecha: 7 DE JULIO DE 2022 EINSCI GUSTAVO ANTONIO CHAVIEZ CHIMBO - BOLIVAR-CHIMBO NT 1 - BOLIVAR - CHIMBO

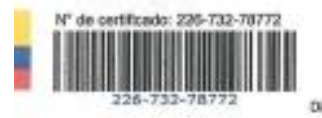

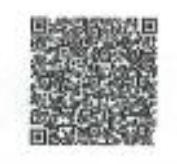

**Citizen** 

Ing, Terrando Alesar C.<br>Director General del Ragistro Civil, klontificación y Cedulación Documento firmado electrónicamente

La institución o persona ante quios se presente este conficiedo debaná velidado entrópes/Whiteapletosch/Ligoban, conforme a la LOGIDAC Art. 4, numerel 1 y a la LCC. Vigenzia del decamento 1 sobtación o 1 mes dosde el día do su omisión. En sase do presentar tros: ites son eale decure do a sello restator

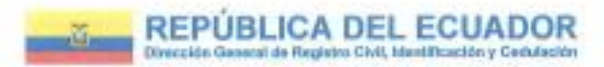

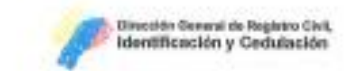

### **CERTIFICADO DIGITAL DE DATOS DE IDENTIDAD**

Número único de identificación: 0202375804

Nombres del ciudadano: AYME CHIMBORAZO TANIA MARYUXI

Condición del cedulado: CIUDADANO

Lugar de nacimiento: ECUADOR/BOLIVAR/GUARANDA/SIMIATUG

Fecha de nacimiento: 13 DE JUNIO DE 1997

Nacionalidad: ECUATORIANA

Sexo: MUJER

Instrucción: BACHILLERATO

Profesión: ESTUDIANTE

Estado Civil: SOLTERO

Cónyuge: No Registra

Fecha de Matrimonio: No Registra

Datos del Padre: AYME AYME LUIS HOLEGARIO

Nacionalidad: ECUATORIANA

Datos de la Madre: CHIMBORAZO CHIMBORAZO ILDA SHANDRA

Nacionalidad: ECUATORIANA

Fecha de expedición: 19 DE AGOSTO DE 2021

Condición de donante: SI DONANTE

Información certificada a la fecha: 7 DE JULIO DE 2022 Emisse GUSTAVO ANTONIO CHAVEZ CHIMBO - BOLIVAR-CHIMBO-NT 1 - BOLIVAR - CHIMBO

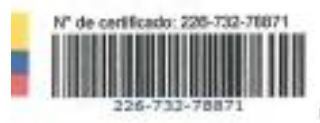

Ing. Femando Alvair C.

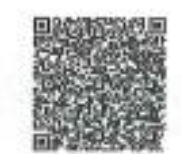

Director General del Registro Civil, Identificación y Cedalación Documento finnado electrónicamente

La institución o persona ante quien se presente aste continuelo cidanti validado en hitardo el aplacionista esplatrosfullapabus, contomio a la LOGICAC Art. 4, narrenal 1 y a la LCS. Vigencia del decunionto 1 validación o 1 nos desde el día da su establo. En caso de presentar loconvenientos con esta documento estriba o enfinas@regátiroch/Egaliusc

NOTABLE PAIN **CINTO REPORTS** 

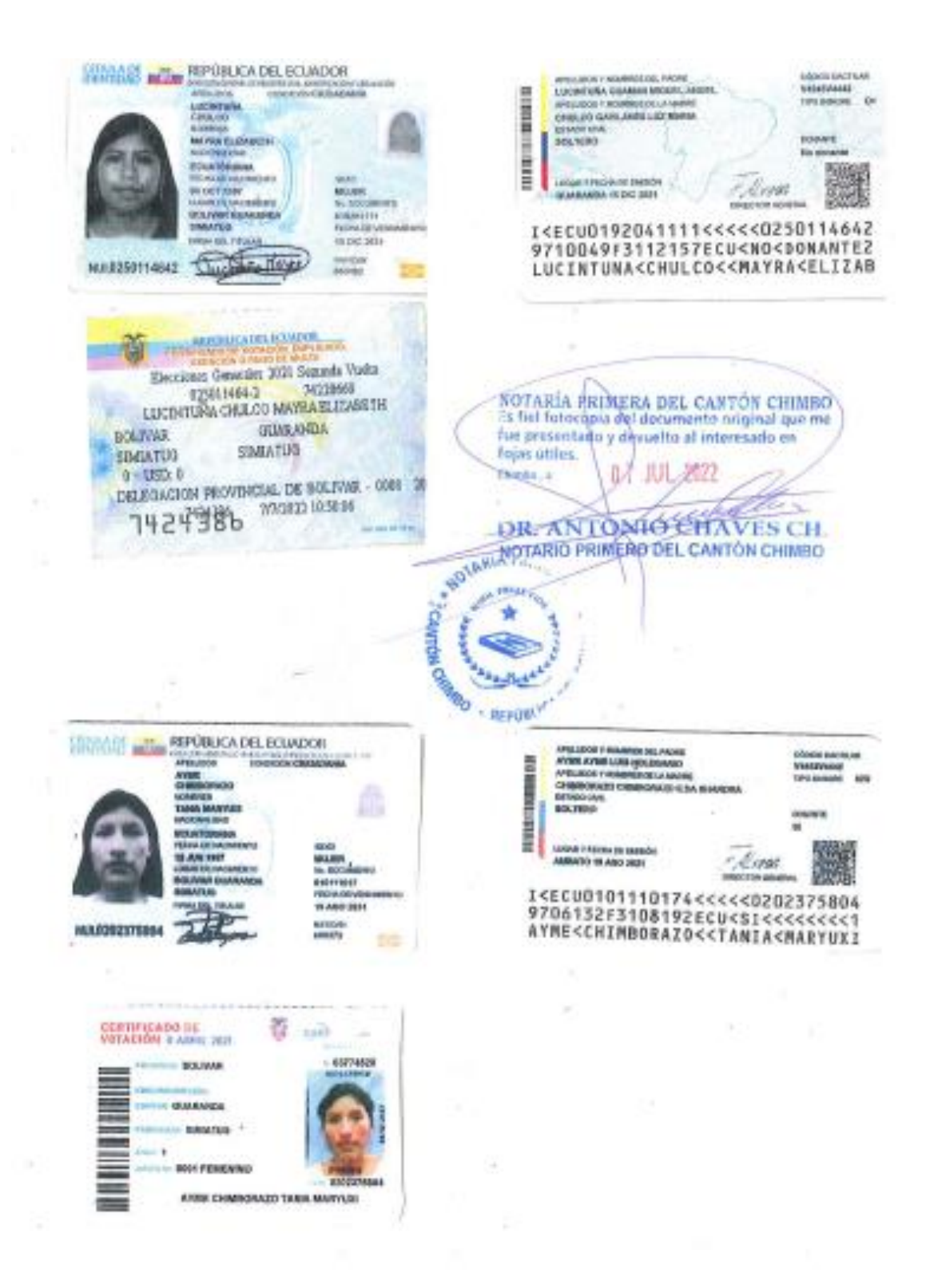

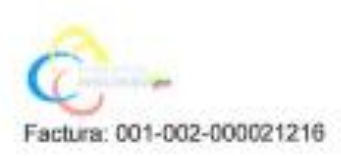

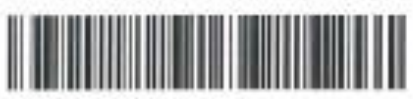

20220203001D00295

#### DILIGENCIA DE RECONOCIMIENTO DE FIRMAS Nº 20220203001D00295

Ante mi, NOTARIO(A) GUSTAVO ANTONIO CHAVES CHIMBO de la NOTARÍA PRIMERA , comparece(n) MAYRA. ELIZABETH LUCINTUÑA CHULCO portador(s) de CÉDULA 0250114542 de racionalidad ECLIATORIANA, mayor(ss) de edad, estado civil SOLTERO(A), domicitado(a) en GUARANDA, POR SUS PROPIOS DERECHOS en calidad de COMPARECIENTE; TANIA MARYUXI AYME CHIMBORAZO portadorja) de CÉDULA 0202375804 de nacionalidad ECUATORIANA, mayor(es) de edad, estado civil SOLTERO(A), domicliado(a) en GUARANDA, POR SUS PROPIOS DERECHOS en calidad de COMPARECIENTE; quientes) declaratit/ que latit) firma(x) constanta(x) en el documento que artecede AUTORIA NOTARIADA, esport auyaçi), labi misma(s) que usa(n) en todos sus actos públicos y privados, siendo en consecuencia auténtica(s), para constancia firma(n) conmigo en unidad de acto, de todo lo cual doy fa. La presente dilgencia se realiza en ejercicio de la atribución que me confiere el numeral noveno del articulo dieciocho de la Ley Notarial -. El presente reconocimiento no se refere al contentdo del documento que anteceda, sobre cuyo texto esta Notaria, no asume responsabilidad alguna. - Se archiva un original. CHIMBO, a 7 DE JULIO DEL 2022, (11:50).

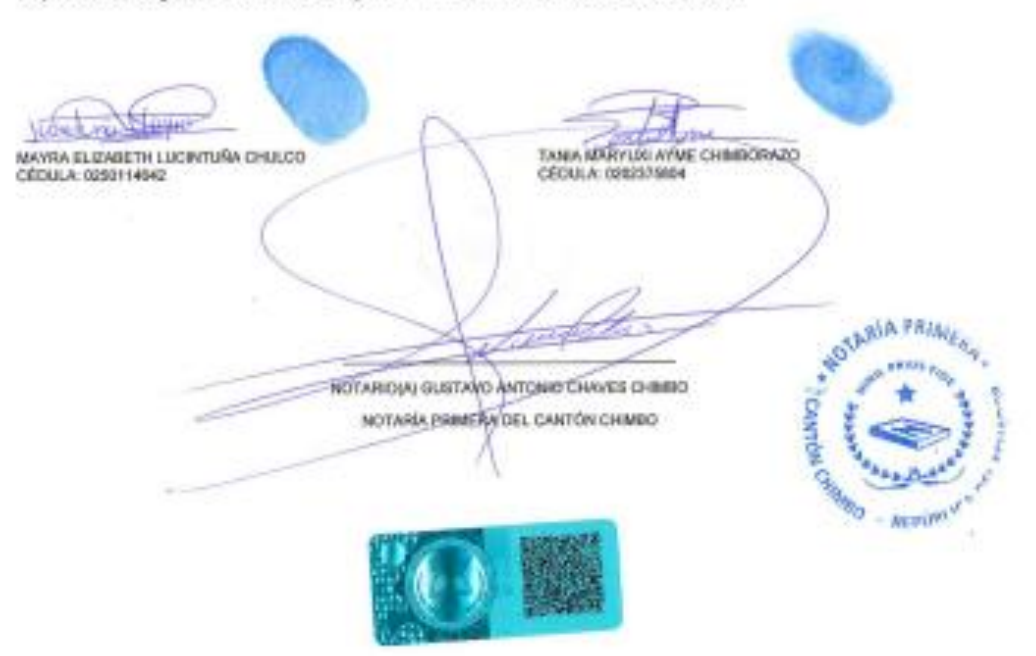

Las ideas, criterios y propuesta expuestos en el presente informe final del Trabajo de Integración Curricular-Propuesta Tecnológica, son de exclusiva responsabilidad de los autores.

Ayme Chimborazo Tania Maryuxi 0202375804

**Bit** Lucintuña Chulco Mayra Elizabeth

0250114642

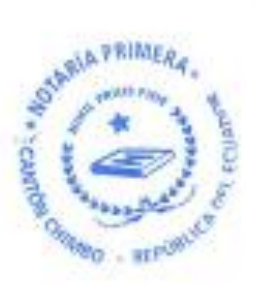

#### <span id="page-11-0"></span>ÍNDICE V.

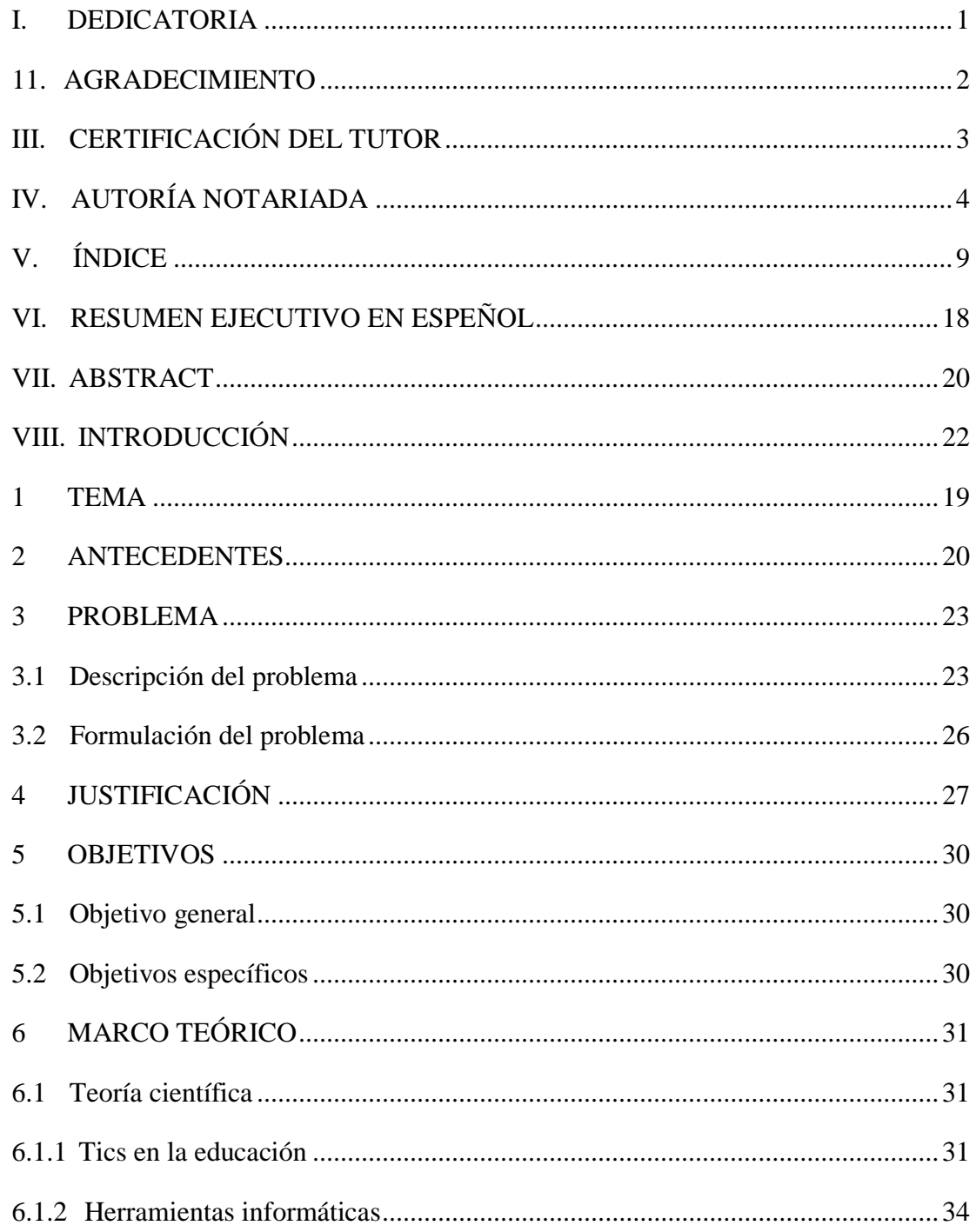

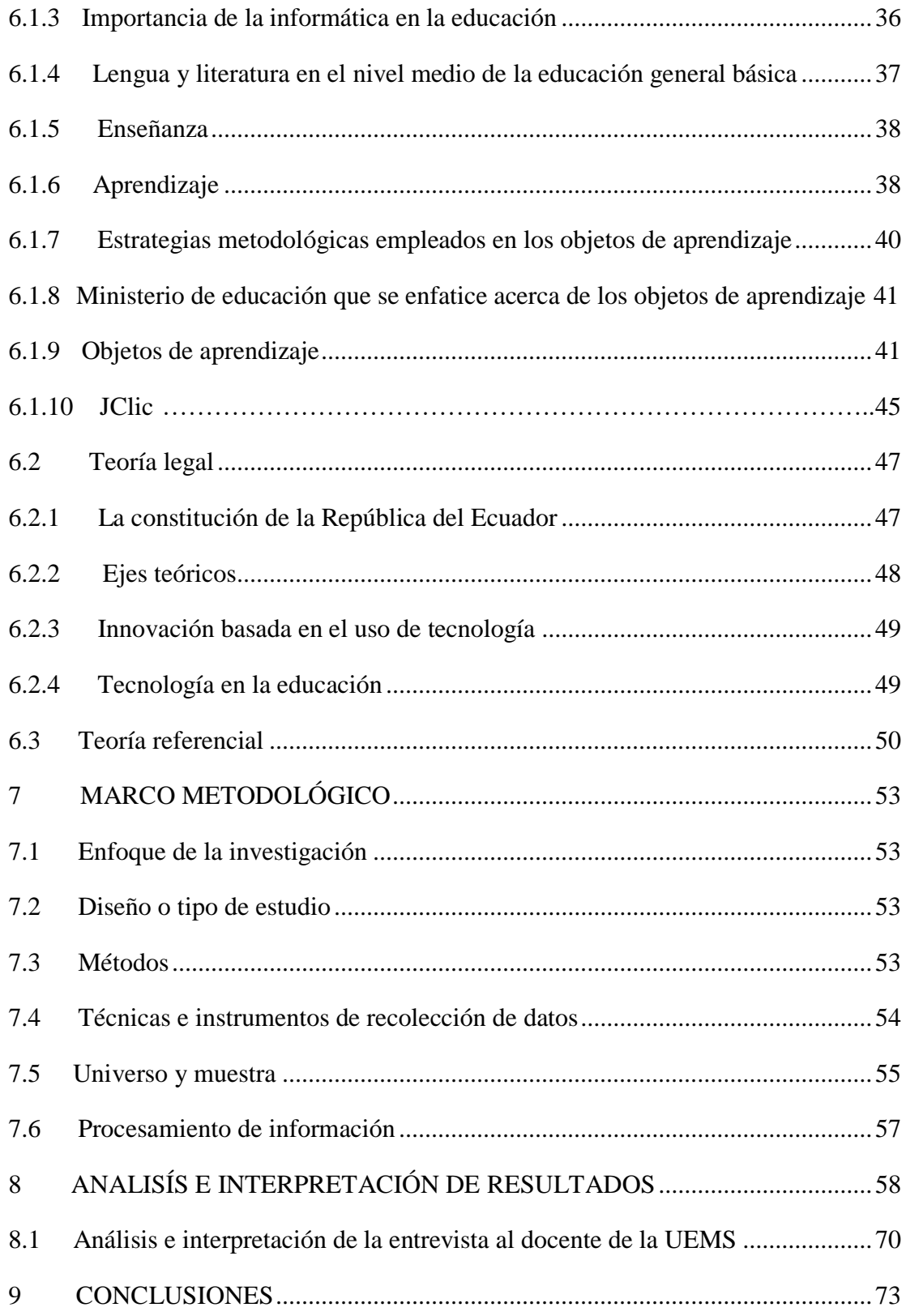

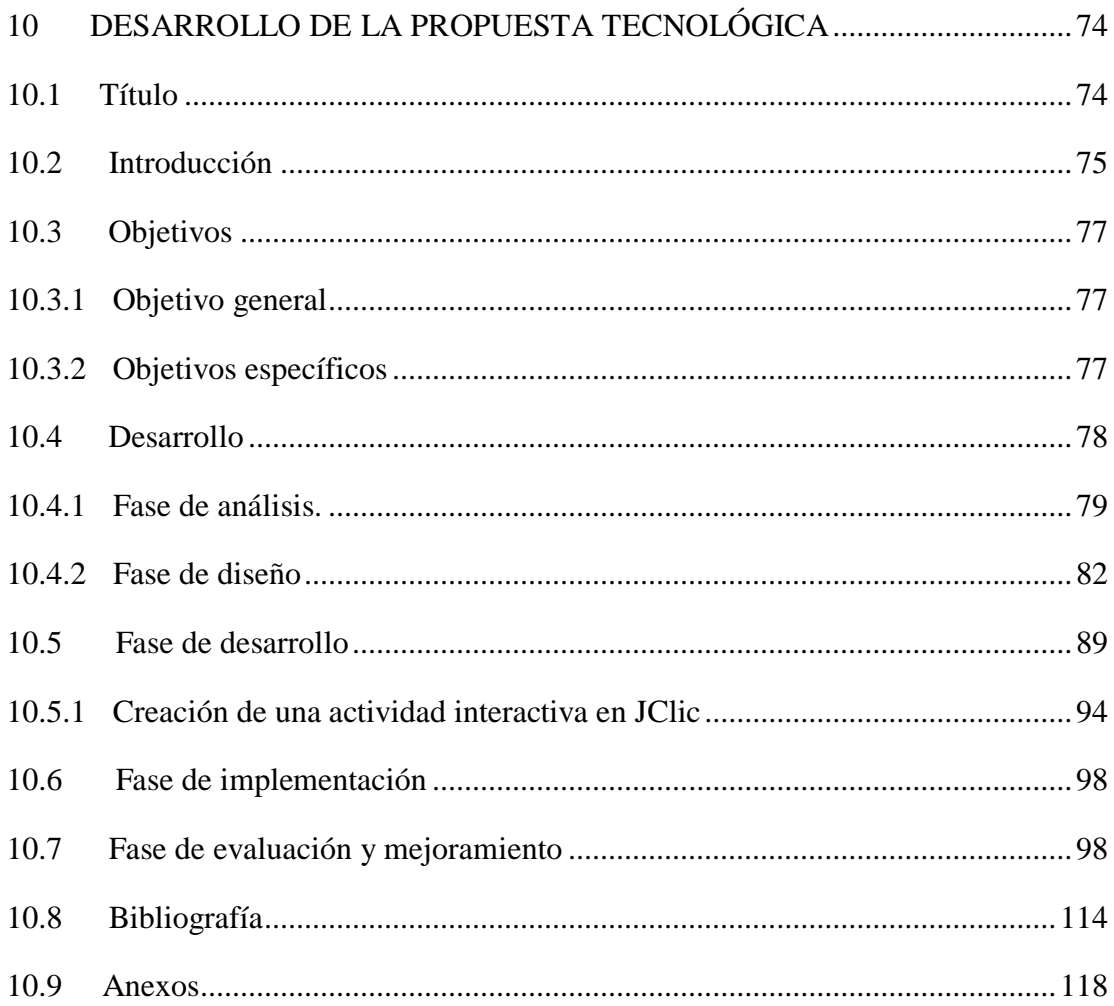

# **Índice de tablas**

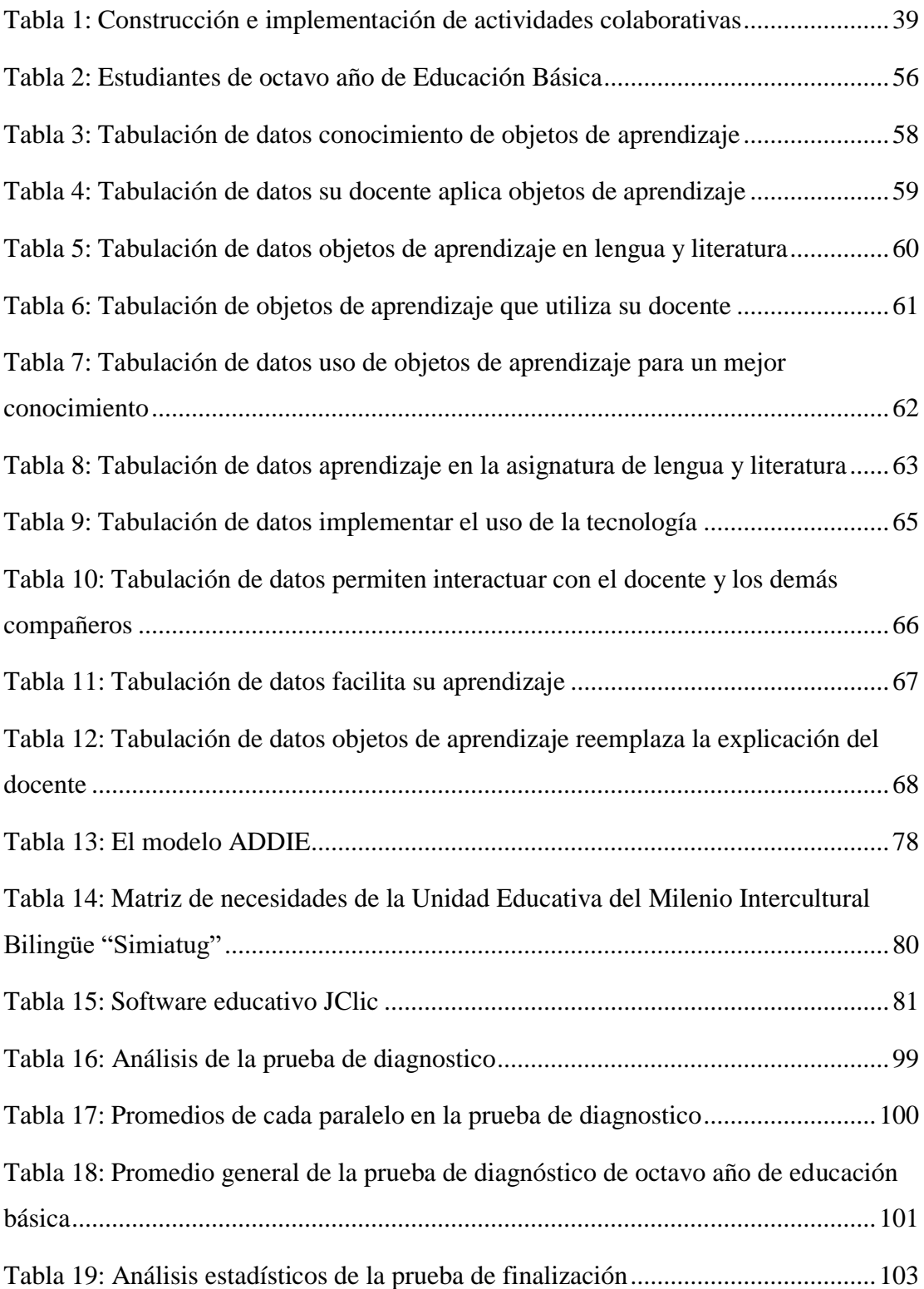

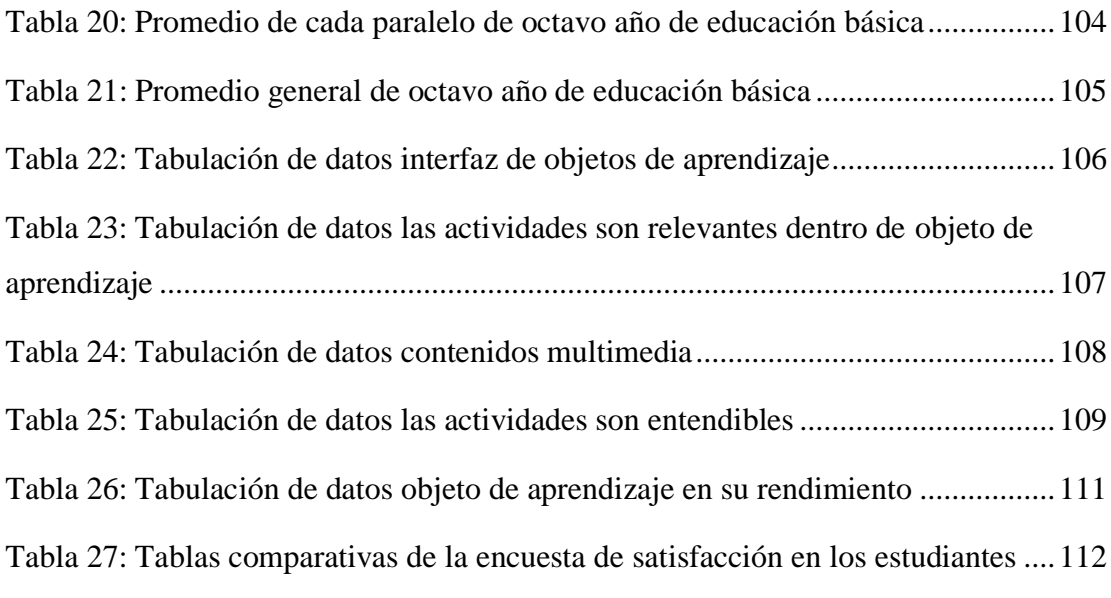

# **Índice de gráficos**

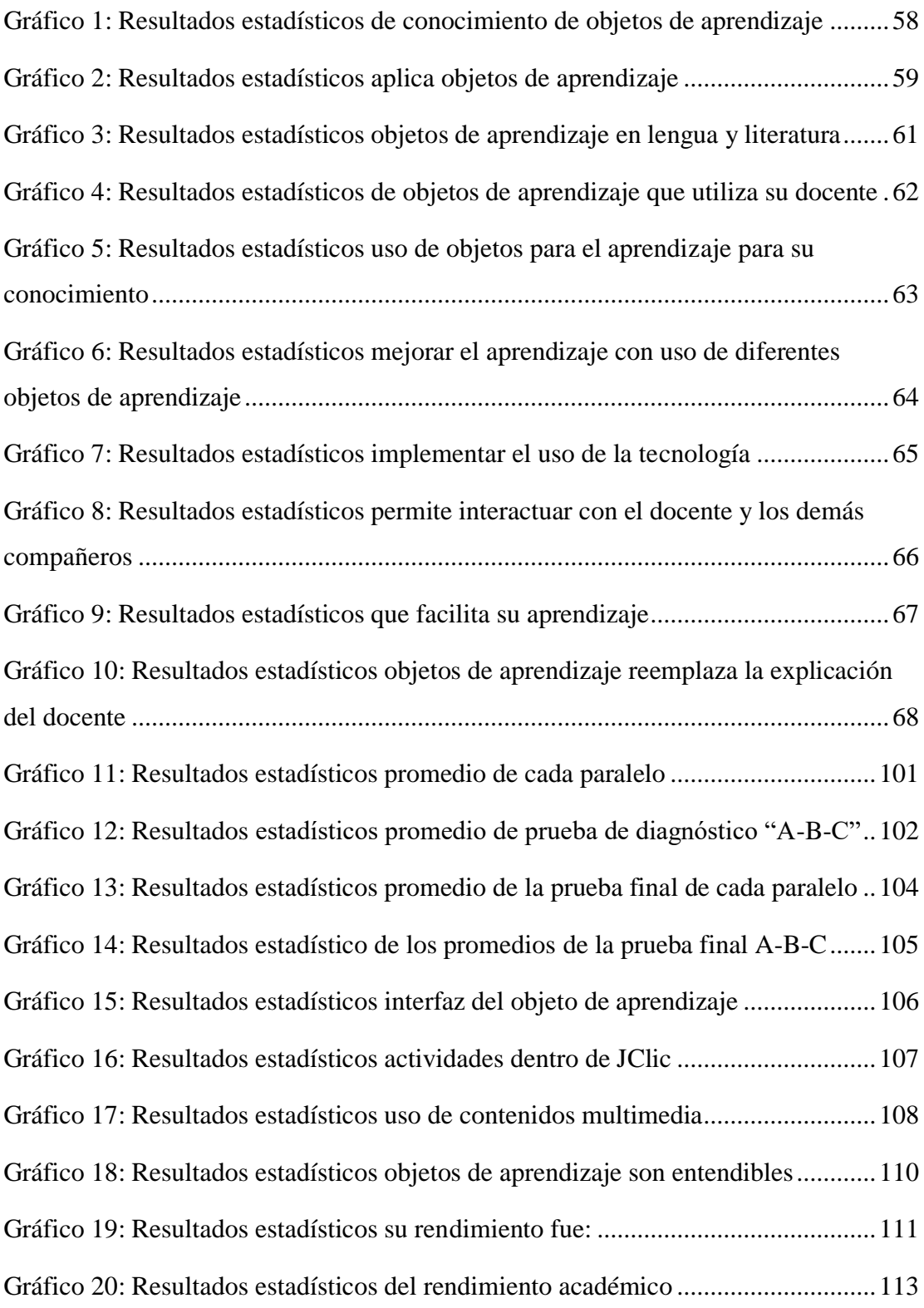

# **Índice de figuras**

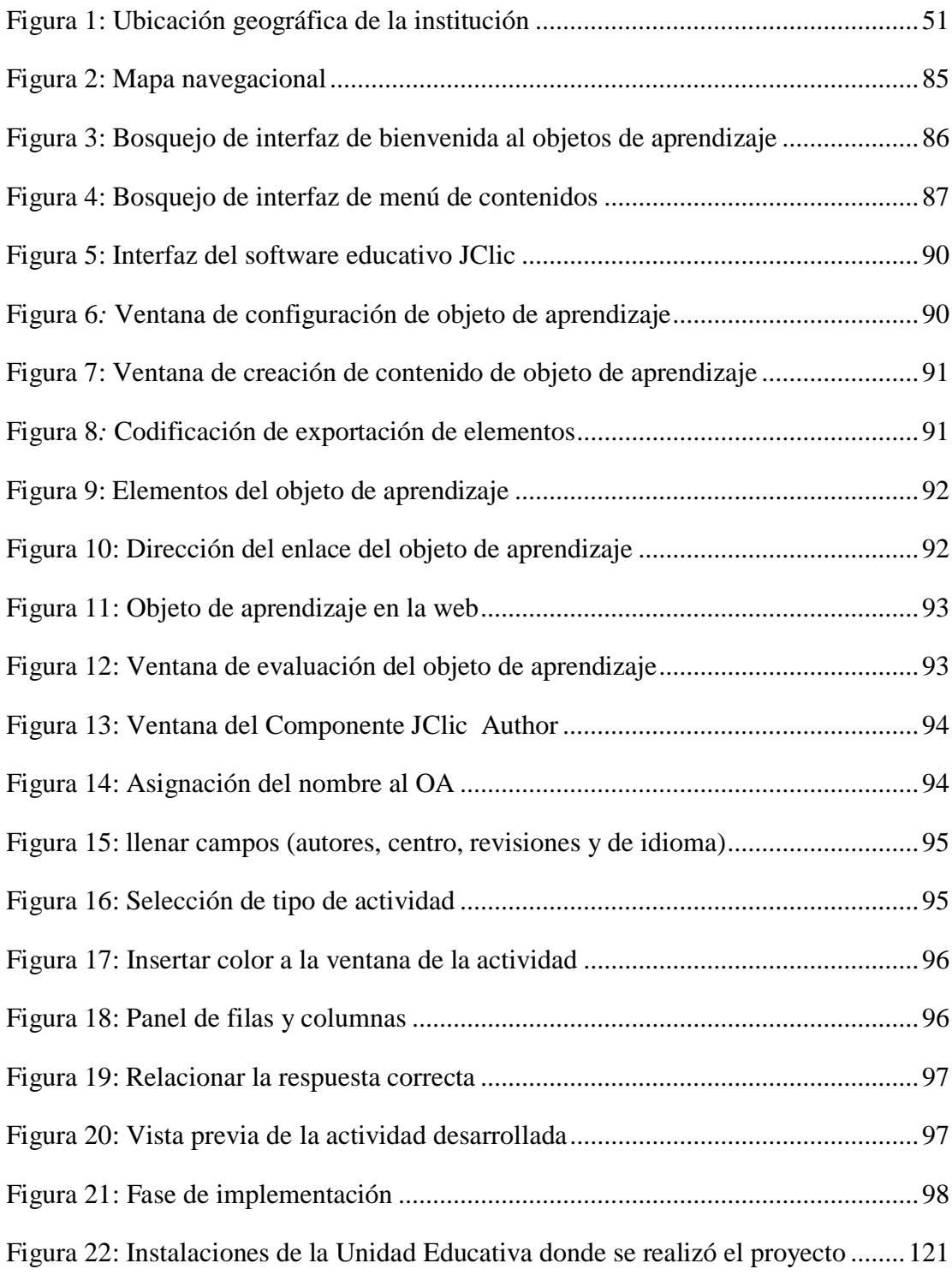

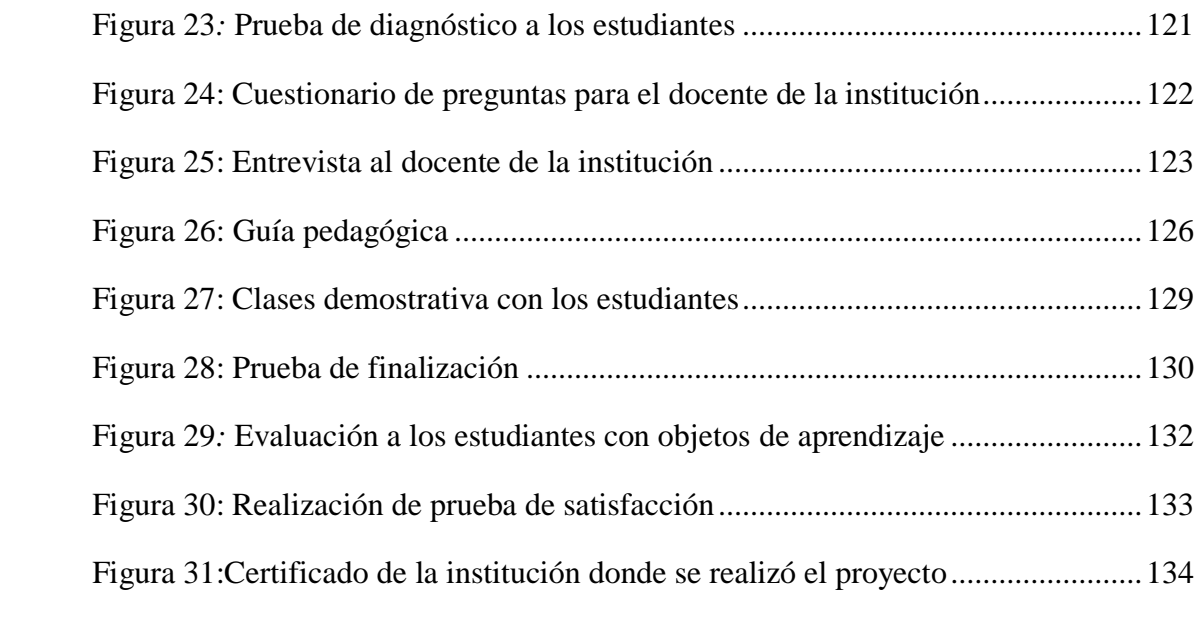

# **Índice de anexos**

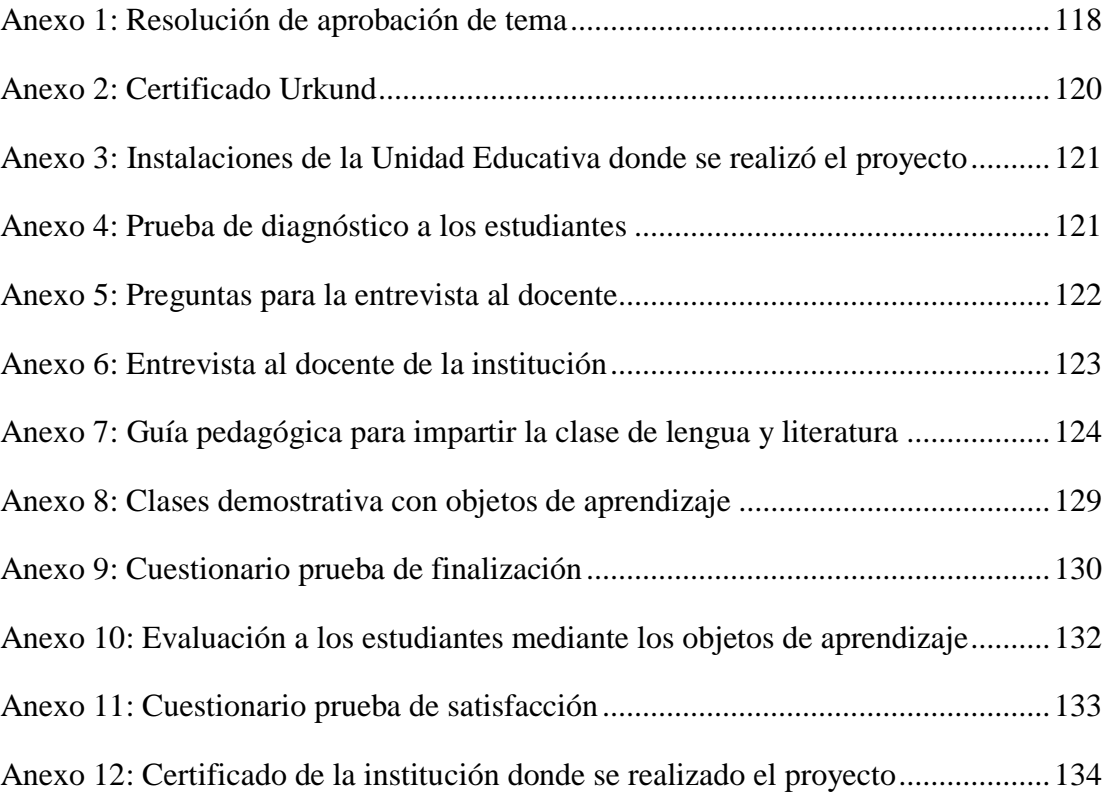

#### <span id="page-20-0"></span>**VI. RESUMEN EJECUTIVO EN ESPEÑOL**

Es importante hablar de las tecnologías de información y comunicación (TICs), dentro del ámbito educativo. Por la situación de la pandemia del COVID-19 el proceso formativo puso en práctica el uso de las diferentes herramientas tecnológicas educativas como apoyo pedagógico para el docente; por tal razón la investigación esta enfocado a la aplicación de objetos de aprendizaje con JClic en el proceso de enseñanza- aprendizaje de la asignatura de lengua y literatura para los estudiantes de octavo año de educación básica de la Unidad Educativa del Milenio Intercultural Bilingüe " Simiatug" perteneciente a la provincia Bolívar.

Para cumplir el primero y el segundo objetivo de nuestro proyecto, se indago diferentes temas importantes; los cuales se reflejan dentro de Marco Teórico, el enfoque de investigación utilizado es: cuantitativo esto permite el análisis de datos y el método cualitativo se encarga de reconocer el grado de síntesis de aprendizaje de los estudiantes sobre OA.

Luego se da a conocer el desarrollo de objeto de aprendizaje con la ayuda del software educativo JClic, para el bosquejo de diferentes actividades interactivas, acorde al nivel de conocimiento del educando, para concluir se realizó la propuesta tecnológica en base al tercer objetivo, se utilizo el modelo ADDIE, permite diseñar actividades interactivas.

Además, se aplicó evaluaciones mediante la encuesta, para conocer el nivel de la enseñanza de cada uno de los estudiantes, así mismo se efectuó la entrevista al docente del área de lengua y literatura. También se presenta un manual de usuario de objetos de aprendizaje en JClic, las cuales servirán como apoyo pedagógico para mejorar la enseñanza de los estudiantes.

Palabras claves: <EDUCACIÓN>, <ENSEÑANZA APRENDIZAJE>, <SPSS>, <SOFTWARE EDUCATIVO JCLIC>, <ADDIE>, <OBJETOS DE APRENDIZAJE>.

#### <span id="page-22-0"></span>**VII. ABSTRACT**

It is important to talk about information and communication technologies (ICTs), within the Educational field, due to the situation of the pandemic of COVID-19, the training process put into practice the use of different educational technological tools as pedagogical support for the teacher, for this reason the research is focused on the application of learning objects with JClic in the teaching-learning process of the subject of language and literatura for students in the eighth year of basic education of the Intercultural Bilingual Millennium Educational Unit "Simiatug", belongig to the Bolivar province.

In order to fulfill the first and second objectives of our project, different importante topics were investigated, which are reflected in the Theoretical Framework. The research approach used is quantitative, which allows the análisis of data, and the qualitative method is in charge of recognizing the degree of synthesis of students' learning about OA.

Then the development of the learning object is presented with the help of the educational software JClic, for the outline of different interactive activities, according to the leve lof knowledge of the learner and to conclude the technological proposal was made based on the third objective, for this the ADDIE model was used, which allows us to design interactive activities.

In addition, evaluations were applied through a survery to know the leve lof teaching of each of the students, as well as an interview with the teacher of language and literatura. A user's manual of learning objects in JClic is also presented, which will serve as pedagogical support to improve the students' teaching.

Keywords: <EDUCATION>, <LEARNING LEARNING>, <SPSS>, <JCLIC EDUCATIONAL SOFTWARE>, <ADDIE>, <LEARNING OBJETCTS>.

#### <span id="page-24-0"></span>**VIII. INTRODUCCIÓN**

Mediante el presente trabajo de investigación titulado: Objetos de aprendizaje con JClic en el proceso de enseñanza-aprendizaje de la asignatura de lengua y literatura para los estudiantes de octavo año de educación básica de la UNIDAD EDUCATIVA DEL MILENIO INTERCULTURAL BILINGÜE "SIMIATUG", tiene como objetivo principal encontrar déficit de conocimiento y presentar ciertos criterios que permita tomar decisiones a la hora de mejorar el aprendizaje de transmisión de datos.

Determinar y analizar las causas mediante el proceso de investigación. También el problema a ser indagado y los principales efectos negativos que se encuentra en la Unidad Educativa a consecuencia del problema. Además, dentro del Marco Teórico los aportes científicos que establece todas las teorías de aprendizaje, hoy en día las tecnologías se han actualizado mediante la evolución de la ciencia y la necesidad humana, las herramientas digitales sirven de ayuda para obtener un mejor conocimiento dentro del ámbito educativo todas las etapas de este proceso de investigación.

Dentro del marco metodológico se da a conocer el universo y la muestra utilizado en el proyecto de titulación; tomando en cuenta las principales herramientas tecnológicas, que permite la recolección de información y así conocer la realidad de dicha investigación. Por ende, haciendo énfasis al análisis e interpretación de resultados, mediante los instrumentos conocidas se sustenta de manera eficaz y eficiente la investigación. Además de ello, se presenta las conclusiones que muestra el proyecto mediante el proceso de estudio.

Para finalizar, se plantea la propuesta tecnológica con facilidad de obtener datos informativos, la metodología utilizada para esta investigación es de gran importancia, la implementación del desarrollo de objetos de aprendizaje con la ayuda del software

educativo JClic, en lo cual se trabajó en conjunto con los estudiantes de octavo año de educación básica de la asignatura de lengua y literatura.

### <span id="page-26-0"></span>**1 TEMA**

Objetos de aprendizaje con JClic en el proceso de enseñanza-aprendizaje de la asignatura de lengua y literatura para los estudiantes de octavo año de Educación Básica de la Unidad Educativa del Milenio Intercultural Bilingüe "Simiatug", Cantón Guaranda en el periodo 2021-2022

#### <span id="page-27-0"></span>**2 ANTECEDENTES**

A continuación, se mostrará diferentes indagaciones partiendo desde el campo internacional, nacional y local relacionados con el tema que se ha propuesto en esta investigación, objetos de aprendizaje con JClic en el proceso de enseñanza-aprendizaje de la asignatura de lengua y literatura, como carácter principal del estudio.

Se realizo, la investigación de objetos de aprendizaje, un estado del arte, a través de su publicación que describe; que un objeto de aprendizaje es cualquier entidad analógico o del medio, en donde uno de los factores primordiales para llevar acabo el buen uso de los materiales didácticos virtuales y de las nuevas tecnológicas; en este caso las herramientas informáticas son de gran ayuda en el proceso formativo que permite trabajar de manera colaborativa e independiente. Además la inteligencia artificial permite efectuar un ambiente de enseñanza-aprendizaje, para el beneficio de una sociedad, que procura alcanzar un aprendizaje significativo poniendo en práctica los objetivos propuestos. La metodología utilizada en esta investigación es experimental que permite evidenciar diferentes cuantificaciones para el proceso de estudio, estos pueden ser comprobadas y replicadas (Callejas Mauro , Hernández Edwin , & Pinzón, 2011).

Además, se ha podido comprobar los siguientes resultados alcanzados al hacer uso de estos recursos, ayuda a motivar y mejorar el aprendizaje tradicional, y así evaluar la percepción de cada uno de los educandos, haciendo uso de recursos multimedia como: videos interactivos, imágenes, bloques de textos, audios, entre otros. Esto permite valorar las herramientas tecnológicas dentro del proceso formativo que se encarga de mejorar el rendimiento académico de los educandos. Al identificar la importancia que tiene la incorporación de las TICs en el ámbito educativo y así lograr estrategias de aprendizajes significativos.

En la investigación realizada, sobre el análisis comparativo de herramientas para crear objetos de aprendizaje en la nube, aplicado en la asignatura de computación en el Colegio Técnico Licto, enfocado a los estudiantes de octavo año de educación básica, esta indagación pretende dar a conocer la importancia de poner en practica el desarrollo de objetos de aprendizaje en la nube, esto hace que mejore la interactividad entre el docente y el estudiante al hacer uso de estos materiales didácticos implícitos. La metodología utilizada en la investigación es: el método descriptiva , de campo, método científico y las herramientas para analizar la comparación de los software educativos JClic, Ardora y ExeLearning, las técnicas que se utilizó es la encuesta y la observación; concluimos que el docente ponga en práctica el uso de estas herramientas educativas, lo cual es beneficioso para trabajos colaborativos y elaboración de múltiples contenidos interactivas, ayuda a obtener un aprendizaje significativo y mejorar el rendimiento del aprendizaje del estudiante (Mora , 2015).

Es la investigación, sobre la temática de objetos de aprendizaje como un recurso pedagógico dentro de proceso educativo virtual en la asignatura de ciencias naturales para los estudiantes de décimo año de Educación General Básica en la Unidad Educativa Comunitaria Intercultural bilingüe Rio Jubal perteneciente a la parroquia Achupallas del cantón Alausi, provincia del Chimborazo en el periodo 2020-2021, se entiende que estos recursos es esencial en la ensañanza del saber de los individuos, que se pretende llegar a un aprendizaje significativo en los estudiantes del futuro.

La metodología utilizada, en esta investigación es; el método cualitativa y cuantitativa, los cuales sirven para entender la importancia de los OA, en el proceso formativo, su objetivo fundamental es fortalecer el conocimiento mediante las clases virtuales, lo cual se recomienda poner en práctica estos recursos didácticos tecnológicos en el contexto de la educación (Guamán , 2020).

En base al análisis de las distintas investigaciones de los diferentes temas propuestos en los proyectos de titulación; se entiende que es muy necesario implementar dentro del desarrollo educativo para mejorar el rendimiento académico y obtener así resultados satisfactorios del aprendizaje. Además es muy beneficioso para el docente hacer uso de estos objetos de aprendizaje, que sirve como ayuda pedagógica al profesorado, incluso permite que la clase sea más dinámica e interactiva, lo cual ayuda al educando a obtener un mejor entendimiento del tema.

#### <span id="page-30-0"></span>**3 PROBLEMA**

#### <span id="page-30-1"></span>**3.1 Descripción del problema**

El desarrollo de los objetos de aprendizaje en América Latina; ha tenido gran impacto en el campo académico estos recursos o materiales didácticos virtuales o del medio, juegan un papel significativo en el proceso educativo que ayuda a tener un mejor desempeño formativo, sirven como apoyo al proceso de la enseñanza por parte del docente y al aprendizaje derivado por los estudiantes, estos instrumentos no solo facilitan a la educación; sino también a la sociedad como medio de comunicación que se encarga a la entrega de búsqueda informativa.

Al aplicar las nuevas estrategias de aprendizaje haciendo uso de las herramientas tecnológicas, se ha llenado de mucha incertidumbre en todo el mundo en el ámbito educativo, por parte del docente y/o estudiante, desde los años antiguos hasta hoy en día, se a llevado un solo mando de enseñanza tradicionalista, en donde los objetos de aprendizajes virtuales, no eran de gran importancia en el desarrollo formativo, sabiendo que estos recursos didácticos educativos son fundamentales para la obtención de un mejor aprendizaje.

A los objetos de aprendizaje se le conoce como una herramienta eficaz y eficiente en el aprendizaje, teniendo en cuenta la evolución de las TICs, que se integran a los procesos académicos, permite transformar correctamente la enseñanza para la educación virtual y semipresencial (Díaz , 2018).

Los jóvenes hoy en día tienen una noción más compleja y amplia sobre las tecnologías de información y comunicación (TIC), en el campo académico y social, hacen ver que son seres extraordinarios dominados a la tecnología, ya sea para vienes académicos o

personales, por ende, su conocimiento avanza a una cadencia precipitada. Sin embargo la libertad de utilizar la internet hace que los adolescentes tomen rumbos negativos, que perjudica al proceso formativo (Castro, 2015).

Además los objetos de aprendizaje, tiene el propósito de integrar en el currículum que genere estrategias de aprendizaje para el beneficio del educador y del educando, que sirve para aplicar en la enseñanza basado en nuevos paradigmas de innovación educativa. Por otra parte al no hacer uso de estos insumos en la educación no permite ver resultados más allá de lo previsto, esto produce que el educando se quede estancado del conocimiento y no libera su inteligencia innata. Es decir que el estudiante pierde el interés en aprender sucesos educativos, ya no son creativos, indagadores, audaces por naturaleza, sino simplemente por cumplir con las obligaciones del estudio académico, debido a diversos factores no se llega implementar el uso de softwares, plataformas y aplicaciones educativas en el proceso de enseñanza-aprendizaje (Centro de Actualización del Magisterio, 2011).

Durante la pandemia del COVID-19, las actividades académicas se han visto afectadas con la suspensión de las clases presenciales en todas las provincias del país ecuatoriano, los cuales han obligado hacer uso de las herramientas tecnológicas, es ahí donde se vio el déficit de aprendizaje por parte de los docentes y/o estudiantes al no haber efectuado las Tics en el proceso educativo en los años anteriores.

Por otra parte los padres y madres de familia también se han visto involucrados en este nuevo proceso académico, se forzó a cumplir el rol del docente dentro del desarrollo de aprendizaje de sus hijos e hijas.

En el Ecuador, para los docentes diseñar objetos de aprendizaje se ha vuelto un desafío más en su carrera profesional, debido al desconocimiento y la falta de noción a la tecnología, esto causa que el estudiante desconozca el desarrollo de objetos de aprendizaje y el uso de entornos virtuales educativos, por tanto, limita el tipo de aprendizaje que reciben.

Cabe señalar que, con la interrupción de las clases presenciales en las Unidades Educativas, se puso en práctica el uso de nuevas estrategias pedagógicas; enfocado a la educación virtual, que permitió seguir con el proceso académico. Sin embargo el desconocimiento y el no saber hacer el uso adecuado de estas herramientas educativas ha provocado hoy en la modalidad virtual el bajo rendimiento académico (Diaz , Peña , Ruiz, & Mora, 2020).

El problema prioritario en la Unidad Educativa del Milenio Intercultural Bilingüe "Simiatug" que se ha observado, es el desconocimento del desarrollo de objetos de aprendizaje en los estudiantes de octavo año de Educación Básica, al uso de estos materiales didácticos virtuales ayudara a mejorar el proceso de enseñanza-aprendizaje de los educandos, esto también dificulta organizar su trabajo y planificar activades creativas. Los cuáles evita que el estudiante no puede desarrollar las habilidades y destrezas que son necesarias para un adecuado proceso de aprendizaje.

Además las siguientes causas dentro del ámbito del aula, la enseñanza-aprendizaje es debido a que no se actualizan las estrategias que favorecen el desarrollo de habilidades en los estudiantes, mientras que en el campo familiar los inconvenientes parten desde la falta de apoyo y colaboración de los padres de familia u otros agentes, para el desarrollo de planes estratégicos que efectúen el uso de las TICs dentro del contexto educativo. Además, debemos tomar en cuenta que es necesario la implementación de ambientes pedagógicos con instrumentos didácticos tecnológicos.

### <span id="page-33-0"></span>**3.2 Formulación del problema**

¿Cómo influye los objetos de aprendizaje con JClic en el proceso de enseñanzaaprendizaje de la asignatura de lengua y literatura para los estudiantes de octavo año de Educación Básica de la Unidad Educativa del Milenio Intercultural Bilingüe "Simiatug", Cantón Guaranda en el periodo 2021-2022?

### <span id="page-34-0"></span>**4 JUSTIFICACIÓN**

Mediante el presente proyecto de la propuesta tecnológica, se da a conocer los objetos de aprendizaje con JClic en el proceso de enseñanza-aprendizaje, con la creación de actividades interactivas y la utilización de herramientas informáticas; que es utilizado por el Ministerio de Educación, para los estudiantes en diferentes instituciones educativas, tomando en cuenta las cuatro regiones geograficas del Ecuador: Costa, Sierra, Oriente y Galápagos, cada vez más competitivas que se pretende alcanzar un nivel más alto en la pedagógia, requiriendo un apoyo incondicional de diferentes recursos que ayude al proceso de enseñanza-aprendizaje de los educandos, tomando en cuenta el uso de la didáctica la finalidad de adquirir nuevos conocimientos.

Durante la emergencia sanitaria del COVID-19, que afecto de manera inesperada al ámbito educativo en nuestro país ecuatoriano, los maestros pusieron en práctica el uso de las herramientas tecologicas, para incentivar el aprendizaje de los estudiantes en la era digital, para poder estar conectados en este nuevo sistema educativo, por ende, la mayor parte de los estudiantes y/o docentes sean incluidos en este nuevo proceso de enseñanza-aprendizaje, con los objetivos claros y estrategias metodológicas establecidas al desarrollo de la ensenñanza y la implementacion de software educativos.

La educación durante este proceso de la emergencia, se ha llevando con acabalidad el uso de las plataformas educativas virtuales que a continuación se presenta: Zoom, Google Meet, WhatsApp o grupos de Facebook, permite enviar las actividades, retroalimentar diferentes contenidos y desarrollar tareas. El Ministerio de Educación, se ha desarrollado espacios de formación académica, mediante los medios de comunicación.

La Unidad Educativa del Milenio Intercultural Bilingüe "Simiatug", mediante el desarrollo de la propuesta tecnológica con el tema "Objetos de aprendizaje con JClic en el proceso de enseñanza-aprendizaje de la asignatura de lengua y literatura para los estudiantes de octavo año de educación básica de la Unidad Educativa del Milenio Intercultural Bilingüe "Simiatug", pretende solucionar el alcance académico y llegar al aprendizaje significativo.

Para resolver estos problemas en el ámbito educativo se plantea el primer objetivo; aplicar objetos de aprendizaje con JClic en el proceso de enseñanza-aprendizaje de la asignatura de lengua y literatura, es importante añadir las nuevas estrategias de aprendizaje con la ayuda de las herramientas tecnológicas que se encuentra disponible en la web para que el educando haga uso de la informacion, sin dejar atrás las adversidades a través del proceso investigativo.

La propuesta tecnológica se encuentra vinculada con diversas herramientas educativas metodológicas del software educativo JClic, este aplicativo esta inmerso en los diferentes navegadores web, la misma que ayuda como un facilitador-mediador, para el proceso de enseñanza de los objetos de aprendizaje, estos se denominan como materiales de apoyo dentro del aula.

En el ámbito educativo los estudiantes necesitan desarrollar objetos de aprendizaje, que se situen en conducir a nuevos modelos de enseñanza y mejorar el aprendizaje, tomando en cuenta las nuevas tecnologías de información y comunicación; la mayoría de los educandos forman parte del dominio a las tecnologias. La TICs, representa a la unión de las tecnologías principales estudiadas en el siglo XX como: la informática, telecomunicaciones y los medios audiovisuales (Cacheiro , 2011).

El material didáctico en el aprendizaje cumple un rol importante, para el desarrollo progresivo de cada individuo , lo cual es dar a conocer distintos contenidos académicos
para adquirir nuevas habilidades, por ende, mejorar el saber del educando, es fundamental conocer las actitudes y aptitudes del alumno, para la implementación de los (OA) en JClic, la misma que lleva a cabo con los estudiantes de la institución educativa de una manera responsable.

## **5 OBJETIVOS**

## **5.1 Objetivo general**

Aplicar objetos de aprendizaje con JClic en el proceso de enseñanza-aprendizaje de la asignatura de lengua y literatura para los estudiantes de octavo año de Educación Básica de la Unidad Educativa del Milenio Intercultural Bilingüe "Simiatug", Cantón Guaranda en el periodo 2021.2022.

# **5.2 Objetivos específicos**

- Indagar sobre la importancia que tiene el uso de objetos de aprendizaje con JClic en el proceso de enseñanza-aprendizaje de lengua y literatura.
- Analizar las diversas estrategias metodológicas mediante la aplicación de objetos de aprendizaje con JClic para el proceso de enseñanza-aprendizaje de los educandos.
- Desarrollar objetos de aprendizaje a través de JClic en el proceso de enseñanzaaprendizaje de la asignatura de lengua y literatura para los estudiantes de octavo año de Educación Básica de la Unidad Educativa Intercultural Bilingüe "Simiatug", Cantón Guaranda en el periodo 2021-2022.

## **6 MARCO TEÓRICO**

#### **6.1 Teoría científica**

#### *6.1.1 Tics en la educación*

Las tecnologías de la información y la comunicación (TICs), establecen técnicas de aprendizaje virtual avanzado al proceso de la enseñanza mediante el uso de las distintas herramientas tecnológicas, favorece al estudiante a trasmitir nuevos conocimientos que integran al desarrollo del desempeño académico que eleva ideas al nuevo modelo pedagógico.

En el ámbito de la educación estos recursos son de gran importancia en la pedagogía a pesar de la evolución se ha logado que se implemente en las áreas académicas la utilización de las tecnologías, en las aulas de clase hoy en día es una necesidad para realizar trabajos básicos con el docente y tareas colaborativas en donde permite que el estudiante imparta y adquiera nuevos aprendizajes.

Otro de los fundamentos del uso de las herramientas tecnológicas está inmerso en los contenidos de multimedia que permite ver la información con mayor precisión a como lo hacían los tradicionales libros y videos, se utiliza estos equipos como un medio más dinámico para llegar con facilidad al conocimiento pertinente, para ello la interactividad fomenta la actitud activa y pasiva del individuo, lo que hace posible que el estudiante esté implicado en su formación de manera eficiente. El conjunto de los nuevos contenidos que permite crear simulaciones virtuales que incluye la adaptación de materiales didácticos tecnológicos acorde a las necesidades educativas ( Fernández, 2018).

#### *6.1.1.1 Tics aplicados en la Unidad Educativa.*

En efecto es notable darse cuenta que las TICs, son esenciales en ambientes sociales y educativos acopladas a dar respuestas a las necesidades del cambio que suscita en la formación académica, en los contextos formales. Por otra parte, no se puede destacar el uso de la tecnología ya que cada vez son más factibles en la educación.

Es necesario incrementar estrategias de aprendizaje al proceso de entornos educativos informales, para ello la unidad educativa garantiza la preparación de las futuras generaciones, lo cual es necesario el desarrollo de nuevas culturas como: alfabetización digital y objetos de aprendizaje entre otros; son de gran relevancia estos factores en la enseñanza de las clases son usados como instrumentos pedagógicos con finalidades lúdicas y sobre todo comunicativas.

Los docentes cuentan con la posibilidad de generar contenidos educativos en línea acorde a las necesidades educativas que permite adaptarse a los estudiantes a un determinado grupo o a un estudiante en específico al nuevo modelo de enseñanzaaprendizaje, el docente adquiere un nuevo rol con nuevos criterios, paradigmas de instrucción desde lo más básico para trabajar con la red y hasta como utilizar en el aula, son muy beneficiosos y ventajosos en la educación.

Hoy en la actualidad el educador dispone de múltiples herramientas informáticas para impartir sus clases pedagógicas en el aprendizaje virtual, así mismo para la prespecialidad, como factores de uso necesario en la enseñanza en lo que admite obtener resultados positivos en el rendimiento de sus conocimientos y el mejoramiento a la comunicación entre el estudiante-docente debido a la amplia escala de posibilidades que ofrecen la tecnología.

Es necesario hablar dentro del ámbito educativo de las herramientas informáticas para conocer mejor la base de las actividades que conlleva al desarrollo del aprendizaje significativo, gracias a la existencia de las diversas plataformas educativas y al uso de nuevas estrategias en la formación ha popularizado las TICs. Sin embargo, tuvo que pasar mucho tiempo para poner en práctica estos recursos virtuales, a pesar que se ha evolucionado la tecnología en el sistema educativo con bajos porcentajes de usabilidad de las herramientas informáticos, para ello se ha enfocado a los nuevos retos de renovación y mejoramiento formativo (Albero, 2002).

Por otro lado, están enfatizados a las necesidades que conlleva a manifestaciones de información y formación académico de todos los agentes que conforman la unidad educativa: (estudiantes, docentes, autoridades y padres de familia), se pretende obtener expectativas positivas en dicha formación a través de la tecnología (Naval , 2003).

## *6.1.1.2 Ventajas de las Tics.*

Se da a conocer las ventajas del uso de las tecnologías de información y comunicación en las aulas de clase en el proceso de enseñanza del docente y del aprendizaje del estudiante son los siguientes:

**Motivación:** permite que el estudiante realice actividades académicas con gran entusiasmo haciendo uso de las herramientas tecnológicas ya que es beneficioso en todas las áreas de estudio de forma significativa, satisfactoria y entretenida, por ende, se admite una investigación de manera sencilla, para el docente que muestre nuevos conocimientos con rapidez y luego proceder a impartir sus ilustraciones al educando.

**Interés:** ayuda al docente y/o estudiante aumentar el interés, por aprender a través de contenidos multimedia como: videos interactivos, audios, imágenes y textos acorde al interés de aprendizaje.

**Interactividad:** permite al estudiante interactuar con más facilidad, con el docente e incluso con la sociedad eso ayuda a comunicar e intercambiar experiencias, aprendizajes con sus compañeros fuera y dentro del contexto académico.

Para llegar a un mejor proceso de enseñanza-aprendizaje con excelencia educativa, se pone en práctica el uso de los ordenadores como recurso que favorece el rendimiento académico tales como:

- Incentivar la creatividad del educando, en el desarrollo de actividades académicas.
- Los estudiantes se vuelven más indagadores, audaces y manipuladores con excelencia a las tecnologías.
- El aprendizaje obtenido va en base al ritmo de la enseñanza.
- El trabajar en grupos fortalece el aprendizaje impartido y obtenido en la socialización.
- Despierta la curiosidad de indagar temas relevantes a la educación.

## *6.1.2 Herramientas informáticas*

Son aplicaciones tecnológicas o programas virtuales educativas, la principal función es interactuar con gran facilidad y sencillez al realizar tareas, manejar dichas informaciones por medio del ordenador como: el procesador de texto, graficadores, correos electrónicos, programación, hojas de cálculo, presentaciones en herramientas online o de Microsoft, buscadores, softwares de diseño y redes de telecomunicaciones entre otros, al hacer uso de estas herramientas ayuda obtener conocimientos más factibles en todas las áreas académicas (Arbeláez , 2014).

Es importante mencionar que se maneje plataformas educativas acorde a las necesidades del estudiante; lo más conveniente es trabajar con materiales adecuadas a cada tarea y área de estudio, para ello es necesario la existencia de diferentes tipos de herramientas informáticas: (de limpieza, de sistemas, de ortografía, de gestión, de mantenimiento, herramientas de sitios web, la programación, de seguridad, ofimáticas y de edición), son de gran sustancial en el desarrollo formativo (EUROINNOVA FORMACIÓN, S.I, 2020).

### *6.1.2.1 Herramientas básicas de informática.*

Son herramientas pertinentes para el ámbito educativo actual, beneficiando al profesorado y al educando, ya que, gracias a ellos el método de enseñanza-aprendizaje han mejorado radicalmente en la formación educativa de los estudiantes, al facilitar a los docentes dichos instrumentos para la enseñanza.

Existen innumerables herramientas informáticas, pero las más básicas son las siguientes:

**Microsoft Office:** está compuesto por un conjunto de paquetes de programas informáticos, los cuales sirven para realizar actividades en diferentes campos pueden ser en las oficinas empresariales o educativas.

**Word:** dentro de esta aplicación permite al usuario procesar textos, cuenta con un corrector ortográfico, diccionario de sinónimos, entre otros componentes más que ofrece esta herramienta para trabajar con múltiples fuentes.

**Excel:** es una herramienta que contiene una combinación de plantillas súper amigable y hojas de cálculo, se puede desarrollar actividades de operación aritméticas de modo automático, balances y estados contables.

**PowerPoint:** dentro de este aplicativo permite organizar, diseñar, crear presentaciones desde cero o simplemente acoplar a una plantilla determinada. También se puede mostrar las presentaciones visuales acorde al desarrollo de las diapositivas, haciendo uso de contenido multimedia.

#### *6.1.3 Importancia de la informática en la educación*

Dentro de la educación la informática esta derivado desde el principio del desarrollo de la enseñanza-aprendizaje, en conjunto con las herramientas tecnológicas como apoyo al progreso de las actividades que ayuda al hallazgo del conocimiento a través de la contextualización de saberes académicos, organizar y dar solución a un determinado problema existente en el proceso formativo, poniendo en práctica el uso de todos los recursos utilizables.

Con el pasar de los años la tecnología sigue avanzado en todos los contextos como una rama esencial de la doctrina en la humanidad utilizado para optimizar la calidad educativa, la informática está compuesto por técnicas encargadas de la gestión computarizada de la información utilizada por el ordenador como soporte para la enseñanza y motivación de las niñas/os y jóvenes, se pretende el logro del aprendizaje (Molina, 2012).

#### *6.1.4 Lengua y literatura en el nivel medio de la educación general básica*

#### *6.1.4.1 Lengua y cultura.*

Permite reconocer el legado de la escritura y el escrito de otras culturas, sus lenguas, costumbres, tradiciones y el dialogo de la práctica oral, son destrezas para que los estudiantes mejoren en base a los contenidos didácticos, que brinda la oportunidad de reflexionar sobre el origen de las lenguas del país ecuatoriano; a identificar la importancia de la diversidad sociocultural que conlleva al conocimiento y a la valoración de la diversidad cultural y lingüística, con el objetivo de construir una sociedad intercultural y pluricultural (Ministerio de Educación, 2008).

## *6.1.4.2 Lectura*

En un análisis de las relaciones explicitas entre dos o más textos e identificar la diferencia entre diferentes tipos de textos y la elaboración de referencias esenciales del aprendizaje obtenido por el estudiante. Los subniveles de enseñanza adquirida es la capacidad de comprender la estructura básica de los distintos libros.

### *6.1.4.3 Escritura*

Estructuras de los textos en diversas plataformas que permite al educando evidenciar la distribución de manera organizada, empleando la creación de un texto de la misma manera permite asimilar la situación comunicativa, para la obtención de nuevos conocimientos al procesar la información de dichas escrituras, esto permite que el docente y el estudiante desarrollen capacidades reflexivas sobre; la lengua y las destrezas producidas en los textos orales o escritas en cualquier área.

## *6.1.5 Enseñanza*

La enseñanza hoy en la actualidad ha sufrido sucesivos cambios a partir de la incidencia de las nuevas estrategias de aprendizaje y la influencia de los modelos didácticos en la pedagogía tradicionalista, por otro lado la enseñanza viene ser la tarea central que el docente cumple para llegar a un determinado objetivo, mediante el cual trasmite al educando sus conocimientos esenciales, particulares y busca radicar el aprendizaje significativo obtenidos por procesos continuos de producción del saber (Huerta, 2020).

Dentro del modelo de investigación hace énfasis a la enseñanza que radica en la práctica del buen docente que enseña conocimientos puros, es decir el estudiante aprende del educador lo que trasmite, es por ello que después de adquirir cada aprendizaje el docente procede a realizar la evaluación para verificar si se ha logrado lo propuesto, por otro lado se entiende que no es necesario el conocimiento profundo ni la comprensión completa del desarrollo cognitivo ético y de las actitudes de estos agentes.

## *6.1.6 Aprendizaje*

Se define como aprendizaje al proceso de logros alcanzados de la comprensión de dicha información socializada en un determinado tiempo, los cuales son valorados por las capacidades, destreza, habilidades y cualidades que facilitan al estudio, por medio de las instrucciones o la práctica del proceso educativo se entiende por diversas actitudes, lo que implica la existencia de diversas teorías del aprendizaje.

La psicológica conductista está enfocado al siguiente ejemplo: describe el aprendizaje significativo mediante las preguntas identificadas en el comportamiento del individuo.

Las causas principales en el aprendizaje es la reproducción y la duplicación de la información, lo cual implica tiempo, espacio y habilidades entre otros aspectos, para realizar las actividades básicas se debe cumplir con los semblantes antes mencionados, ya que son necesario para el desarrollo del aprendizaje significativo de la sociedad educativa (Pérez & Gardey, 2008).

A continuación, en la tabla 1, se da a conocer el entorno para la construcción e implementación de actividades colaborativas del proceso educativo esto permite mejorar el rendimiento académico del individuo.

| Criterio   | Definición                               |
|------------|------------------------------------------|
| Multimedia | Conjunto de recursos didácticos          |
|            | virtuales.                               |
|            | Permite<br>recolectar                    |
| Hipertexto | deliberadamente los distinos             |
|            | textos y acceder a la búsqueda           |
|            | rápida de la información.                |
|            | Dentro del navegador permite             |
| Navegación | explorar, saltar, cambiar,               |
|            | adelantar o volverse.                    |
|            | Se manifiesta que el diseño del          |
| Interfaz   | interfaz está compuesto por              |
|            | colores, texto, imágenes<br>$\mathbf{V}$ |
|            | animaciones.                             |
| Usabilidad | Presenta el fácil uso de las             |
|            | herramientas, por ende, ayuda a          |

**Tabla 1:** *Construcción e implementación de actividades colaborativas*  Entornos para la construcción de actividad colaborativas

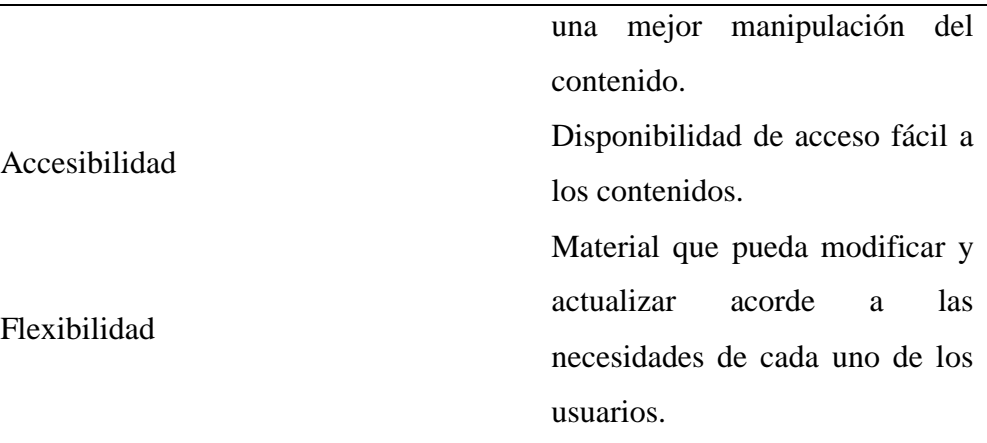

**Fuente:** Tomado del libro de objetos metodológicos, para el desarrollo del aprendizaje. **Elaborado por:** (Tania Ayme & Mayra Lucintuña, 2022)

## *6.1.7 Estrategias metodológicas empleados en los objetos de aprendizaje*

Son factores que permite identificar los principios y criterios enfocados a las estrategias metodológicas mediante: los métodos, técnicas y procedimientos que constituye una planificación, así mismo permite la construcción de nuevos conocimientos en el proceso del saber, para llevar a cabo el método de enseñanza en el aula con la visión de adquirir cambios en la formación del educando.

Dentro del ámbito educativo las estrategias didácticas solo enfocan a un solo propósito orientar al estudiante para el aprendizaje demostrativo a través de la realización de actividades colaborativas y obtener resultados satisfactorios del grupo de trabajo, por ende, los objetos de aprendizaje (OA); se puede encontrar en formatos online que completa a la investigación (Saldivia, Pérez , & Rivas , 2019).

El diseño instruccional se desarrolla para el análisis de conceptos plasmados en la indagación de temas relevantes, para luego ser plasmados en los objetos de aprendizaje de dicha investigación, de tal manera que la producción está conformada al proceso de

elaboración de recursos didácticos educativos y así ejercer el nivel de conocimientos (Muñoz, Álvarez , Osorio, & Cardona, 2006).

#### *6.1.8 Ministerio de educación que se enfatice acerca de los objetos de aprendizaje*

En el año 2008 la constitución de la república del Ecuador; menciona que el articulo 26 estipula la educación es un derecho de todos los habitantes a lo largo de su vida y un deber que se debe cumplir, y en el artículo 343 manifiestan, que está enfocado a los procesos educativos en este caso el educador-educando son agentes importantes para el desarrollo, que establece el sistema nacional de educación. También esta enfatizado a la integración intercultural que dependen de diversas culturas, diversidad geográfica y lingüística del país y el respeto a los derechos de los pueblos y nacionalidades indígenas.

Lo propuesto para el proceso educativo permite con certeza la interpretación de optar ideas claras y concisas en la práctica de los objetos de aprendizaje para la enseñanza en la educación ecuatoriana, como también a nivel del mundo, la recopilación de información se dio a conocer la experimentación laboral del docente y la elaboración de materiales didácticos conocido como LEGO, hoy en día es utilizado en todos los niveles educativos; (inicial, básica y bachillerato), para mejorar el desarrollo del aprendizaje (Ministerio de Educación, 2008).

## *6.1.9 Objetos de aprendizaje*

Los OA, están expuestos en el proceso de educativo como un nuevo método de enseñanza- aprendizaje, compuesto de cuatros ciclos importes como: cursos, temáticas, lecciones y unidades, cada uno de estos componentes tiene el propósito de crear materiales didácticos para el desarrollo de destrezas que sujetan a la evaluación de las

actividades, que ofrece las herramientas digitales, y satisfacerse las necesidades educativas desde los siguientes componentes:

- A través del uso de las tecnologías de la web, surgidas por las necesidades en función a las personas que depende de estos materiales para su labor académico.
- Los diferentes tipos de plataformas educativas, implementadas para la entregar del aprendizaje eficaz.
- Pone en conciencia el uso de contextos y aplicaciones educativas, para un mejor resultado.

El propósito primordial es generar métodos de cambios en la educación, los cuales parten de la elaboración de distintos contenidos (Hodgins, 2000).

## *6.1.9.1 Evolución de objetos de aprendizaje.*

Con el pasar de los años los objetos de aprendizaje, se han ido en función a las actualizaciones de modelos pedagógicos y las herramientas informáticas, gracias a la utilización de estos recursos en los últimos años se ha logrado obtener un conocimiento más amplio sobre los OA, con el fin de lograr una educación de calidad y calidez, haciendo uso de materiales didácticos virtuales y físicos que en si ayudan al docente en el desarrollo de la clase, como un método de enseñanza más eficiente.

Para ello contamos con las etapas del conocimiento que son las siguientes:

- Etapa de conceptualización de contenidos a enseñar.
- Los componentes para identificar conocimientos a través de los marcos.
- Hacer uso de un algoritmo institucional, permite ver los contenidos didácticos.

## *6.1.9.2 Clasificación de objetos de aprendizaje.*

Es importante conocer como está clasificado los objetos de aprendizaje en el campo académico; conlleva al uso rotundo de los recursos digitales en la enseñanza, los cuales son utilizado en el espacio laboral del profesorado, al hacer uso de las herramientas educativas que sirve en la adquisición de nuevos conocimientos.

Los objetos de aprendizaje en la educación básica se clasifican en:

- Se rige a trabajar de manera individual en función a sus intereses y lograr los beneficios de cada uno de ellos.
- La interoperabilidad de cada objeto de aprendizaje en la educación, son las plataformas virtuales.
- La accesibilidad que presenta el OA al momento de navegar la información.
- Los docentes ofrecen distintos caminos, para llegar al aprendizaje y la contracción de nuevos conocimientos.

Dentro del proceso académico orientado a la construcción de enseñanzas innovadoras, para la lucubración de las necesidades educativas, son oportunas al obtener un buen conocimiento, los docentes son los encargados de evaluar estos recursos antes de intervenir en la práctica del aprendizaje (Torres, 2014).

#### *6.1.9.3 Indicadores de los contenidos pedagógicos.*

**Conceptuales:** parte desde los datos, los conceptos que abarcan las leyes y las teorías de aprendizaje.

**Procedimentales:** refleja cada uno de los pasos aprobados en la investigación como factor principal en el aprendizaje significativo, el propósito es que se tenga en claro lo

que se va dar a conocer en el estudio de dichos temas y organizar los contenidos a través de la explicación subjetiva.

**Actitudinales:** en este campo se hace énfasis a lo que esta indagado, es decir sobre las clasificaciones tomando encueta los valores demostrados en la clase y las normas para cumplir con éxito los lineamientos de una buena práctica docentes, parte desde los contenidos multimedia tales como:

- Imágenes
- Textos
- Sonidos

Incrementar estos factores son de mucha ayuda para la obtención de un buen conocimiento y la vez poder confirmar el buen uso académico en las herramientas tecnológicas, esto conlleva por el camino correcto al aprendizaje.

#### *6.1.9.4 Estructura de los objetos de aprendizaje.*

Dentro de la estructura se considera diversas facetas para organizar de manera más eficiente los objetos de aprendizaje en la obtención del conocimiento deseado que se estipule en los textos y libros, quienes permite la adquisición de habilidades en el trascurso de la enseñanza ( Bueno de la Fuente, 2010).

**Titulo/Nombre:** aquí se da a conocer el tema planteado de manera clara y concisa. **Objetivo:** se pretende superar obstáculos y realizar dicho material, para seguir con el

propósito de la investigación.

**Contenido:** se presenta la temática en la que esta abordado toda la información investigada que se está realizando para que los educandos puedan adquirir un mejor

aprendizaje, además se puede aplicar contenido multimedia para difundir al máximo el material didáctico.

**Evaluación:** permite que el docente evalué el nivel de aprendizaje que se va ir obteniendo durante el periodo académico.

## *6.1.10 JClic*

El software educativo JClic, abarca a un conjunto de aplicativos informáticos que sirven para realizar diferentes tipos de actividades; acorde a las necesidades educativas enfocados a los niveles de conocimiento básico o avanzado y está enmarcado a los tres grados como; inicial, básica y bachillerato, las cuales son adaptables a todas las asignaturas pedagógicas, por ende, permite crear objetos de aprendizaje desde lo más básico a lo más complejo como por ejemplo: ejercicios de texto, asociación compleja, sopa de letras, crucigrama entre otras actividades.

Además, ha sido necesario implementar en el campo académico como nuevas estrategias de enseñanza para los educadores, dentro del proceso formativo del aprendizaje, lo cual es factible y dinámico. También está vinculado con las herramientas más utilizadas en la historia académica, la creación de materiales didácticos virtuales que se aplican en la ilustración de los estudiantes dentro o fuera del contexto académico.

JClic está desarrollo en el lenguaje de programación (Java), y está apto para diversos sistemas operativos Windows, Linux, Solaris y Mac, y en entornos virtuales que permite utilizar actividades dentro de este software que está disponible desde cualquier navegador web mediante cualquier dispositivo móvil sin necesidad de instalar Java.

# *6.1.10.1 Características.*

- Esta aplicación educativa multimedia permite utilizar desde la internet.
- Permite tener compatibilidad con aplicaciones existentes.
- Permite hacer uso en diferentes plataformas y sistemas operativos.
- Cuenta con formatos de estándares abiertos para almacenar información.
- Permite trabajar de manera colaborativa e intercambiar materiales didácticos que facilita la interacción del programa y las actividades desarrolladas.
- Muestra un entorno sencillo e intuitivo para la creación de objetos de aprendizaje.

# *6.1.10.2 Ventajas.*

- Permite que el educando mantenga el interés en aprender.
- Permite intercambiar aprendizajes adquiridos durante la práctica.
- Mejora la comunicación entre el docente y el estudiante, esto hace que facilite el desarrollo de objetos de aprendizaje.
- Mejora el trabajo en equipo de forma dinámica al realizar tareas.
- La importancia de realizar actividades en el aula para luego ser evaluado el proceso de aprendizaje obtenido.

# *6.1.10.3 Desventajas.*

- No adquiere un conocimiento previo, esto provoca que los demás, no puedan avanzar y se distraigan realizando otras actividades o se sientan molestos y pierden el interés en aprender.
- Al no trabajar de manera colaborativa se complica ya que se requiere de la ayuda del docente para que no se presenten dudas y distracciones.
- No todos tienen noción de realizar actividades correctas y no aprenden.

#### **6.2 Teoría legal**

#### *6.2.1 La constitución de la República del Ecuador*

A continuación, se da a conocer los diferentes artículos rescatados de la constitución de la república del Ecuador, se encuentran enfocados a los derechos educativos.

## **Art. 26**

En el artículo 26, la constitución define como es un derecho para todos los seres humanos sin importar el estatus económico, social y etnias, garantiza una educación de mejora disposición en la actualidad, y proceso de estudio de igualdad para todos los habitantes ecuatorianos y extranjeros a tener una educación de calidad y calidez.

## **Art. 28**

La educación corresponde al interés público que no se centra en los servicios individuales, sino que la educación colectiva con garantía al proceso formativo de los tres niveles básicos: inicial, básica, bachillerato y nivel superior son fundamentales para el desarrollo formativo-profesional.

## **Art. 29**

Mediante el artículo 29 de la constitución, hace referencia a la libertad de enseñanza, en la educación superior todas las personas tienen el derecho de pensar, opinar sus saberes de su propia cultura y lengua. Cada padre de familia o representantes tiene el derecho a seleccionar la institución educativa para sus hijos para mantener sus principios pedagógicos, el gobierno valida el proceso de enseñanza-aprendizaje tomando en cuenta las costumbres de cada uno de los pueblos, nacionalidades indígenas.

#### *6.2.2 Ejes teóricos*

#### *6.2.2.1 Visión del estudiante y docente en el siglo XXI.*

El perfil del docente y estudiante en la era digital del siglo XXI, que ha evolucionado con las innovaciones tecnológicas que se encuentra preparado para enfrentar cualquier tipo de situaciones con nuevos retos en la educación que incluye valores y actitudes que demuestra dentro del campo educativo, pasan a proporcionar contextos académicos de calidad a los estudiantes. Por ende, es integrar las tecnologías para impartir la clase guiado por diversas estrategias metodológicas, que promueve el trabajo colaborativo en el área educativo y conlleva a formar estudiantes autónomos.

#### *6.2.2.2 Una visión global y constructivista.*

En la educación se han generado cambios en el modelo tradicional en un estado donde la cultura del aprendizaje está enfocado principalmente a las destrezas académicas del estudiante para la producción del eje de la instrucción pedagógica del profesor como un facilitador del aprendizaje y la construcción de fuentes de lucubración, por ende, se ha evaluado en base a los contenidos y al rendimiento de aprendizaje del estudiante, quien es el agente principal en la construcción y en la metamorfosis del aprendizaje obtenido de la práctica.

#### *6.2.2.3 Los primeros principios de instrucción.*

La construcción en base a los principios está enfocado a los posibles problemas existentes en el futuro del desarrollo formativo, que tiene un resultado mediante los objetivos planteados para la mejora del aprendizaje autentico donde el estudiante debe involucrarse en el problema lo que implica resolver ejercicios del conocimientos previos de un nuevo aprendizaje adquirido y llegar a solucionar problemas de destrezas

y actitudes, para finalmente obtener un nuevo aprendizaje mediante la solución de problemas.

## *6.2.3 Innovación basada en el uso de tecnología*

Las tecnologías han realizado grandes avances en cuanto al acceso de la información que está expuesto en la internet, en especial en el ámbito educativo donde se experimentan nuevas atmósferas de aprendizaje que proponen intercambios de conocimientos de manera única y rápido entre el educador y el educando, mediante eso permite la construcción de nuevos saberes de forma colectiva, reflexiva y critica, para ello se presenta un contexto dúctil, incondicional y hacendoso.

## *6.2.4 Tecnología en la educación*

Dentro del sistema integral se toma en cuenta los programas educativos y los proyectos tecnológicos que mejora el aprendizaje digital dentro del ámbito educativo como la escuela y la comunidad (siTEC), en lo cual pasa a ser fundamental para los estudiantes ecuatorianos, la utilización de la tecnología, las redes sociales ayudan a fortalecer los conocimientos y de la misma forma poder impartir aprendizajes en el proceso de estudio para formar buenos profesionales. Al hablar de equipamiento tecnológico que se encarga de entregar ordenadores, proyectos, pizarras digitales y sistemas de audio y video a la institución de nivel básica como también para bachillerato.

La Unidad Educativa del Milenio Intercultural Bilingüe "Simiatug", se reconoce como una institución de educación regular que se encuentra en la Provincia de Bolívar; Cantón Guaranda, Parroquia de Simiatug con modalidad presencial y semipresencial de jornada matutina. Además, se recalca los niveles de educación como: educación inicial, básica y bachillerato, por ende, nos permite realizar nuestro proyecto de investigación en esta prestigiosa institución educativa, ya que cuenta con equipamiento

de laboratorios informáticos, laboratorio de ciencias y química. Además de ello cuenta con biblioteca con conexión inalámbrica, comedor, dispensario médico y áreas verdes.

Esta Unidad Educativa cuenta actualmente con 1800 estudiantes entre hombres y mujeres, tiene la contingencia de formar buenos profesionales en el futuro. Tomando en cuenta las diferentes expectativas que consideran necesarias efectuar la propuesta tecnológica sobre objetos de aprendizaje con JClic, y la elaboración de actividades interactivas para fortalecer el aprendizaje de cada uno de los estudiantes, a través de la implementación de recursos didácticos en adquisición del aprendizaje significativo.

## **6.3 Teoría referencial**

La Unidad Educativa del Milenio intercultural bilingüe "Simiatug", está valorada en USD 1.345.224.14, consta de dos bloques completos, para educación inicial y doce aulas para nivel básica y bachillerato del régimen sierra, se encuentra en la zona rural con fiscal jurisdicción Intercultural Bilingüe y el código AMIE 02Boo78.

El nivel de aprendizaje evaluado por el Ministerio de Educación es regular que ofrece especialidades; contabilidad en administración de empresas, ciencias sociales y bachillerato técnico, coordinado por la rectora Msc. Carmen Lema.

Como se observa en la figura 1, se muestra la ubicación de la Unidad Educativa de Milenio Intercultural Bilingüe "Simiatug".

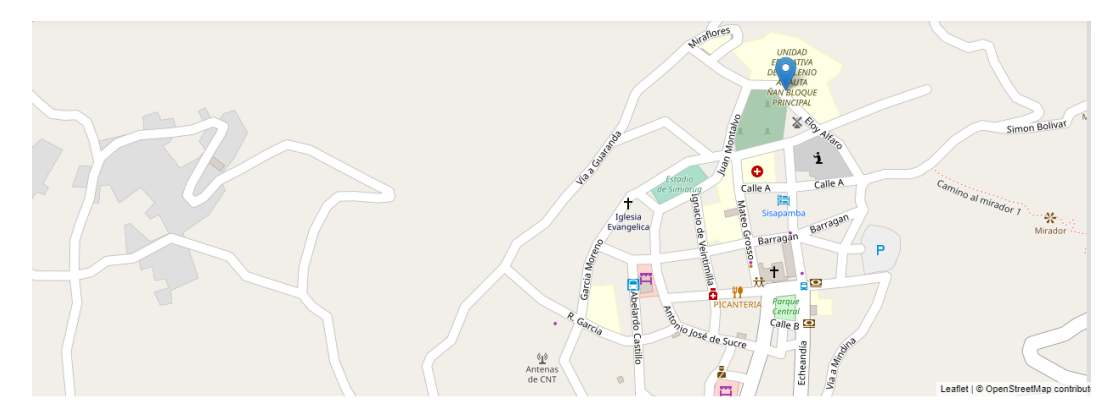

**Figura 1:** Ubicación geográfica de la institución **Fuente:** Google Mapps

Se realizó una breve revisión bibliográfica de las investigaciones con relación a nuestro tema del estudio de la propuesta tecnológica en donde se obtuvo resultados satisfactorios mediante la indagación.

- Como menciona Angélica Cerón, mediante la investigación realizada, se demostrara de la manera adecuada la aplicación de OA, que son favorables y significativos para la construcción de nuevos conocimientos en el proceso de enseñanza-aprendizaje de los niños de octavo año de Educación básica de la Unidad Educativa Fiscomisional Nuestra Señora de Pompeya, del Cantón del Puyo, de tal manera mencionado que los recursos didácticos virtuales, se implementen en las estrategias didácticas, para que el docente se sienta satisfecho y el estudiante demuestre sus habilidades dentro del aula de clase, se procede a evaluar el nivel de aprendizaje que permite alcanzar las oportunidades de destrezas del área de literatura (Cerón , 2017).
- Como manifiesta Toapanta Diana, en la presente investigación, hace énfasis a la utilización de recursos tecnológicos y al aprendizaje significativo de cada uno de los educandos, en el área de lengua y literatura, tiene la finalidad de obtener información acorde al nivel que se encuentre cursando; por parte los

docentes desconocen sobre la utilización de las herramientas colaborativas en la educación, en lo cual permite mejorar la calidad educativa, valores y experiencias obtenidos mediante el proceso de estudio, haciendo uso de las nuevas tecnologías, que permiten llegar a una educación de calidad e calidez, tomando en cuenta las estrategias pedagógicas, con la ayuda del software educativo JClic para la creación y el desarrollo de actividades interactivas. Las características o coincidencias mediante el proceso suelen surgir ante la incorporación, para la ejecución del objeto de aprendizaje el docente se siente preparado sobre dicho tema a impartir y motivado al momento de interactuar con sus educandos dentro de aula de clase, esto produce un mejor entendimiento en la práctica y el uso de recursos del interaprendizaje, que lleva desde la perspectiva cognitiva a un modelo educativo que corresponde al ámbito social (Toapanta , 2015).

# **7 MARCO METODOLÓGICO**

#### **7.1 Enfoque de la investigación**

En la presente investigación se va dar a conocer los enfoques de investigación de estudio; cualitativo y cuantitativo.

**Cualitativo:** Este enfoque ayuda a identificar y caracterizar el software educativo JClic en la educación y el desarrollo de objetos de aprendizaje como material didáctico y permite mejorar el aprendizaje de los estudiantes de octavo año de Educación Básica para investigación.

**Cuantitativo:** Este enfoque permite examinar y describir los datos de la manera numérica y los análisis estadísticos.

## **7.2 Diseño o tipo de estudio**

En el diseño de estudio de la investigación, se utilizó el método deductivo e inductivo, lo cual nos permitió la recopilación de datos y el análisis de las variables desarrolladas mediante la indagación del problema.

#### **7.3 Métodos**

Para la realización de esta investigación se utilizó los siguientes métodos:

**Método deductivo:** Este método parte de lo general a lo particular, dentro de la elaboración de la propuesta tecnológica se enfocó en los estudiantes de octavo año de Educación Básica de la Unidad Educativa que están aprendiendo, adquiriendo conocimientos y construyendo un aprendizaje significativo, lo cual llega a conducir o criticar aspectos partiendo de los principios generales.

**Método inductivo:** Partiendo de lo particular a lo general este método permite la realización de este proyecto mediante la propuesta tecnológica que vienen ser los objetos de aprendizaje con JClic en el proceso de enseñanza-aprendizaje de la asignatura de lengua y literatura en los estudiantes de octavo año de educación básica, tomando en cuenta desde la observación como también la identificación de hechos en los resultados de cada uno de los estudiantes.

## **7.4 Técnicas e instrumentos de recolección de datos**

En el proceso del desarrollo del proyecto de la propuesta tecnológica se da a conocer las técnicas e instrumentos utilizados para la recolección de datos, para conducir a un problema de manera frecuente y verificar mediante las herramientas la resolución del inconveniente.

#### **Técnicas**

Las técnicas que se utilizó dentro de este proceso de estudio es la ficha y la encuesta en donde se realizó un diseño de diferentes preguntas como:

- Concretas y específicas.
- No enviar doble pregunta en una sola.
- La encuesta contiene una estructura cerrada.

#### **Instrumentos**

Se utilizó diferentes instrumentos para este proyecto de titulación que se muestra a continuación.

- Microsoft Word.
- Gráficos estadísticos.
- Software estadístico IBM SPSS, el mismo que nos permitió realizar la tabulación y análisis e interpretación de resultados de las diferentes preguntas planteadas.

## **7.5 Universo y muestra**

Dentro de este apartado se da a conocer tanto el universo como la muestra con la que se trabajó mediante este proceso investigativo del proyecto.

## **Universo**

El universo es un grupo de individuos con la que se va a trabajar, donde nos permite conocer algo en el proceso investigativo enfocado a diferentes características básicas, en lo cual se busca garantizar los resultados de este estudio de investigación (Arias, 2006).

En la tabla 2, se presenta el universo a encuestar, que son los estudiantes de octavo año de Educación Básica de tres paralelos (A, B y C), con un total de 106 estudiantes, llegando así a obtener una población de 106 individuos, que está conformado de la siguiente manera;

| Paralelo       | Número de estudiantes |
|----------------|-----------------------|
| Octavo "A"     | 38                    |
| Octavo " $B$ " | 36                    |
| Octavo "C"     | 32                    |
| <b>TOTAL</b>   | 106                   |

**Tabla 2:** *Estudiantes de octavo año de Educación Básica* 

 **Fuente:** Estudiantes de octavo año de UEMS **Elaborado por:** (Tania Ayme & Mayra Lucintuña,2022)

#### **Muestra**

Para generar una muestra se determina mediante una problemática de datos en lo que permite identificar las falencias, del proceso de estudio por tal razón se acopla a una distribución determinante de caracteres en totalidad tomada de una población que en lleva una colectividad que su ruta es de la observación pertinente. Según los teóricos Tamayo y Tamayo (2006), a firma que "una muestra es un grupo de individuos que es tomada de la población, es decir con cuantas personas se va realizar el estudio estadístico" pág. 176.

Como la población es reducida no se realizará el cálculo correspondiente de la muestra, ya que se ha considerado trabajar con toda la población de 106 individuos que están conformados por los estudiantes de octavo año de Educación Básica de los tres paralelos A, B y C, entre hombres y mujeres de edades entre 12 y 13 años y con el docente encargado de impartir la clase de la asignatura de lengua y literatura, de la Unidad Educativa del Milenio Intercultural Bilingüe "Simiatug".

## **7.6 Procesamiento de información**

Se realizó la tabulación de los resultados que se obtuvo mediante el cuestionario que se aplicó a los estudiantes de octavo año de Educación Básica de la Unidad Educativa del Milenio Intercultural Bilingüe "Simiatug", para ello se realizó de forma tradicional en hojas impresas que se proporcionó a los educandos. Además, se realizó la entrevista al docente, con el fin de medir el nivel de conocimiento mediante la práctica realizada en esta institución.

Luego se procedió a realizar el análisis de la información obtenida donde nos permitió identificar las doctrinas y causas del problema, a través de tablas de frecuencia, figuras y sus respectivos porcentajes que lleva a facilitar en el rendimiento de los resultados obtenidos de una manera clara y concisa, las mismas que serán plasmados en el software estadístico IBM SPSS.

# **8 ANALISÍS E INTERPRETACIÓN DE RESULTADOS**

A continuación, se realizará un análisis de los datos obtenidos, acorde a cada una de las preguntas planteadas en el cuestionario que fue realizado en la Unidad Educativa del Milenio Intercultural Bilingüe "Simiatug".

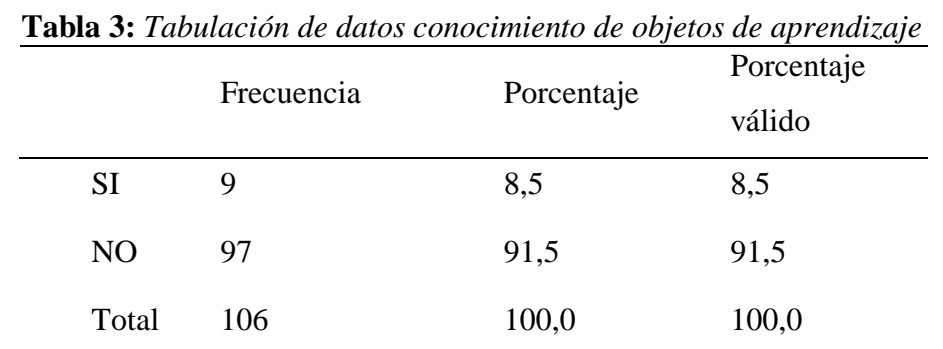

**Pregunta 1:** ¿Usted conoce acerca de los objetos de aprendizaje?

**Fuente:** Software IBM SPSS

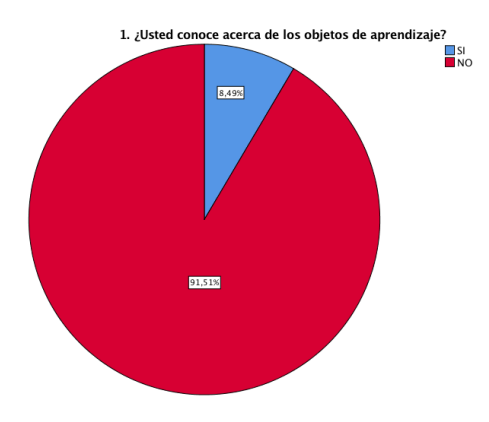

**Gráfico 1**: Resultados estadísticos de conocimiento de objetos de aprendizaje  **Elaborado por:** (Tania Ayme & Mayra Lucintuña, 2022)

De los estudiantes encuestados la mayoría mencionan que no tienen la noción sobre los objetos de aprendizaje. Por tal razón existe un desconocimiento por parte de los estudiantes de la Unidad Educativa del Milenio "Simiatug", que llego a un consenso de demostrar sus conocimientos sobre OA en el ámbito educativo. Además, existen cualidades sobre el aprendizaje o la enseñanza basada en la era digital que demuestran una orientación a la educación.

**Pregunta 2:** ¿Cuándo su docente imparte la clase aplica objetos de aprendizaje? **Tabla 4:** *Tabulación de datos su docente aplica objetos de aprendizaje* 

|                | Frecuencia | Porcentaje | Porcentaje |
|----------------|------------|------------|------------|
|                |            |            | válido     |
| <b>SIEMPRE</b> | 5          | 4,7        | 4,7        |
| CASI           | 8          | 7,5        | 7,5        |
| <b>SIEMPRE</b> |            |            |            |
| <b>A VECES</b> | 10         | 9,4        | 9,4        |
| <b>NUNCA</b>   | 83         | 78,3       | 78,3       |
| Total          | 106        | 100,0      | 100,0      |

**Fuente:** Software IBM SPSS

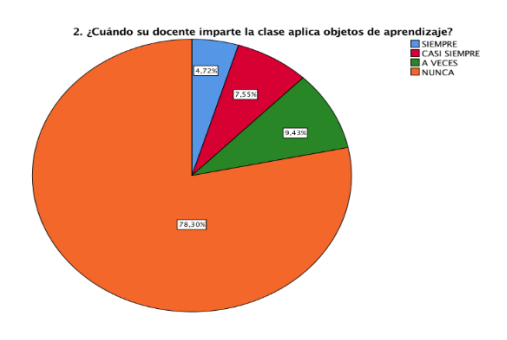

**Gráfico 2:** Resultados estadísticos aplica objetos de aprendizaje  **Elaborado por:** (Tania Ayme & Mayra Lucintuña, 2022)

Los estudiantes encuestados mencionan que el docente hace uso de los recursos didácticos para impartir las clases de esta manera se puede apreciar los objetos de aprendizaje que son importantes para la educación, donde cada individuo demuestra sus habilidades y conocimientos, mediante el desarrollo de actividades interactivas de manera clara y precisa, por ende, es fácil incrementar en diversas áreas pedagógicas.

**Pregunta 3:** ¿Qué objetos de aprendizaje emplea su docente para impartir la clase de lengua y literatura?

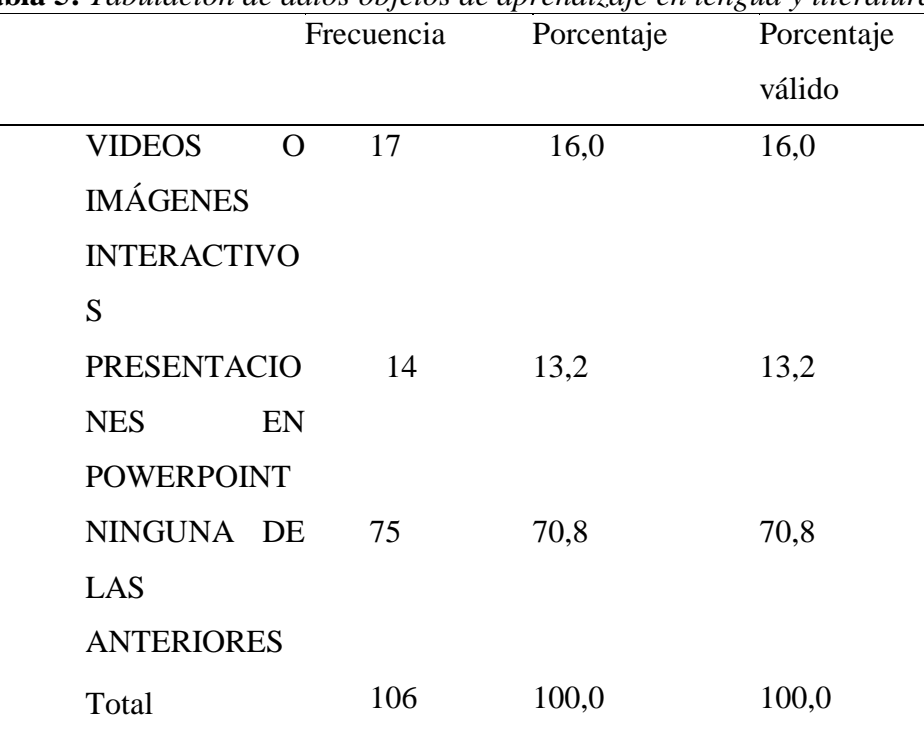

**Tabla 5:** *Tabulación de datos objetos de aprendizaje en lengua y literatura* 

**Fuente:** Software IBM SPSS  **Elaborado por:** (Tania Ayme & Mayra Lucintuña, 2022)

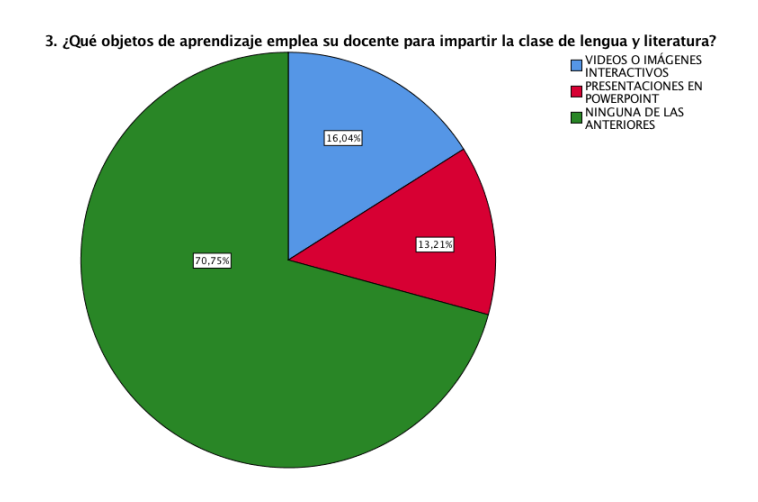

**Gráfico 3**: Resultados estadísticos objetos de aprendizaje en lengua y literatura **Elaborado por:** (Tania Ayme & Mayra Lucintuña, 2022)

Mediante la encuesta realizada a los estudiantes de la Unidad Educativa del Milenio, la mayoría mencionan que el docente no hace uso de contenido multimedia para impartir la clase, por otra parte, también manifiestan el uso de videos o imágenes interactivos, ya que estos recursos ayudan a mejorar el aprendizaje del estudiante en el proceso académico.

**Pregunta 4:** ¿Los objetos de aprendizaje que su docente utiliza en la clase, despierta en usted el interés de aprender la temática?

| <b>abia 6:</b> Labulación de objetos de aprenaizaje que utiliza su docente |                |            |            |            |
|----------------------------------------------------------------------------|----------------|------------|------------|------------|
|                                                                            |                | Frecuencia | Porcentaje | Porcentaje |
|                                                                            |                |            |            | válido     |
|                                                                            | <b>SI</b>      | 36         | 34,0       | 34,0       |
|                                                                            | N <sub>O</sub> | 70         | 66,0       | 66,0       |
|                                                                            | Total          | 106        | 100,0      | 100,0      |

**Tabla 6:** *Tabulación de objetos de aprendizaje que utiliza su docente*

**Fuente:** Software IBM SPSS

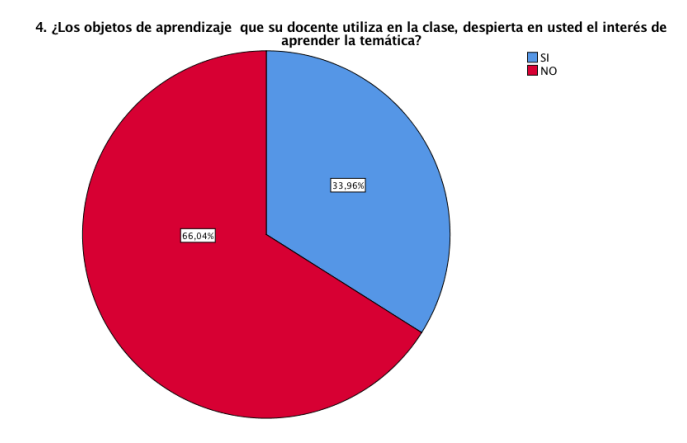

**Gráfico 4:** Resultados estadísticos de objetos de aprendizaje que utiliza su docente **Elaborado por:** (Tania Ayme & Mayra Lucintuña, 2022)

De los estudiantes encuestados definen que el uso objetos de aprendizaje dentro del aula de clase no les incentiva a adquirir el conocimiento de manera eficaz, por otro lado, es importante para el desarrollo profesional de cada individuo, lo cual ayuda con las destrezas del aprendizaje de cada uno de los educandos.

**Pregunta 5:** ¿Usted cree que hacer uso de los objetos de aprendizaje aumentaría su nivel de conocimiento?

| опосітіепіо |            |            |            |
|-------------|------------|------------|------------|
|             | Frecuencia | Porcentaje | Porcentaje |
|             |            |            | válido     |
| <b>SI</b>   | 65         | 61,3       | 61,3       |
| NO          | 41         | 38,7       | 38,7       |
| Total       | 106        | 100,0      | 100,0      |

**Tabla 7:** *Tabulación de datos uso de objetos de aprendizaje para un mejor conocimiento*

**Fuente:** Software IBM SPSS

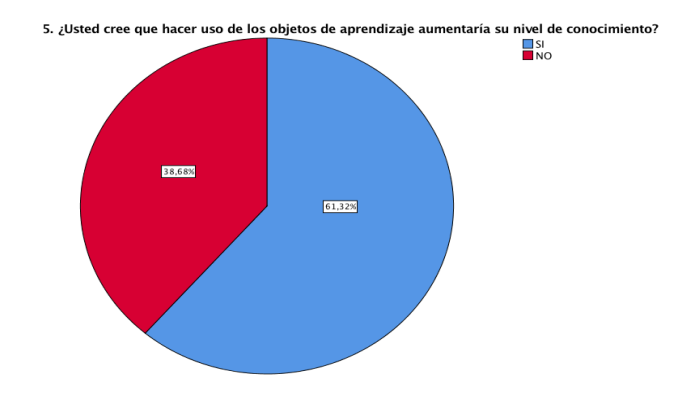

 **Gráfico 5:** Resultados estadísticos uso de objetos para el aprendizaje para su conocimiento **Elaborado por**: (Tania Ayme & Mayra Lucintuña, 2022)

De los estudiantes encuestados la mayoría de los estudiantes manifiestan que el hacer uso de los objetos de aprendizaje, mejora el déficit de conocimiento y enriquece el aprendizaje del educando y así mismo estimula la enseñanza.

**Pregunta 6:** ¿Usted cree que mejoraría el aprendizaje en la asignatura de lengua y literatura, si su docente aplicaría los diferentes OA?

| uieraiura      |            |            |            |
|----------------|------------|------------|------------|
|                | Frecuencia | Porcentaje | Porcentaje |
|                |            |            | válido     |
| <b>SI</b>      | 76         | 71,7       | 71,7       |
| N <sub>O</sub> | 30         | 28,3       | 28,3       |
| Total          | 106        | 100,0      | 100,0      |

**Tabla 8:** *Tabulación de datos aprendizaje en la asignatura de lengua y literatura*

**Fuente:** Software IBM SPSS

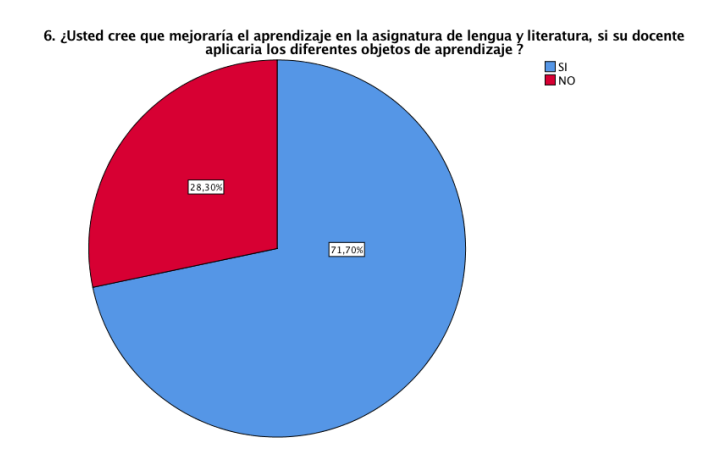

 **Gráfico 6**: Resultados estadísticos mejorar el aprendizaje con uso de diferentes objetos de aprendizaje **Elaborado por**: (Tania Ayme & Mayra Lucintuña, 2022)

Mediante la encuesta realizada a los estudiantes, mencionan que si tienen un mejoramiento de aprendizaje de la asignatura de lengua y literatura, si se aplicara los diferentes objetos de aprendizaje, lo cual permite al educando obtener un conocimiento significativo, especialmente dentro de la enseñanza gramatical, y la construcción del sistema alfabético y de la lectura (Camps, 2012).
**Pregunta 7:** ¿Considera usted que implementar el uso de la tecnología dentro del proceso de enseñanza-aprendizaje es importante?

|                | Frecuencia | Porcentaje | Porcentaje |
|----------------|------------|------------|------------|
|                |            |            | válido     |
| <b>SI</b>      | 86         | 81,1       | 81,1       |
| N <sub>O</sub> | 20         | 18,9       | 18,9       |
| Total          | 106        | 100,0      | 100,0      |

**Tabla 9:** *Tabulación de datos implementar el uso de la tecnología* 

 **Elaborado por:** (Tania Ayme & Mayra Lucintuña, 2022)

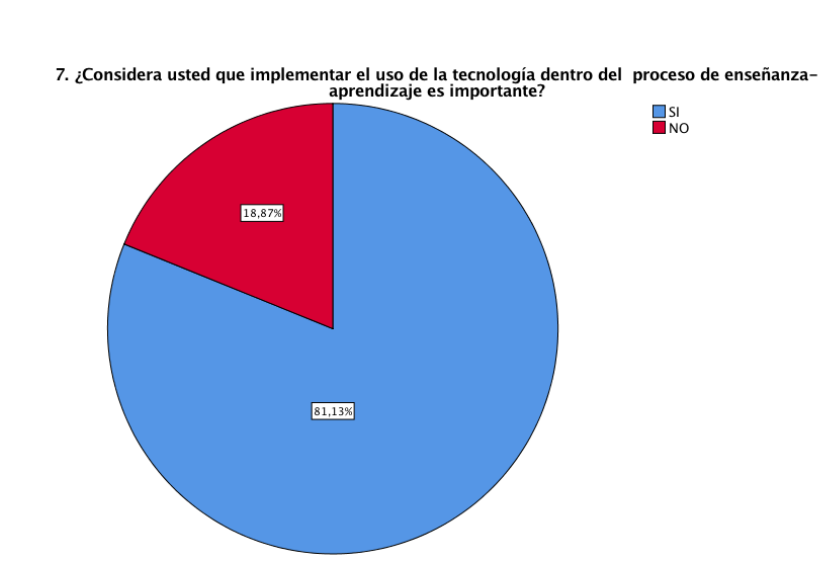

 **Gráfico 7:** Resultados estadísticos implementar el uso de la tecnología **Elaborado por:** (Tania Ayme & Mayra Lucintuña, 2022)

#### **Análisis e interpretación**

De los estudiantes encuestados la mayoría mencionan que si es importante la implementación de la tecnología en el proceso de enseñanza-aprendizaje, esto hace énfasis mediante los resultados de la población, es necesario tomar en cuenta ciertas

**Fuente:** Software IBM SPSS

temáticas que brinda el conjunto de técnicas, esto implica a ser buenos investigadores y excelentes profesionales.

**Pregunta 8:** ¿Cree usted que los objetos de aprendizaje permiten interactuar con su docente y demás compañeros con más facilidad?

|                | Frecuencia | Porcentaje | Porcentaje |
|----------------|------------|------------|------------|
|                |            |            | válido     |
| <b>SI</b>      | 45         | 42,5       | 42,5       |
| N <sub>O</sub> | 61         | 57,5       | 57,5       |
| Total          | 106        | 100,0      | 100,0      |

**Tabla 10:** *Tabulación de datos permiten interactuar con el docente y los demás compañeros* 

**Fuente:** Software IBM SPSS

 **Elaborado por:** (Tania Ayme & Mayra Lucintuña, 2022)

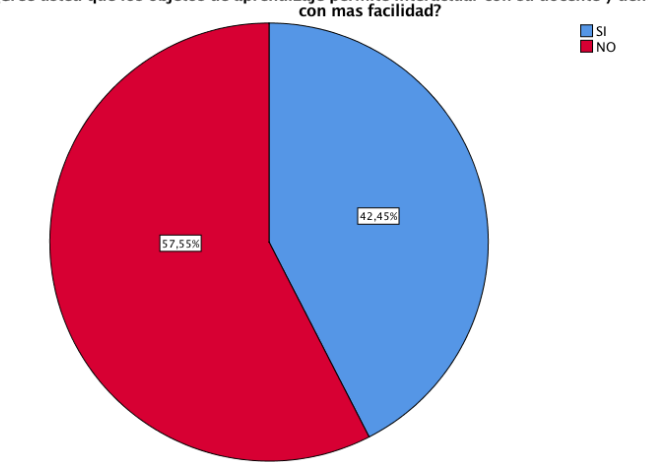

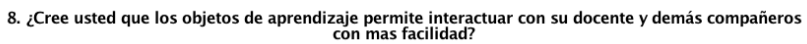

**Gráfico 8:** Resultados estadísticos permite interactuar con el docente y los demás compañeros  **Elaborado por**: (Tania Ayme & Mayra Lucintuña, 2022)

De los estudiantes encuestados la mayoría mencionan que hacer uso de los OA no ayuda mucho a interactuar con el docente dentro del aula de clase para mantener la relación con prudencia al realizar actividades pedagógicas con criterios e ideas claras y concisas para construir en la obtención de nuevos aprendizajes.

**Pregunta 9:** ¿Usted cree que hacer uso de las herramientas tecnológicas le facilitan su aprendizaje?

|                | Frecuencia | Porcentaje | Porcentaje |
|----------------|------------|------------|------------|
|                |            |            | válido     |
| <b>SI</b>      | 90         | 84,9       | 84,9       |
| N <sub>O</sub> | 16         | 15,1       | 15,1       |
| Total          | 106        | 100,0      | 100,0      |
|                |            |            |            |

**Tabla 11:** *Tabulación de datos facilita su aprendizaje* 

 **Elaborado por:** (Tania Ayme & Mayra Lucintuña, 2022)

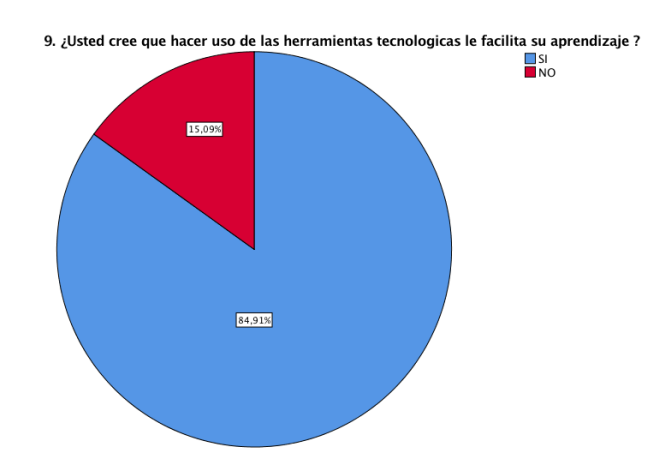

**Gráfico 9**: Resultados estadísticos que facilita su aprendizaje  **Elaborado por:** (Tania Ayme & Mayra Lucintuña, 2022)

**Fuente***:* Software IBM SPSS

De los estudiantes encuestados mencionan que es necesario hacer uso delas herramientas tecnológicas en el campo académico es fundamental en el proceso de enseñanza-aprendizaje, lo cual ayuda a la intuición de aprender nuevos métodos de enseñanza de tal manera se pretende obtener el aprendizaje significativo y mejorar así el desempeño académico.

**Pregunta 10:** ¿Considera usted que los objetos de aprendizaje pueden reemplazar la explicación de su docente?

| plicación del docente |            |            |                   |  |  |
|-----------------------|------------|------------|-------------------|--|--|
|                       | Frecuencia | Porcentaje | Porcentaje válido |  |  |
| <b>SI</b>             | 39         | 36,8       | 36,8              |  |  |
| N <sub>O</sub>        | 67         | 63,2       | 63,2              |  |  |
| Total                 | 106        | 100,0      | 100,0             |  |  |

**Tabla 12:** *Tabulación de datos objetos de aprendizaje reemplaza la explicación del docente*

**Fuente:** Software IBM SPSS

 **Elaborado por:** (Tania Ayme & Mayra Lucintuña, 2022)

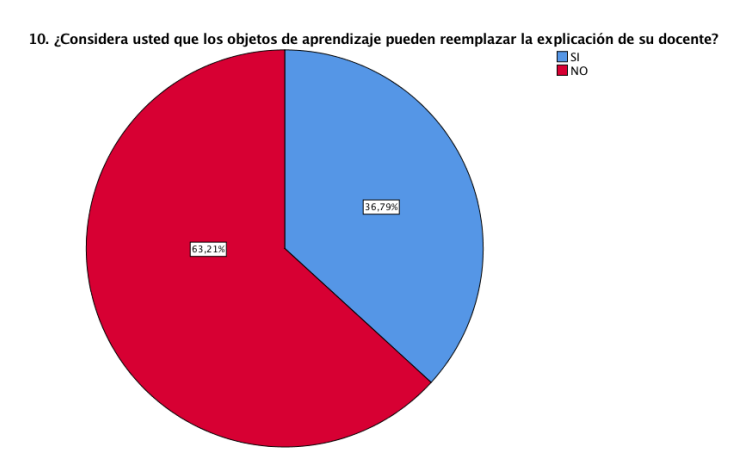

**Gráfico 10:** Resultados estadísticos objetos de aprendizaje reemplaza la explicación del docente  **Elaborado por:** (Tania Ayme & Mayra Lucintuña, 2022)

Mediante la encuesta realizada a los estudiantes se entiende, que nadie puede remplazar la enseñanza del docente, su función no solo es impartir la clase, sino también guiar por el camino del bien, inculcando valores, responsabilidades y lo más importante se puede apreciar la paciencia y dedicación al compartir sus conocimientos de cada temática en consecuencia el estudiante obtiene un mejor aprendizaje que la enseñanza cibernética.

### **8.1 Análisis e interpretación de la entrevista al docente de la UEMS**

Se realizó la entrevista al docente de la asignatura de lengua y literatura de octavo año de educación básica de la Unidad Educativa del Milenio Intercultural Bilingüe "Simiatug".

A continuación, se detalla cada uno de las preguntas planteadas con sus respectivas respuestas.

**Pregunta 1:** ¿Qué es un objeto de aprendizaje?

El docente entrevistado menciona que un OA viene a ser los diferentes materiales didácticos, utilizados en proceso de la enseñanza, ya que estos instrumentos ayudan a desarrollar una clase más interactiva, para el beneficio del estudiante y que ayuda a mejorar el interés de aprender, entender y comprender de la mejor manera las temáticas. Enfocando a la primera pregunta se entiende que los objetos de aprendizaje, son instrumentos elementales para llevar acabo un mejor proceso de enseñanza.

**Pregunta 2:** ¿Usted como docente a utilizado la internet como una herramienta pedagógica, para crear objetos de aprendizaje virtuales con la intención de mejorar el conocimiento en la asignatura de lengua y literatura?

Manifiesta que, si ha hecho uso de las tecnologías, hoy en la actualidad la internet es una de las fuentes más importantes para extraer la información, en si es utilizado como un apoyo pedagógico para los docentes, ya que a diario se indaga sobre los diferentes materiales didácticos digitales en diferentes sitios web, plataformas educativas, esto beneficia al trabajo del profesorado, y mejora la comunicación entre el docente y el estudiante.

La internet es un factor indispensable para el desarrollo formativo, no solo como un apoyo pedagógico para el docente, sino como un instrumento de gran necesidad para el estudiante.

**Pregunta 3:** ¿Cómo es el nivel del aprendizaje del estudiante en la asignatura de lengua y literatura?

El docente comenta que el nivel de aprendizaje de cada uno de los estudiantes es regular por motivo de que la institución educativa se encuentra en el sector rural que es diferente al sector urbano con posibilidades mejores de educación, lo contrario que sucede en estos sectores que la mayoría de los estudiantes no tiene todas las facilidades, como los materiales adecuados, no cuentan con tecnología en sus hogares, por este motivo si se habla de un 100% solo un 60% de estudiantes que asimilan y comprenden bien el aprendizaje.

Debido a varios factores negativos no se puede tener la certeza de contar con un aprendizaje significativo en área de lengua y literatura.

**Pregunta 4:** ¿Usted cree que los métodos didácticos utilizados en el aula de clase son eficientes para el aprendizaje del estudiante?

El docente entrevistado manifiesta que nunca son eficientes los métodos didácticos utilizados en el aprendizaje de los estudiantes, debido a que estos recursos didácticos virtuales van actualizando día tras día, eso hace que el docente este investigando constantemente que en si provoca cambios en la enseñanza y en la técnica de aprendizaje. Hacer uso de los materiales didácticos virtuales como métodos de enseñanza son fundamentales para llegar a un conocimiento eficiente.

**Pregunta 5:** ¿Usted cree que es necesario implementar los objetos de aprendizaje para fortalecer el proceso de enseñanza-aprendizaje virtual de sus estudiantes?

El docente manifiesta que, si es necesario e importante implementar los objetos de aprendizaje dentro del proceso educativo, especialmente como una ayuda pedagógica, ya que hoy en la actualidad es imprescindible hacer uso de estos insumos para la educación virtual.

Efectuar los diferentes objetos de aprendizaje con materiales digitales, en el proceso formativo de los educandos donde nos permite alcanzar un propósito educativo que están diseñados para reutilizar en todos los ámbitos de la enseñanza-aprendizaje donde la tecnología lideran un papel significativo en la educación.

## **9 CONCLUSIONES**

- Mediante la investigación se pudo constatar que los objetos de aprendizaje son de gran importancia dentro del proceso de enseñanza-aprendizaje, sin embargo es uno de los pocos utilizados en el campo académico debido al desconocimiento o la incertidumbre de conocer este método de enseñanza, lo cual interviene en la práctica del uso de estos recursos didácticos virtuales, dentro del proceso formativo de los educandos, al utilizarlo ayudaría mucho con el desempeño docente, ya que estos son usados como guía pedagógica para impartir la clase. También aporta grandes beneficios en el rendimiento académico.
- Una de las estrategias metodológicas para mejorar el rendimiento académico de los estudiantes es aplicar el uso de los objetos de aprendizaje con el software educativo JClic para el correcto proceso de enseñanza-aprendizaje, de esta manera se puede decir que el rol fundamental de los OA es focalizar en que el estudiante logre un aprendizaje significativo, por ende, el docente puede basar en estos recursos didácticos virtuales, lo cual facilita en gran parte en el labor del profesorado, dentro del aula.
- Através del desarrollo de obajetos de aprendizaje con JClic se mejoró el porceso de enseñanza-aprendizaje de la asignatura de lengua y literatura para los estudiantes de octavo año de Educación Básica de la Unidada Educativa Intercultural Bilingue "Simiatug", lo cual se pudo evidenciar que los estudiantes asimilan un conocimiento de los objetos de aprendizaje aplicadas dentro del aula, por ende, permite generar un entorno de calidad para la obtención de un nuevo saber.

# **10 DESARROLLO DE LA PROPUESTA TECNOLÓGICA**

# **10.1 Título**

Desarrollar objetos de aprendizaje a través de JClic en el proceso de enseñanzaaprendizaje de la asignatura de lengua y literatura para los estudiantes de octavo año de Educación Básica de la Unidad Educativa Intercultural Bilingüe "Simiatug", Cantón Guaranda en el periodo 2021-2022.

#### **10.2 Introducción**

Hoy en la actualidad las tecnologías de información y comunicación han venido evolucionando dentro del ámbito educativo, esto cumple un rol muy importante; sin antes mencionar que mediante el proceso de la enseñanza ha dado un giro inesperado por la pandemia del COVID-19, lo cual ha puesto en alerta a todo el país ecuatoriano en hacer cambios en todo los aspectos posibles, especialmente en el proceso de enseñanza-aprendizaje de los estudiantes, permitiendo así al docente poner en práctica el uso de las herramientas informáticas, para impartir la clase.

Viendo la necesidad del profesorado, se propone implementar el uso del software educativo JClic como un instrumento pedagógico para la creación de objetos de aprendizaje de la asignatura de lengua y literatura, que está dirigido a los estudiantes de octavo año de educación básica de la Unidad Educativa del Milenio intercultural Bilingüe "Simiatug".

Es por eso que para resolver estas dificultades académicas se realizó un objeto de aprendizaje, donde se procedió a realizar actividades interactivas que son coordinados en base a diferentes temáticas, que le permita facilitar un aprendizaje significativo de cada estudiante y las habilidades expresivas, haciendo de este una causa didáctico y motivador para los educandos, orientando hacia una mejor interpretación, con el desarrollo de esta propuesta tecnológica se pretende que el estudiante forme parte de un aprendizaje significativo y por parte del docente se implemente nuevas estrategias de enseñanza que potencialice el aprendizaje virtual.

El interés con esta propuesta es causar otros métodos de enseñanza que busquen optimizar el aprendizaje en los estudiantes, por diferentes cogniciones es indispensable hacer uso de espacios virtuales, permitiendo que el educando demuestre su interés en aprender, ser más creativos y sobre todo que se diviertan al resolver las actividades interactivas, pero lo más importante es que adquieran conocimientos.

Además, se aprovechó la oportunidad de dar a conocer sobre el uso del software JClic, para crear hábitos de estudio a través del desarrollo de OA que ayude al proceso formativo y al fortalecimiento de cada individuo, para ello se diseñó las siguientes actividades:

- Crucigrama, enfocado al tema la noticia.
- Respuesta escrita, enfocado al tema, conectores causales.
- Rellenar agujeros, enfocado al tema, conectores disyuntivos y adversativos.
- Sopa de letras, enfocado al tema, trama o secuencia textuales.
- Asociación compleja, enfocado al tema, párrafos deductivos e inductivos.

# **10.3 Objetivos**

# *10.3.1 Objetivo general*

Aplicación de objetos de aprendizaje con JClic en el proceso de enseñanza-aprendizaje de la asignatura de lengua y literatura para los estudiantes de octavo año de Educación Básica de la Unidad Educativa del Milenio Intercultural Bilingüe "Simiatug", Cantón Guaranda en el Periodo 2021-2022.

# *10.3.2 Objetivos específicos*

- Indagar y recolectar información relevante de los contenidos de la asignatura de lengua y literatura, para el desarrollo de objetos de aprendizaje a través de JClic.
- Diseñar diferentes actividades educativas mediante el uso de objetos de aprendizaje con JClic en el proceso de enseñanza-aprendizaje de la asignatura de lengua y literatura.
- Elaboración de un manual de usuario para el correcto uso y aplicación del objeto de aprendizaje en JClic, para el proceso de enseñanza-aprendizaje de la asignatura de lengua y literatura con los estudiantes de octavo año de Educación Básica de la Unidad Educativa del Milenio Intercultural Bilingüe "Simiatug".

#### **10.4 Desarrollo**

#### **Metodología usada para la creación de objetos de aprendizaje**

Para el desarrollo de este trabajo se va utilizar el modelo (ADDIE) análisis, diseño, desarrollo, implementación y evaluación, para la creación de objetos de aprendizaje, ya que este modelo brinda un esquema teórico, muy sencillo y sobre todo se encuentra apto para la implementación dentro de la era digital así mismo permite indagar con delicadeza las fases de diferentes tipos de actividades interactivas y de formación o diseño del material didáctico, tomando en cuenta este modelo se hace énfasis a cinco fases que se encuentra en la perceptiva de cada temática. Además, se encarga de demostrar un trabajo que esta aplicada al diseño de cursos, donde a cada individuo enseña a coordinar el diseño de materiales que lleva a un contexto profesional y formativo (Góngora & Martínez , 2012).

| Modelo de ADDIE |                                                         |
|-----------------|---------------------------------------------------------|
| Análisis        | Se da a conocer diferentes preguntas planteadas dentro  |
|                 | de la primera etapa como: ¿A quién voy enseñar?,        |
|                 | ¿Qué recursos utiliza?                                  |
| Diseño          | Dentro del diseño hace énfasis al bosquejo de cómo      |
|                 | alcanzar las metas instruccionales planteadas dentro de |
|                 | la propuesta tecnológica.                               |
| Desarrollo      | Mediante el desarrollo se procede a elaborar algunos    |
|                 | planes de lección y los materiales que va ser           |
|                 | empleadas.                                              |
| Implementación  | Aquí se procede a la implementación y la práctica de    |
|                 | la propuesta a resolver.                                |

En la siguiente tabla se detalla las cinco etapas del modelo ADDIE.

**Tabla 13:** *El modelo ADDIE*

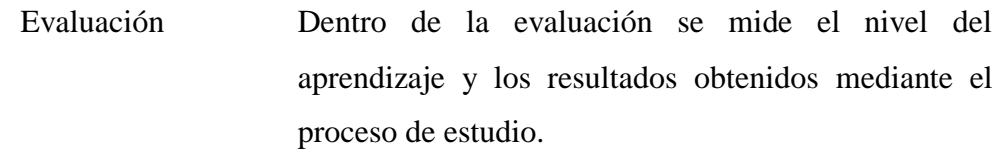

**Fuente:** Tomado de la web (Blogger)

**Elaborado por:** (Tania Ayme & Mayra Lucintuña, 2022)

### *10.4.1 Fase de análisis.*

La primera fase de análisis está enfocado a la recolección de información, en lo cual nos permite observar el déficit de conocimiento y las exigencias para el desarrollo del objeto de aprendizaje y se quiere construir un aprendizaje significativo, por tal razón en esta fase los involucrados directamente es el docente y el estudiante.

El objeto de aprendizaje esta enfatizado a los temas de la unidad 2 del libreo de lengua y literatura, otorgado por el Ministerio de Educación, en la primera actividad se realizó un crucigrama sobre los pasos para escribir un texto que son los siguientes: planificación, redacción, revisión, publicación, que sirve para elaborar una noticia. Para la segunda actividad del desarrollo del objeto de aprendizaje se realizó la actividad de respuesta escrita que se encuentra enfocado a la temática de conectores causarles, en los cuales se utilizó los siguientes conectores; (ya que), (con motivo de), (porque), (debido), (pues), (por).

Para la realización del tercer objeto de aprendizaje se realizó la actividad de rellenar agujeros, enfocado al tema conectores disyuntivos y adversativos, en lo que se va dar a conocer las siguientes palaras: (pero), (o), (aunque), (en todo caso), (sino), (de todas formas) para completar las oraciones.

La cuarta actividad que selecciono es de sopa de letras, que está orientado al tema, tramas o secuencias textuales, en los cual se trabajó con las tramas de uso más común que son los siguientes: trama narrativa, trama argumentativa, trama expositiva y trama conversacional.

Para finalizar se desarrolló la actividad de asociación compleja encaminado al tema párrafos deductivos e inductivos en lo cual se trabajó con la introducción y un ejemplo de cada uno de los dos párrafos, lo cual permitió asociar según corresponda.

En la tabla 14, se observa la información de la matriz que hace referencia a las necesidades educativas.

| Matriz de necesidades |     |                                                       |  |  |
|-----------------------|-----|-------------------------------------------------------|--|--|
|                       |     |                                                       |  |  |
| Nombre del objeto     |     |                                                       |  |  |
| de aprendizaje:       |     | La enseñanza en la escritura                          |  |  |
|                       |     |                                                       |  |  |
|                       |     | Se tomó en cuenta para el proceso de enseñanza-       |  |  |
|                       |     | aprendizaje el nivel de educación básica de la        |  |  |
|                       |     |                                                       |  |  |
|                       |     | asignatura de lengua y literatura, con las siguientes |  |  |
| Descripción           | del | temáticas a desarrollar: Crucigrama, enfocado al      |  |  |
| objeto                | de  | tema la noticia, completar texto mediante conectores  |  |  |
| aprendizaje:          |     | causales, asociación compleja, sobre los párrafos     |  |  |
|                       |     | deductivos e inductivos, rellenar agujeros, con el    |  |  |
|                       |     | tema conectores disyuntivos y adversativos y sopa de  |  |  |
|                       |     | letras con la temática tramas o secuencia textuales.  |  |  |
|                       |     |                                                       |  |  |
| Nivel:                |     | Educación Básica                                      |  |  |
|                       |     |                                                       |  |  |
| Perfil                | del |                                                       |  |  |
|                       |     | La escritura en la enseñanza-aprendizaje              |  |  |
| estudiante:           |     |                                                       |  |  |

**Tabla 14:** *Matriz de necesidades de la Unidad Educativa del Milenio Intercultural Bilingüe "Simiatug"*

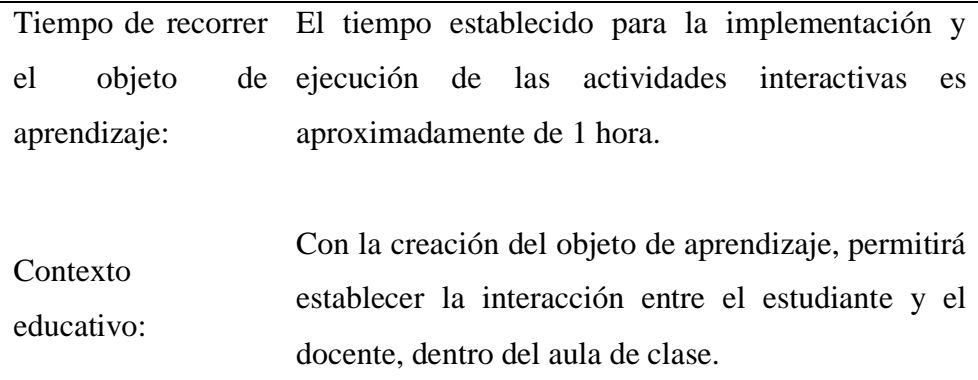

**Fuente:** Unidad Educativa del Milenio Intercultural Bilingüe "Simiatug" **Elaborado por:** (Tania Ayme & Mayra Lucintuña, 2022)

#### **Recursos y materiales:**

Se procede a detallar cada uno de los recursos y materiales que se va utilizar en el proceso de estudio.

#### **Recurso humano:**

Los responsables de la propuesta tecnológica son: Autor del proyecto, docente, estudiante, tutor del proyecto.

## **Recurso material:**

Acceso al internet, computadora, información de la web y el software educativo.

### **Software a utilizar:**

A continuación, se presenta en tabla 15, el software educativo con el que se va a trabajar en la elaboración de objetos de aprendizaje.

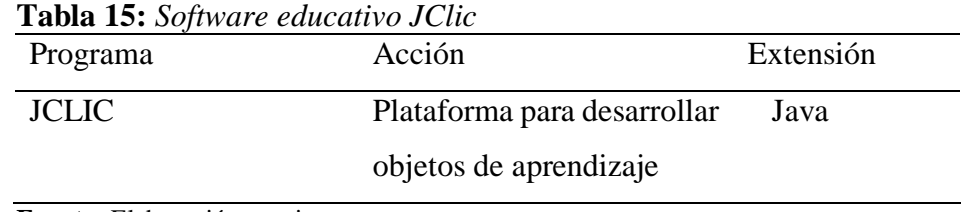

**Fuente:** Elaboración propia

**Elaborado por:** (Tania Ayme & Mayra Lucintuña, 2022)

#### **Contenidos educativos**

### *10.4.2 Fase de diseño*

Es importante hablar del diseño, dentro del proceso de elaboración de los objetos de aprendizaje, ya que permite fortalecer la enseñanza del estudiante con más eficiencia e incluso es una herramienta de apoyo para el docente de esta manera atender a las dificultades académico, mediante la planeación, la elaboración y el diseño de los recursos y ambientes precisos para obtener un resultado satisfactorio.

#### **Diseño de tipo instruccional**

El diseño instruccional, está enfocado a la disciplina interesada en establecer como un método optimo en la construcción de materiales didácticos e instituir paradigmas esperados en los conocimientos y destrezas del educando (Belloch, 2010).

### **Formación del contenido**

A través de lo solicitado dentro del proceso educativo, se formó un conjunto de contenidos académicos relacionados a los temas de la segunda unidad del libro de lengua y literatura basado en las planificaciones académicas, con el objetivo de fortalecer el aprendizaje, desarrollado dentro del objeto de aprendizaje que será usado de manera presencial o virtual el campo académico y llegar a obtener un conocimiento significativo.

El OA está estructurado de la siguiente manera: consta de un menú de bienvenida y menú de contenidos de las actividades enfocados a cinco tipos de interacciones como: rellenar agujeros, respuesta escrita, crucigrama, sopa de letras y asociación compleja con las siguientes temáticas educativas.

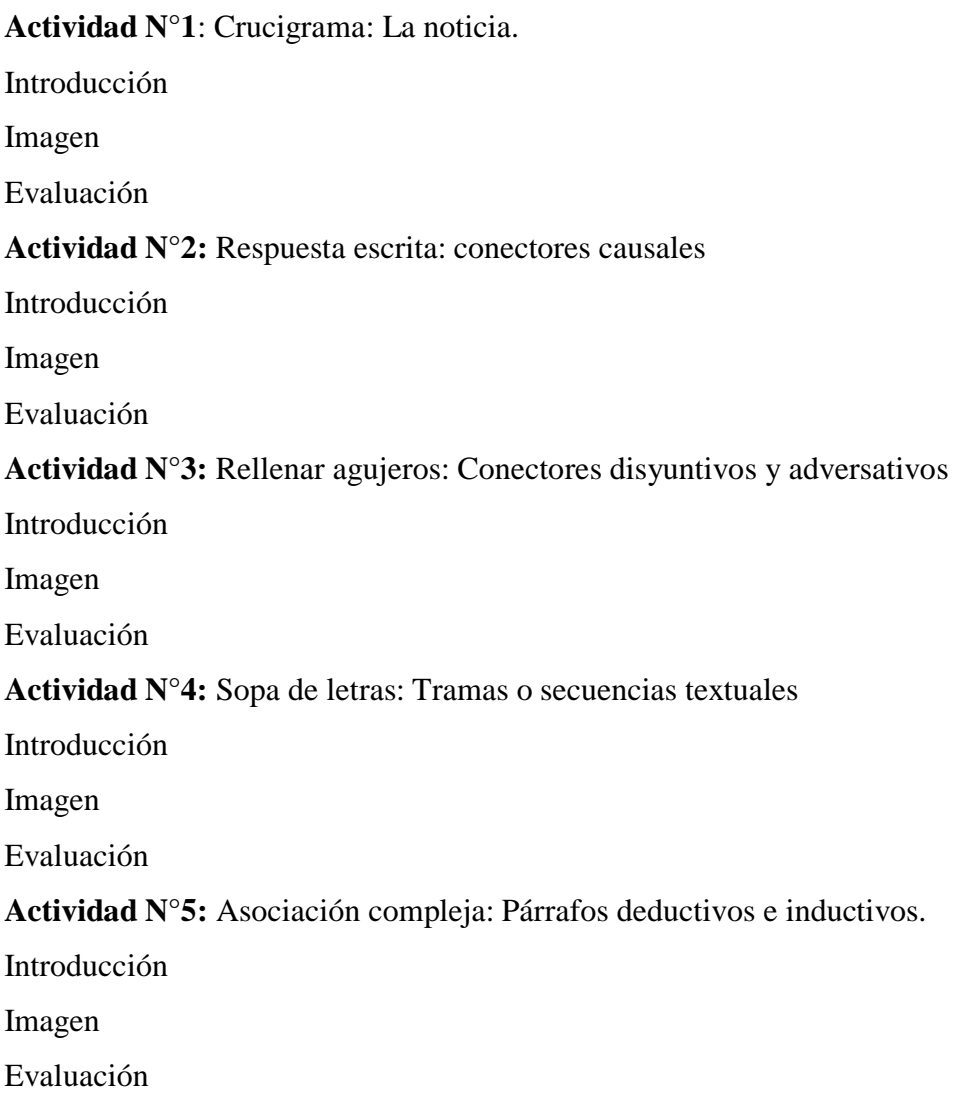

# **Diseño interactivo de actividades**

El diseño interactivo de las actividades esta enfatizado a un diseño de interfaces, en donde permite diseñar a través de los sonidos, videos, animaciones, interfaces, colores, estilos, entre otros, y cualquier otra acción que permita intercambiar la información entre el objeto y el usuario.

Cabe recalcar que esta fase es esencial para el desarrollo de los objetos de aprendizaje, permitiendo que el profesorado ponga en práctica los materiales didácticos digitales y de paso hacer uso de las herramientas informáticas, ya que hoy en día es indispensable incrementar estos procesos de enseñanza en el campo académico permitiendo al estudiante ser más creativo e interactivo en realizar las activables académicas en el software educativo JClic.

# *10.4.2.1 Mapa navegacional.*

A continuación, se muestra la estructura del mapa navegacional de los contenidos propuestos en el menú principal.

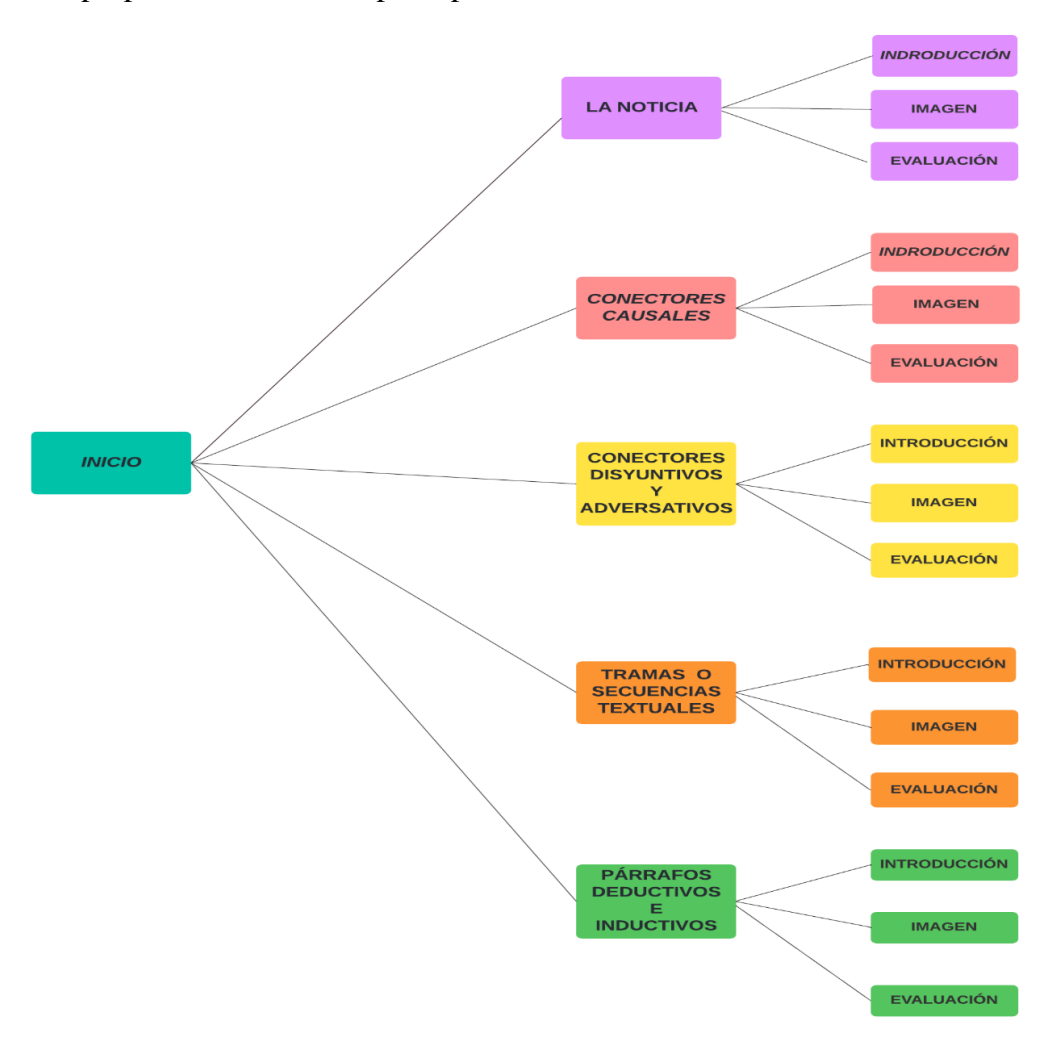

**Fuente:** Lucidchart **Elaborado por: (**Tania Ayme & Mayra Lucintuña, 2022) **Figura 2**: Mapa navegacional

La interfaz del objeto de aprendizaje es muy significativo en el proceso del diseño de interfaces, en lo que considera como un conjunto de reglas, procesos que permiten la comunicación entre el ser humano y las tecnologías de información, que estarán enfocados en una serie de detalles del contenido, con el objetivo de ofrecer un interfaz acorde a las necesidades de cada uno de los usuarios, que permita acceder de manera fácil y rápida a los contenidos del OA al mismo tiempo que permita la interacción entre el estudiante y ejecución de las actividades a través del software educativo JClic, que considera varios semblantes importantes que son los siguientes:

# **Área para el contenido**

A continuación, se muestra el área del objeto de aprendizaje desarrollado en el software educativo JClic.

**Plan de navegación como:** menú, botón, enlaces

Sitios interactivos, imágenes, animaciones, colores, sonido.

Evaluación de aprendizaje

# **Interfaz de bienvenida**

A continuación, se presenta el bosquejo del interfaz de bienvenida al objeto de aprendizaje.

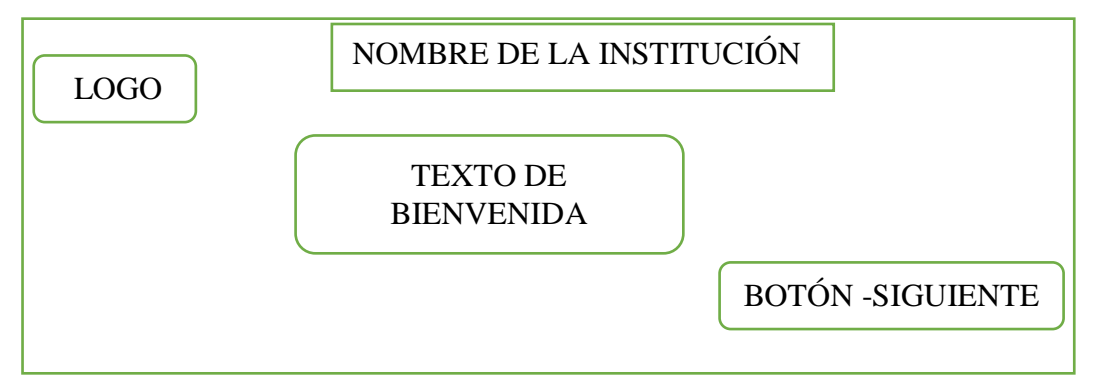

Figura 3: Bosquejo de interfaz de bienvenida al objetos de aprendizaje  **Elaborado por:** (Tania Ayme & Mayra Lucintuña, 2022)

### **Interfaz de bienvenida y sus características**

**Color de fondo:** imagen descargada de la web, formato JPG **Color de ventana:** celeste **Dimensión:** adaptable según el tipo de ventana **Tipografía:** Arial Narrow, Negrita, Tamaño-36 **Tipo de navegación:** manual **Finalidad:** presentar de manera interactiva los objetos de aprendizaje

# **Interfaz de menú de contenidos**

En la siguiente figura se observa el bosquejo de la interfaz del menú de contenidos, en lo cual nos permite ingresar a las actividades creadas dentro del objeto de aprendizaje.

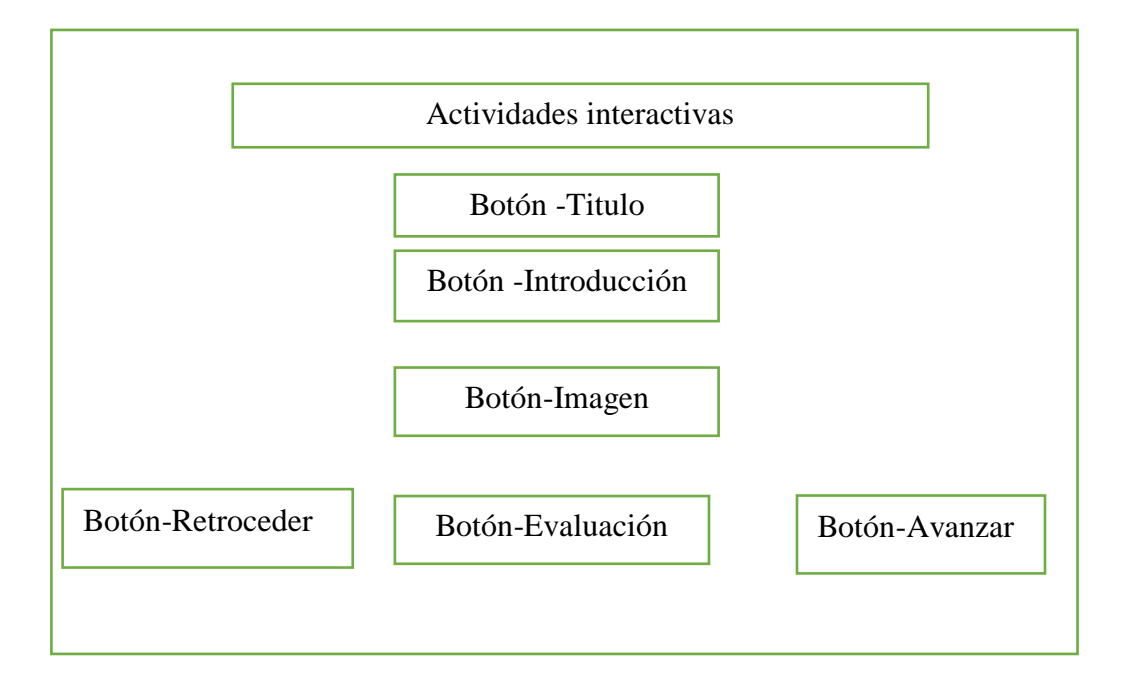

**Figura 4**: Bosquejo de interfaz de menú de contenidos

**Elaborado por:** (Tania Ayme & Mayra Lucintuña, 2022)

#### **Interfaz de menú de contenidos y sus características.**

**Color de fondo:** GIF-movimiento descargada de la web **Color de ventana:** violeta **Dimensión:** adaptable según el tipo de ventana **Tipografía**: Arial Narrow, Negrita, Tamaño-36 **Tipo de navegación:** manual **Finalidad:** dar a conocer los objetos de aprendizaje

#### **Diseño de entorno visual.**

Es la manera de cómo se observa nuestro objeto de aprendizaje, que están inmersos los contenidos, el cual está formado por textos e interacciones animadas, para ello se tomó en cuenta lo siguiente:

Lo primero que se realizo fue; un borrador de cada interfaz en un papel, y después se procedió a diseñar la estructura con el software educativo JClic, dentro del bosquejo del interfaz, incluye introducciones preliminares de la vista en la pantalla como: visualización, acciones del menú, elementos de multimedia, imágenes, texto, audio. Al momento de diseñar los interfaces de los diferentes objetos de aprendizaje virtual, se crea espacio donde permita la ejecución del área de menú de contenidos, área de objeto de aprendizaje y área de evaluación.

El interfaz que proporciona JClic, es muy interactivo, sencillo fácil de uso, lo cual ayuda en la comunicación entre el usuario y el objeto de aprendizaje.

#### **Diseño gráfico del objeto**

Utilizamos la herramienta de PowerPoint en especial para la edición del interfaz del objeto de aprendizaje y así poder acoplar al aplicativo JClic. En cuanto tiene la facilidad de uso y gran variedad de herramientas que ofrece donde nos permite insertar texto, imágenes, etc.

### **Integrar elementos en el software educativo JClic**

Para culminar con el proceso de esta aplicación los elementos utilizados el software JClic que es un programa libre y abierto donde permite la creación de diferentes actividades interactivas de manera sencilla. Además, la incorporación de gran variedad de contenidos multimedia: (textos, imágenes, videos, objetos digitales).

### **10.5 Fase de desarrollo**

Para la realización del OA se utilizó con el software educativo JClic, lo cual nos permitió crear diferentes objetos de aprendizaje en base a las temáticas del libro de lengua y literatura de octavo año de educación básica de la unidad N°2.

Para iniciar se descargó de la internet el aplicativo para el sistema operativo Windows y poner en función nuestras habilidades en diseñar el objeto, con el propósito de llegar al aprendizaje del estudiante de manera más encella y única.

Una vez instalado el programa se observa el siguiente interfaz que nos permite realizar las diferentes actividades académicas.

# **Interfaz de JClic que permite desarrollar actividades**

Mediante la interfaz de este software educativo se procede a mostrar los diferentes componentes que adjunta este aplicativo, los cuales permiten desarrollar actividades interactivas para los estudiantes. Al abrir JClic Author, se presenta la siguiente ventana.

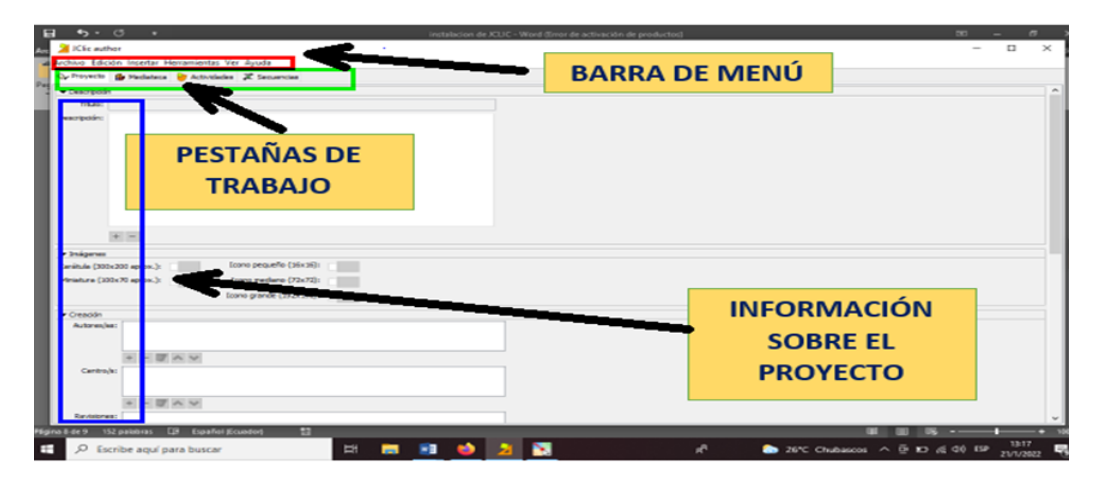

**Figura 5:** Interfaz del software educativo JClic **Elaborado por:** (Tania Ayme & Mayra Lucintuña, 2022)

En la siguiente figura se observa la interfaz del objeto de aprendizaje de lengua y literatura.

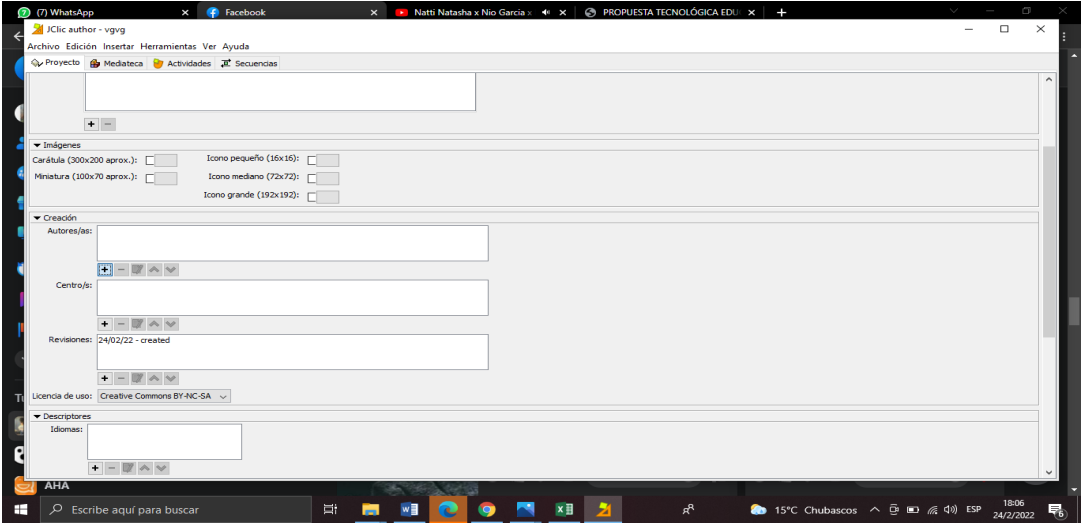

**Figura 6***:* Ventana de configuración de objeto de aprendizaje **Elaborado por:** (Tania Ayme & Mayra Lucintuña, 2022)

Como se observa en la figura se encuentra la actual fase que se desarrolló el OA, tanto desde la perspectiva pedagógica, así como de la perspectiva tecnológica del ámbito académico. Tomando en cuenta los aspectos importantes y de carácter instruccional y de diseño multimedia. El diseño que se realizó con el software educativo JClic, facilita la creación de recursos didácticos.

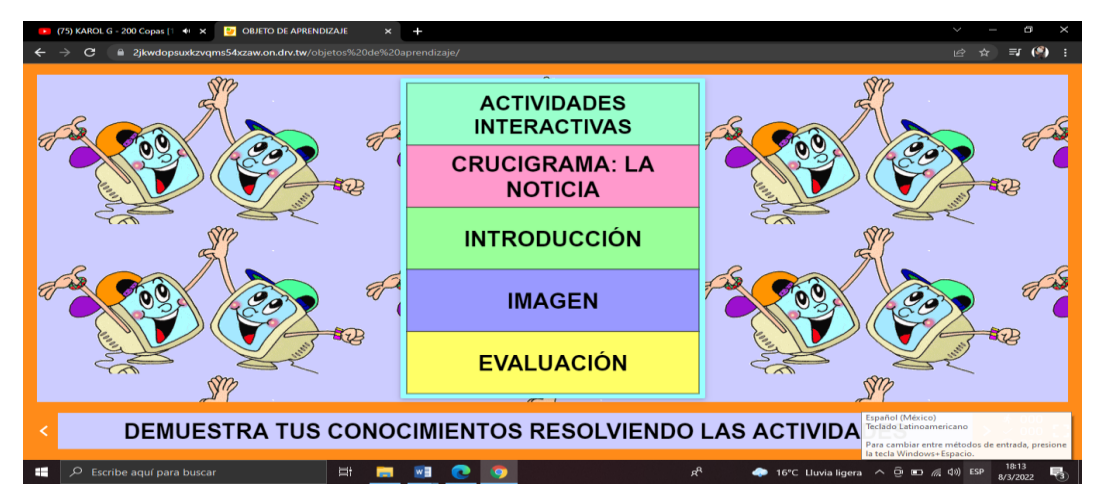

**Figura 7:** Ventana de creación de contenido de objeto de aprendizaje **Elaborado por:** (Tania Ayme & Mayra Lucintuña, 2022)

Una vez creado los diferentes objetos de aprendizaje se procede a obtener el código HTML, para poder navegar sin conflictos.

| C Proyecto <b>B</b> Mediateca <b>B</b> Actividades <b>JE</b> Secuencias |                                  | $\times$<br>Exportar el provecto a HTMLS                                 |                                          |  |
|-------------------------------------------------------------------------|----------------------------------|--------------------------------------------------------------------------|------------------------------------------|--|
| <b>EDAVBEST</b>                                                         |                                  | Generating project. ison<br>$\overline{\phantom{a}}$                     |                                          |  |
| etiqueta                                                                | actividad                        | Generating imamanifest.xml                                               |                                          |  |
| PRINCIPAL                                                               | <b>PRINCIPAL</b>                 | Generating file                                                          |                                          |  |
| <b>INTRODUCCIÓN</b>                                                     | <b>INTRODUCCIÓN</b>              | "C:\Users\Mineduc\JClic\scorm\OBJETO-DE-APRENDIZAJE-JCLIC.scorm.zip"     |                                          |  |
| VIDEO                                                                   | ENLACE DEL VIDEO INTERACTIV      | with all content inside                                                  |                                          |  |
| MENU DE CONTENIDOS                                                      | MENU DE CONTENIDOS               |                                                                          |                                          |  |
|                                                                         |                                  | El proyecto se ha exportado con éxito en:                                |                                          |  |
| <b>TITULO-1</b><br><b>INTRODUCCIÓN-1</b>                                | <b>TITULO</b><br>INTRODUCCIÓN-A1 | C:\Users\Mineduc\JClic\export\OBJETO-DE-APRENDIZAJE-JCLIC                |                                          |  |
|                                                                         |                                  |                                                                          |                                          |  |
| PASOS                                                                   | PASOS-A1                         |                                                                          |                                          |  |
| IMAGEN-1                                                                | IMAGEN-1                         | Actividades exportadas: 30                                               |                                          |  |
| <b>CRLICTGRAMA</b>                                                      | LA NOTICIA                       | Archivos de imagen, video y sonido: 40                                   |                                          |  |
| ACTIVIDAD-2                                                             | ACTIVIDAD <sub>2</sub>           | Tamaño total (bytes): 2048911                                            |                                          |  |
| TITULO-2                                                                | TTTUO-AZ                         |                                                                          |                                          |  |
| <b>INTRODUCCIÓN-2</b>                                                   | INTRODUCCIÓN-42                  | Para publicar las actividades en HTML5 sube el contenido de esta carpeta |                                          |  |
| IMAGEN-2                                                                | IMAGEN 2                         | a un servidor web y abre el archivo "index.html".                        |                                          |  |
| RESPURSTA-ESCRITA                                                       | CONFCTORES CAUSALES              |                                                                          |                                          |  |
| ACTIVIDAD-3                                                             | ACTIVIDAD 3                      |                                                                          |                                          |  |
| <b>TITULO-3</b>                                                         | TTRAC-A3                         | Para previsualizar las actividades directamente desde tu ordenador haz   |                                          |  |
| INTRODUCCIÓN-3                                                          | INRODUCTON-A3                    | clic en "Abrir en el navegador".                                         |                                          |  |
| <b>MAGEN-3</b>                                                          | <b>IMAGEN 3</b>                  |                                                                          |                                          |  |
| RELENAR-AGUIEROS                                                        | CONFCTORES DISYUNTIVOS Y J       |                                                                          |                                          |  |
| ACTIVIDAD-4                                                             | ACTIVIDAD 4                      | También puedes subir el archivo                                          |                                          |  |
| $TTTLQ-4$                                                               | TTLI O-A4                        | "C:\Users\Mineduc\JClic\scorm\OBJETO-DE-APRENDIZAJE-JCLIC.scorm.zin" a   |                                          |  |
| INTRODUCCIÓN-4                                                          | INTRODUCCION-A4                  |                                                                          |                                          |  |
| IMAGEN-4                                                                | <b>IMAGEN 4</b>                  | un LMS como objeto SCORM (sistema básico de informes con una única       |                                          |  |
| SOPA-DE-LETRAS                                                          | TRAMA O SECUENCIA TEXTUAL        | puntuación por sesión) o utilizarlo en el módulo de JUlic para Moodle.   |                                          |  |
| ACTIVIDAD-5                                                             | ACTIVIDAD 5                      | que ofrece más opciones e informes detallados sobre las actividades      |                                          |  |
| <b>TITULO-5</b>                                                         | <b>TITULO-AS</b>                 | realizadas.                                                              |                                          |  |
| <b>BITRODUCCIÓN-S</b>                                                   | INTRODUCCIÓN-AS                  |                                                                          |                                          |  |
| IMAGEN-5                                                                | <b>IMAGEN 5</b>                  |                                                                          |                                          |  |
| ASOCIACIÓN-COMPLEJA                                                     | PÁRRAFOS DEDUCTIVO E INDU        |                                                                          |                                          |  |
| <b>GRACIAS</b>                                                          | <b>GRACIAS</b>                   |                                                                          |                                          |  |
|                                                                         |                                  | Gil Abrir en el navegador web<br>Copiar los mensales<br>Aceptar          |                                          |  |
|                                                                         |                                  |                                                                          | Activar Windows                          |  |
|                                                                         |                                  |                                                                          | Ve a Configuración para activar Windows. |  |
|                                                                         |                                  |                                                                          | 21:59                                    |  |

**Figura 8***:* Codificación de exportación de elementos **Elaborado por:** (Tania Ayme & Mayra Lucintuña, 2022)

Una vez exportando en INDEX todos los elementos agregados dentro de la actividad se procede a subir al Google Drive para obtener el enlace del OA.

| (7) WhatsApp<br><b>iii</b> drive.google.com/drive/u/0/my-drive<br>$\rightarrow$<br>$\mathbf{C}$ |                                           |                                           |                                                               | $\boxdot$                                                                                                    | m<br>rħ         |
|-------------------------------------------------------------------------------------------------|-------------------------------------------|-------------------------------------------|---------------------------------------------------------------|----------------------------------------------------------------------------------------------------|-----------------|
| Drive                                                                                           | Q Buscar en Drive                         |                                           | 또                                                             | $\circledcirc$<br>$\circledcirc$<br>ි                                                                                        | C<br><b>:::</b> |
| Nuevo                                                                                           | Mi unidad -                               |                                           |                                                               | ⊫                                                                                                    | (i)<br>ø        |
| $\triangleright$ 0<br>Mi unidad                                                                 | index.html<br>Lo subiste la semana pasada | index.html<br>Lo abriste la semana pasada | <b>E</b> LENA DE CODIGO XAMPP.txt<br>Lo abriste el mes pasado | W CAPTURE-BASE-DE-DATOS<br>Lo abriste el mes pasado                                                                          | ×               |
| ▸ ⊑ם<br>Computadoras<br>చి<br>Compartidos conmigo                                               | Carpetas                                  |                                           |                                                               | Nombre 个                                                                                                    | Ø               |
| ⊙<br><b>Recientes</b>                                                                           | Carpeta sin título<br>−                   | <b>CELULAR</b><br>m                       | <b>CUARTO CICLO</b><br>-                                      | <b>IMAGENES</b>                                                                                                    | $^{+}$          |
| Destacados<br>☆<br>面<br>Papelera                                                                | NOVENO-CICLO                              | OA<br>−                                   | 0a                                                            | lin.<br><b>OBJETOS DE APRENDIZA</b>                                                                                          |                 |
| Almacenamiento<br>⌒                                                                             | <b>PAKER-TRACER</b><br>-                  | <b>PROTEUS</b>                            | -<br>QUINTO CICLO                                             | respaldos 2019                                                                                                    |                 |
| 10.42 GB de 15 GB<br>utilizado(s)                                                               | Screenshots                               | <b>SEGUNDO CICLO</b>                      | SEPTIMO CICLO                                                 | <b>SEXTO CICLO</b>                                                                                                    |                 |
| Comprar<br>almacenamiento                                                                       | <b>TERCER CICLO</b><br>−                  | <b>VINCULACION</b>                        | ХАМРР                                                         |                                                                                                    |                 |
|                                                                                                 | Archivos                                  |                                           |                                                               |                                                                                                    |                 |
|                                                                                                 | $\frac{90}{100}$                          |                                           |                                                               | <b>NORTH BRANDWOOD</b>                                                                                                    |                 |
| ୁ<br>Escribe aquí para buscar<br>÷                                                              | Ħ<br>÷                                    |                                           | ĄR                                                            | $\bigoplus$ 14°C Chubascos $\wedge$ $\overline{\oplus}$ $\overline{\oplus}$ $\mathcal{O}$ $\oplus$ ESP $\frac{1}{24/2/2022}$ | 18:32<br>喝      |

**Figura 9**: Elementos del objeto de aprendizaje

**Elaborado por:** (Tania Ayme & Mayra Lucintuña, 2022)

Como se puede observar en la figura, muestra la ventana del enlace para iniciar la navegación es compatible para todo tipo de sistema operativo como Linux, Windows, Mac, entre otros.

| <b>G</b> Facebook                                                 | Admin Console - DriveToWeb X D OBJETOS DE APRENDIZAJE<br>X C. Mi unided - Google Drive<br>$\times$ +                                                                        |  |
|-------------------------------------------------------------------|----------------------------------------------------------------------------------------------------|--|
|                                                                   | a api.drv.tw/~mairalusin@gmail.com/gd/?anadmin#authed=1                                                                                                    |  |
|                                                                   | Author Paris                                                                                                    |  |
|                                                                   |                                                                                                    |  |
|                                                                   | Congratulations!                                                                                                    |  |
|                                                                   | In a moment, you will find links to your shared web pages below.                                                                                                    |  |
|                                                                   | Your pages are cached by us for faster access. As a result, your edits may not be shown<br>immediately. After you change your content, you may press CTRL-F5 or SHIFT-F5 in |  |
|                                                                   | your browser to refresh your page.                                                                                                    |  |
|                                                                   | Read the DriveToWeb Docs and learn about:                                                                                                    |  |
|                                                                   | · Blogging with static generators:                                                                                                    |  |
|                                                                   | . Using a your own domain name to build your branded website:                                                                                                    |  |
|                                                                   | . Using a CDN to accelerate content access and provide security.                                                                                                    |  |
|                                                                   | You can access this administrative panel when you sign in from DriveToWeb. This admin                                                                                       |  |
|                                                                   | Abrir enlace en una pestaña nueva<br>page is only visible to you, the owner of this cloud driv-                                                                             |  |
|                                                                   | Abrir enlace en una ventana nueva<br>Have a suggestion for improvement? Tell us by email.<br>Abrir el enlace en una ventana de incógnito                                    |  |
|                                                                   | support.<br>LD Enviar enlace a DESKTOP-E4Q1P3P                                                                                                    |  |
|                                                                   | Your web pages<br>Guardar enlace comp                                                                                                    |  |
|                                                                   | Copiar dirección de enlace<br>You can now share the following web pages to everyor                                                                                          |  |
|                                                                   | Inspeccionar<br>https://vm4ckxglun2xh8rxaz7sea-on.drv.tw/OBIETO STRE APRENDREATE                                                                                            |  |
|                                                                   | Activar Windows                                                                                                    |  |
|                                                                   | Ve a Configuración para activar Windows<br>Home / Signuin Terms Privacy Twitter Froail Docs Summort us<br>G Seleccionar idioma   V                                          |  |
| https://vm4clorglun2xh8nraz7sea-on.drv.tw/OBJETOS DE APRENDIZAJE/ |                                                                                                    |  |
| Escribe aquí para buscar                                          | e<br>26°C Lluvia ligera ^ C ESP                                                                                                    |  |

**Figura 10:** Dirección del enlace del objeto de aprendizaje **Elaborado por:** (Tania Ayme & Mayra Lucintuña, 2022)

Se obtiene el enlace respectivo de las propiedades como: el tamaño y ubicación específica del objeto de aprendizaje dentro del directorio donde está guardado el proyecto de JClic. Una vez insertado la dirección en Google Chrome se puede visualizar su contenido.

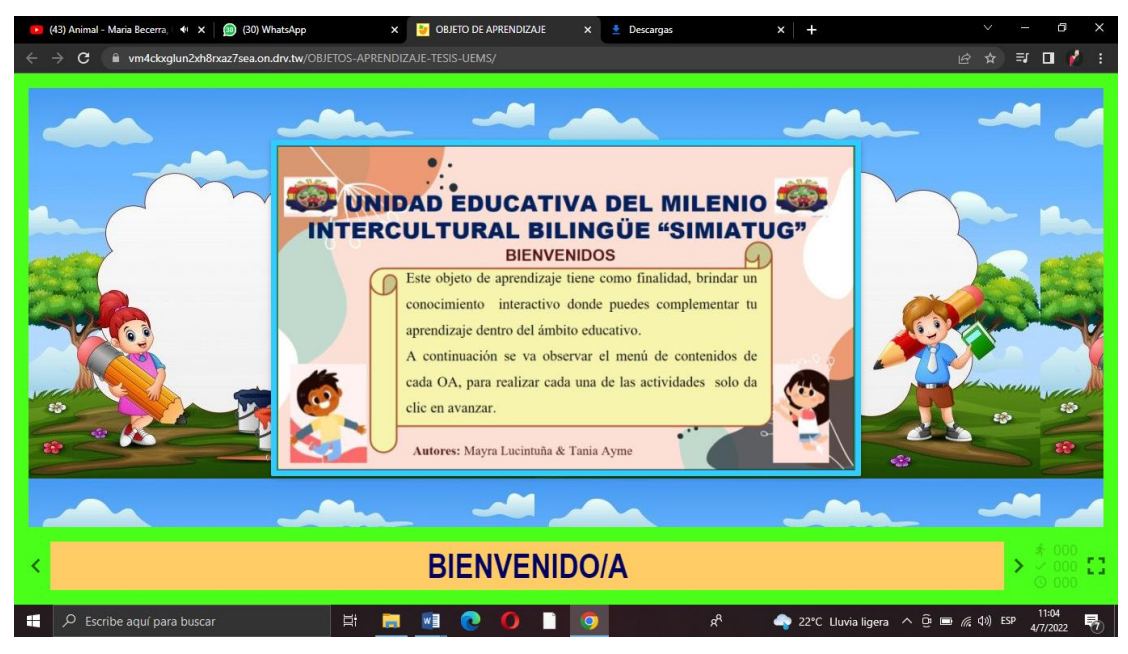

**Figura 11:** Objeto de aprendizaje en la web **Elaborado por:** (Tania Ayme & Mayra Lucintuña, 2022)

En la figura la evaluación del OA para los estudiantes de octavo año de educación básica de la Unidad Educativa de Milenio Intercultural Bilingüe "Simiatug", de la asignatura de lengua y literatura.

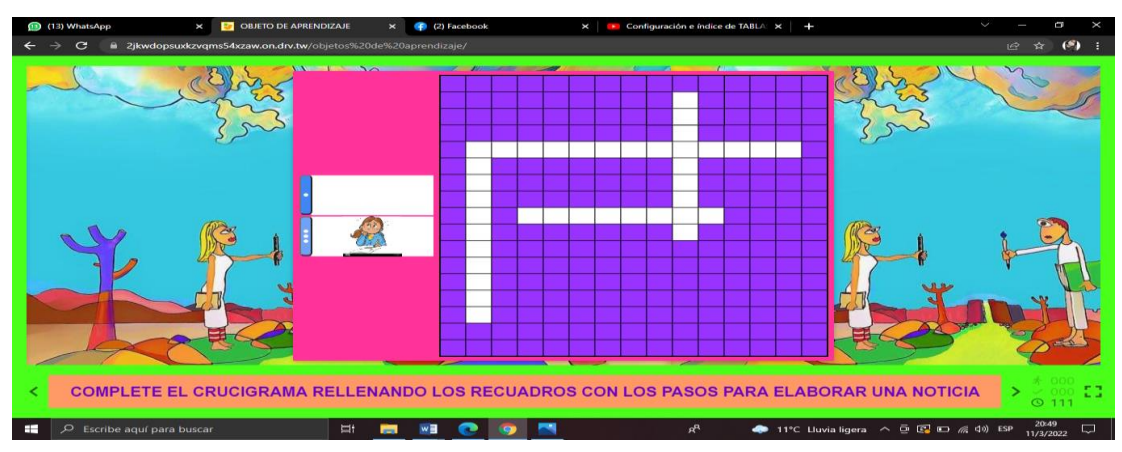

**Figura 12:** Ventana de evaluación del objeto de aprendizaje

**Elaborado por:** (Tania Ayme & Mayra Lucintuña, 2022)

# *10.5.1 Creación de una actividad interactiva en JClic*

Como se observa en la figura 13, se dirige al componente JClic Author donde nos permite crear actividades

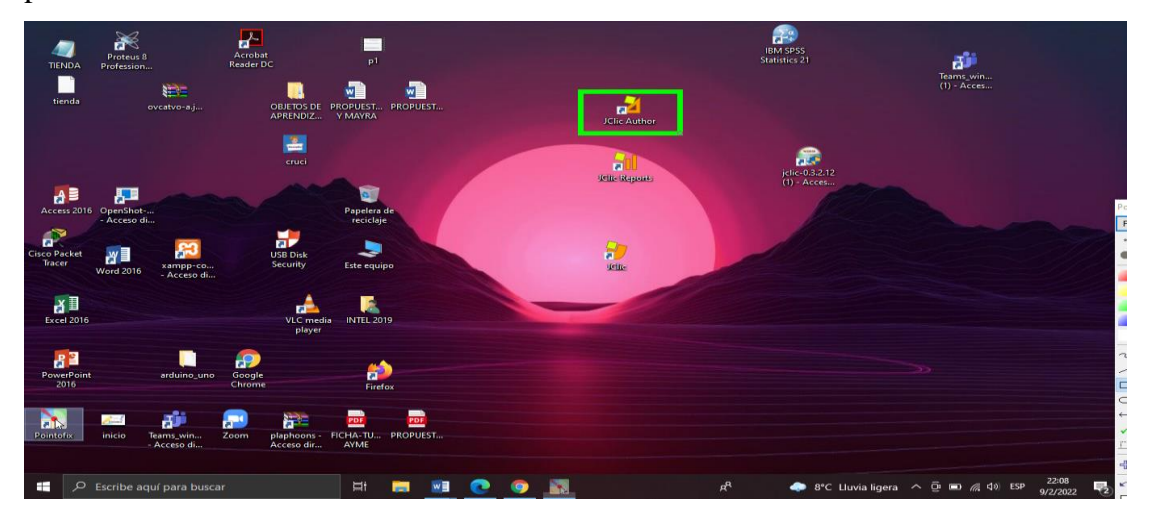

**Figura 13:** Ventana del Componente JClic Author **Elaborado por:** (Tania Ayme & Mayra Lucintuña, 2022)

Como se observa en la figura 14, se muestra el interfaz donde se va asignar un nombre del objeto de aprendizaje.

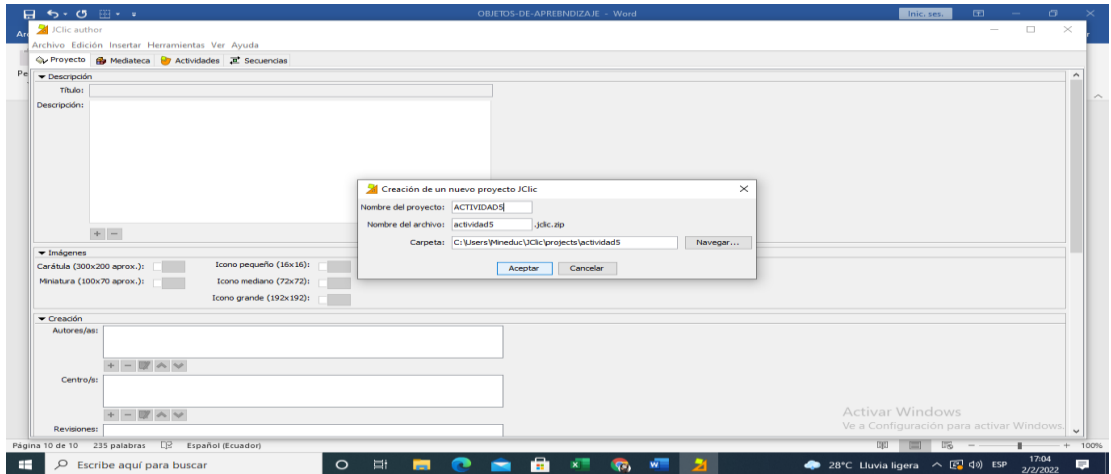

**Figura 14:** Asignación del nombre al OA **Elaborado por:** (Tania Ayme & Mayra Lucintuña, 2022) En la figura 15, se procede a llenar los campos necesarios, para la creación de la actividad

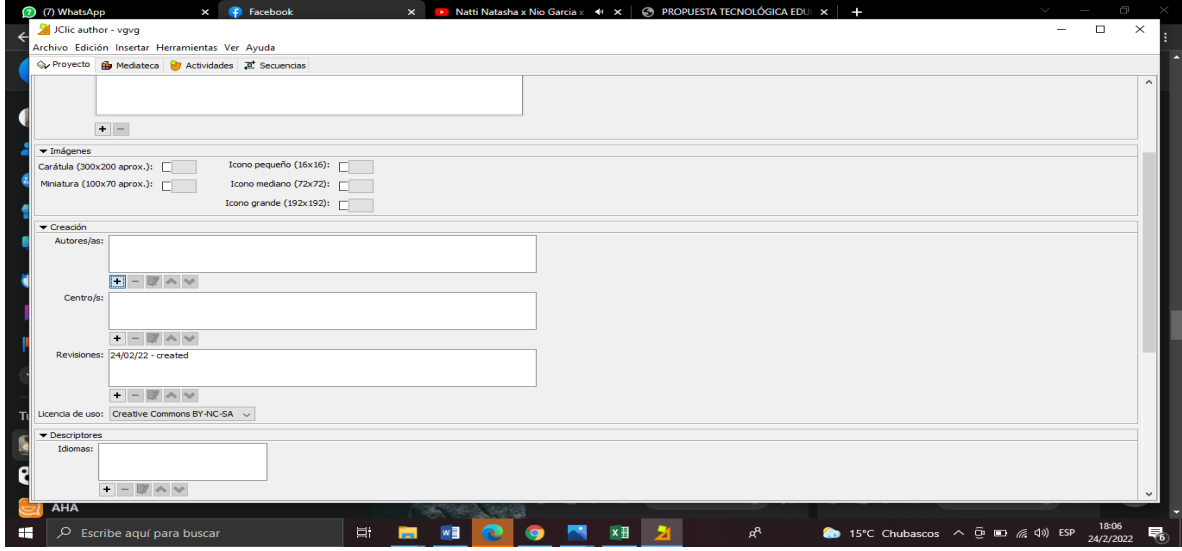

**Elaborado por:** (Tania Ayme & Mayra Lucintuña, 2022) **Figura 15:** llenar campos (autores, centro, revisiones y de idioma)

En la siguiente figura 16, se procede a seleccionar el tipo de actividad que se va desarrollar.

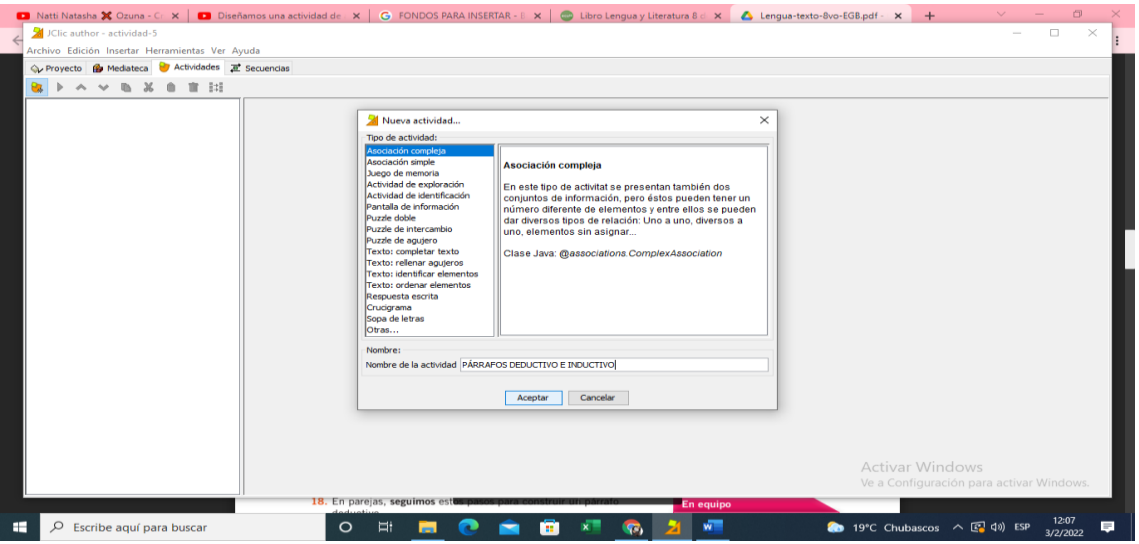

**Figura 16:** Selección de tipo de actividad

**Elaborado por:** (Tania Ayme & Mayra Lucintuña, 2022)

Se procede a dar color a la ventana de la actividad

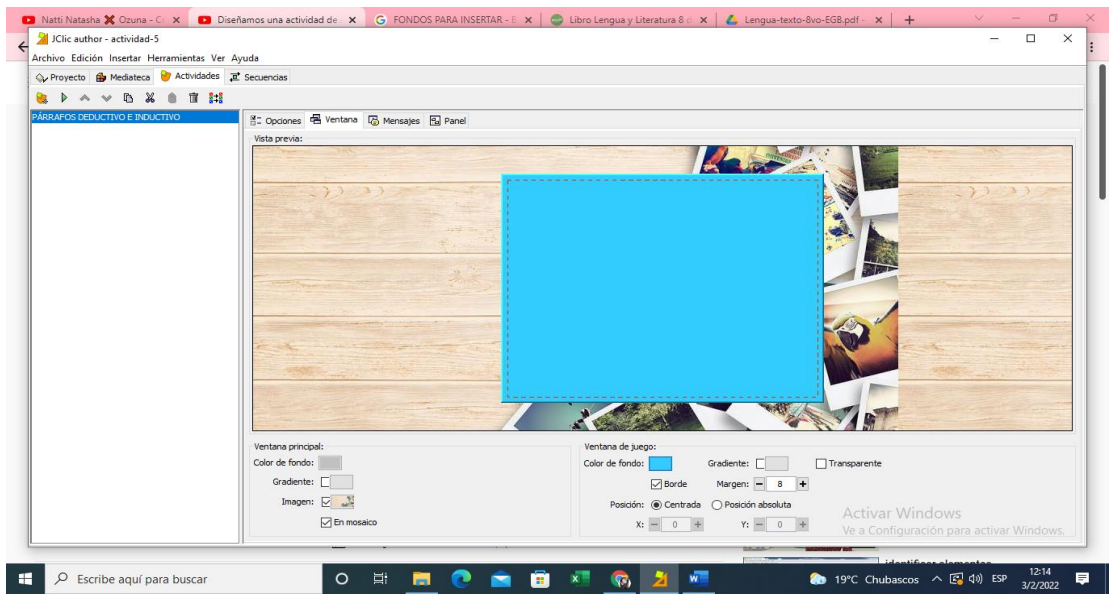

**Figura 17:** Insertar color a la ventana de la actividad **Elaborado por:** (Tania Ayme & Mayra Lucintuña, 2022)

En la figura 18, se presenta el interfaz donde permite seleccionar el número de filas y columnas que se va utilizar para el desarrollo de la actividad.

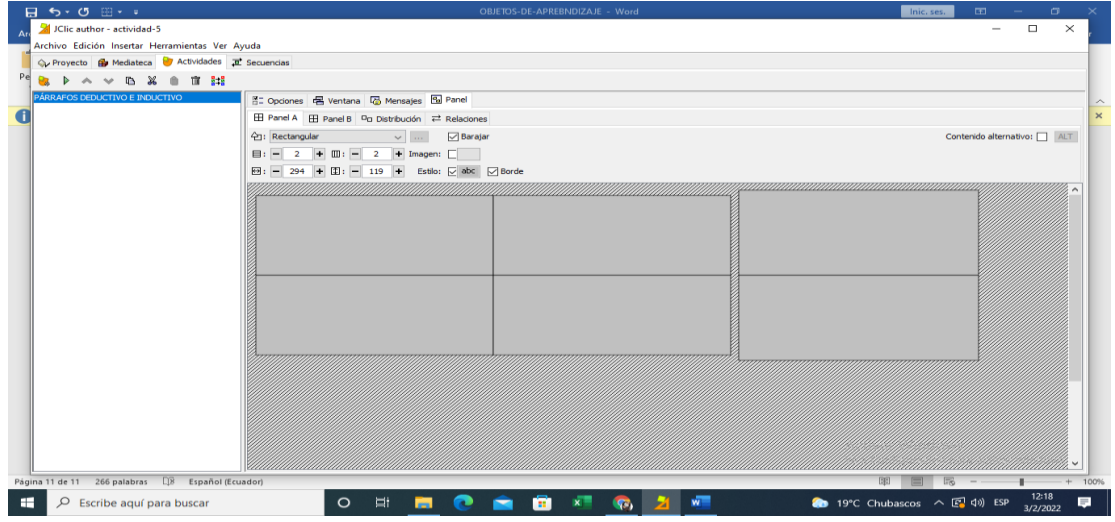

**Figura 18:** Panel de filas y columnas **Elaborado por:** (Tania Ayme & Mayra Lucintuña, 2022)

En la figura 19, presenta el panel de selección de respuestas correctas

| JClic author - actividad-5<br>Archivo Edición Insertar Herramientas Ver Ayuda |                                                                                                    |                                                                                                    |                            | $\Box$<br>$\times$ |
|-------------------------------------------------------------------------------|----------------------------------------------------------------------------------------------------|----------------------------------------------------------------------------------------------------|----------------------------|--------------------|
| C. Provecto <b>G.</b> Mediateca <b>G.</b> Actividades <b>T.</b> Secuencias    |                                                                                                    |                                                                                                    |                            |                    |
| 宣封                                                                            |                                                                                                    |                                                                                                    |                            |                    |
| PÁRRAFOS DEDUCTIVO E INDUCTIVO                                                |                                                                                                    |                                                                                                    |                            |                    |
|                                                                               | FFI Panel A FFI Panel B Pg Distribución <sup>22</sup> Relaciones                                                                                                    |                                                                                                    |                            |                    |
|                                                                               |                                                                                                    |                                                                                                    |                            |                    |
|                                                                               | Mostrar todas las flechas Color de las flechas:                                                                                                    |                                                                                                    |                            |                    |
|                                                                               | Resolución inversa                                                                                                    |                                                                                                    |                            |                    |
|                                                                               |                                                                                                    |                                                                                                    |                            |                    |
|                                                                               |                                                                                                    |                                                                                                    | aaaaaaaaaaaaaaaaaaaaaaaaaa |                    |
|                                                                               | ES párrafo es una unidad textual<br>que se organiza alrededor de una<br>idea común.                                                                                                    | Es cuando la idea general se<br>presenta al final, pues primero se<br>lee la información detallada que<br>quía hacia la frase de cierre, que<br>contiene la conclusión. | <b>PÁRRAFO DEDUCTIVO</b>   |                    |
|                                                                               | Es cuando la idea principal se<br>encuentra en la oración injeial;<br>pues primero se prosenta una<br>generalización (idea general) que<br>se fundamenta con todas las<br>oraciones que le siguen. | Está compuesto por varias<br>oraciones conectadas entre sí y<br>que presentan información<br>relevante y en forma ordenada.                                             | <b>PÁRRAFC INDUCTIVO</b>   |                    |
|                                                                               | 18. En parejas, seguimos est                                                                                                    | En equipo                                                                                                    |                            |                    |

**Figura 19:** Relacionar la respuesta correcta **Elaborado por:** (Tania Ayme & Mayra Lucintuña, 2022)

**BE PÁRRAFOS DEDUCTIVO E INDUCTIVO [ACTIVIDAD-5] - JClic test player**  $\times$  |  $\triangle$  Lengua Es cuando la idea general<br>se presenta al final, pues<br>primero se le la<br>información detallada que<br>guía hacia la frase de cierre<br>que contiene la conclusión. Es cuando la idea principal se<br>encuentra en la oración<br>inicial, pues primero se<br>presenta una generalización<br>(ídea general) que se<br>fundamenta con todas las **PÁRRAFO INDUCTIVO** praciones que le siguen neral se EJEMPL s primero se etallada que<br>e cierre, que PÁRRAFO DEDUCTIVO PÁRRAFO DEDUCTIVO lusión. ia de , anacuve<br>as playas<br>Además, **PÁRRAFO INDUCTIVO** RELACIONA LOS CONCEPTOS Y SUS EJEMPLOS<br>SEGÚN CORESPONDA  $\mathbf{P}$ cultura us ciudade  $\bullet$  0  $\times$  $\mathcal{F}$   $\varphi$  Escribe aquí para buscar O E **E C A B K G Z K** • 22°C Lluvia ligera  $\land$  (2 4) ESP  $\frac{13:21}{3/2/2022}$ 

Como se puede observar en la figura 20, se presenta la actividad culminada

**Figura 20:** Vista previa de la actividad desarrollada **Elaborado por:** (Tania Ayme & Mayra Lucintuña, 2022)

# **10.6 Fase de implementación**

En esta fase se pone en práctica los objetos de aprendizaje desarrollada en el software educativo JClic, en donde se trabajó con los tres paralelos (A, B y C), de octavo año de Educación Básica en la asignatura de lengua y literatura.

Como se observa en la figura 21, se imparte la clase demostrativa de cada una de las actividades interactivas.

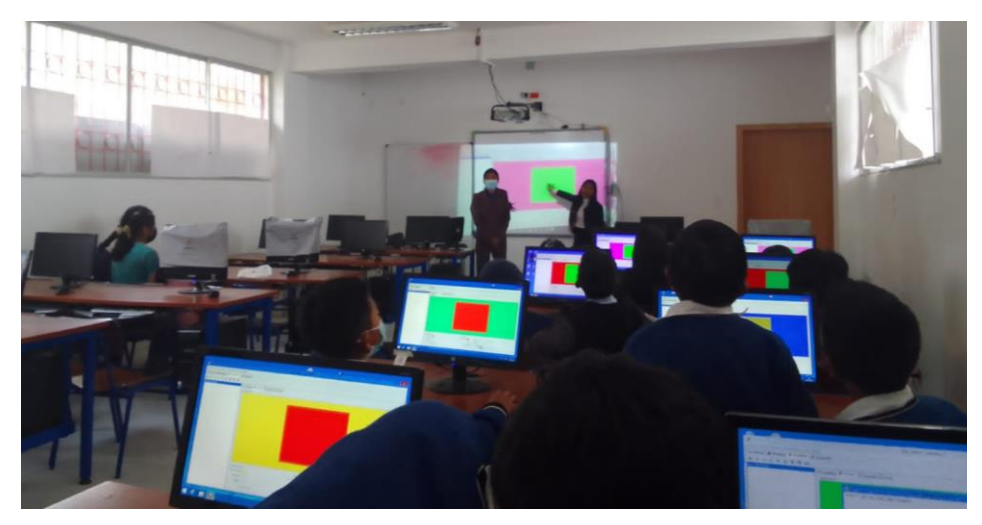

**Figura 21:** Fase de implementación **Elaborado por:** (Tania Ayme & Mayra Lucintuña, 2022)

### **10.7 Fase de evaluación y mejoramiento**

En esta fase se efectuó la prueba de diagnóstico y posteriormente la prueba de finalización, se trabajó con 106 estudiantes de octavo año de Educación Básica de la Unidad Educativa del Milenio Intercultural Bilingüe "Simiatug", mediante la prueba de diagnóstico nos permitió analizar el grado de aprendizaje que los estudiantes adquirieron antes de aplicar los objetos de aprendizaje, para luego hacer un estudio de comparación y el análisis estadísticos de los resultados obtenidos.

Además, se ejecutó la prueba de satisfacción, para constatar el proceso de mejoramiento en el aprendizaje, en base a los resultados obtenidos de las dos pruebas aplicadas anteriormente se puede observar que si hubo resultados satisfactorio en el rendimiento académico de cada uno de los estudiantes en la asignatura de lengua y literatura al implementar la propuesta tecnológica.

A continuación, se presenta las tablas estadísticas de la prueba de diagnóstico, finalización y de satisfacción.

# **Análisis estadísticos**

En la tabla 16, se presenta el análisis estadístico de la prueba de diagnóstico, realizado a los estudiantes de octavo año de Educación Básica de la Unidad Educativa del Milenio Intercultural Bilingüe "Simiatug".

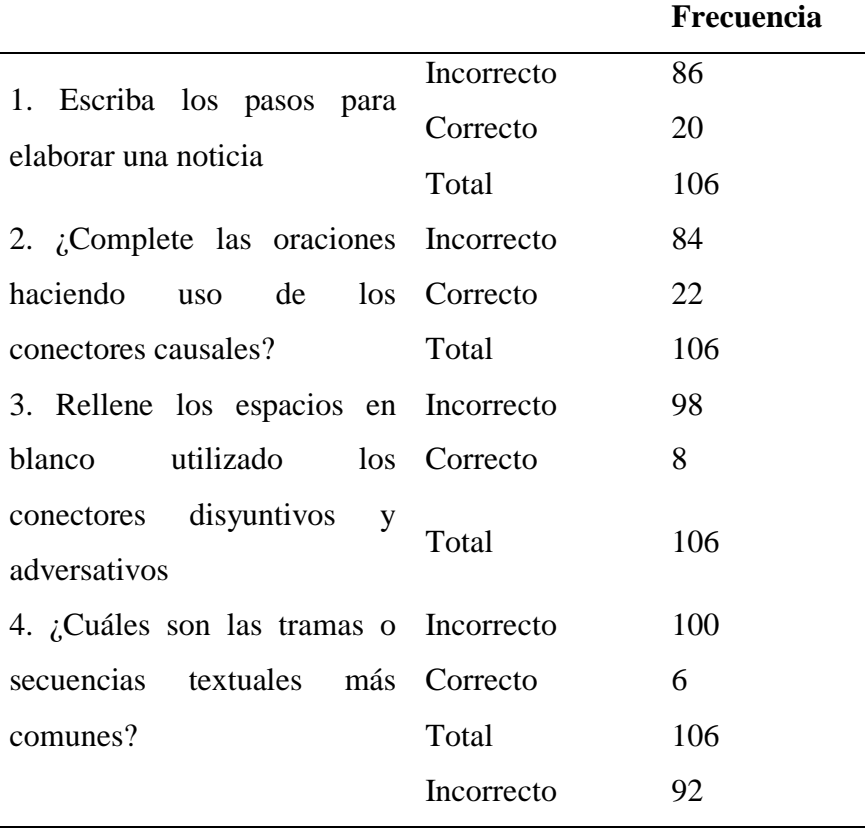

**Tabla 16:** *Análisis de la prueba de diagnostico* 

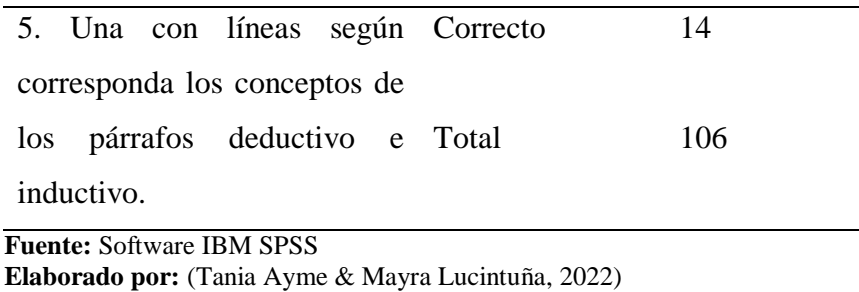

Como se muestra en la tabla 16, se pudo evidenciar mediante la prueba de diagnóstico realizado a los estudiantes de octavo año de Educación General Básica de la Unidad Educativa del Milenio Intercultural Bilingüe "Simiatug", presentaron déficit de conocimientos de la asignatura de Lengua y Literatura.

En la tabla 17, se presenta los promedios de cada uno de los paralelos de la prueba de diagnóstico.

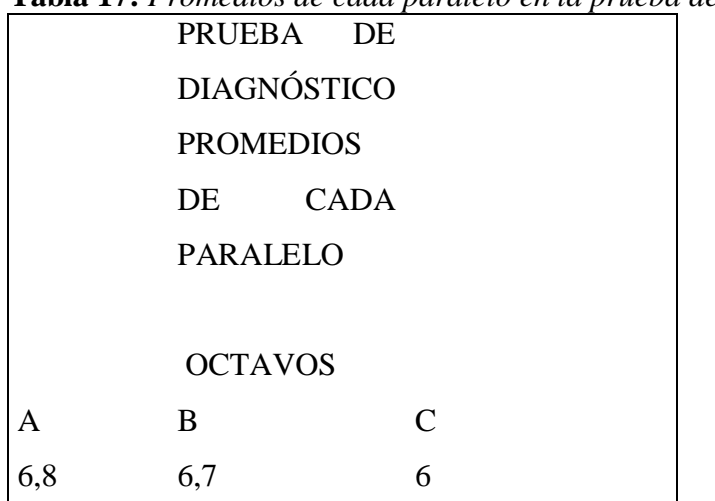

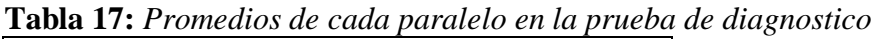

**Fuente:** Software IBM SPSS

**Elaborado por:** (Tania Ayme & Mayra Lucintuña, 2022)
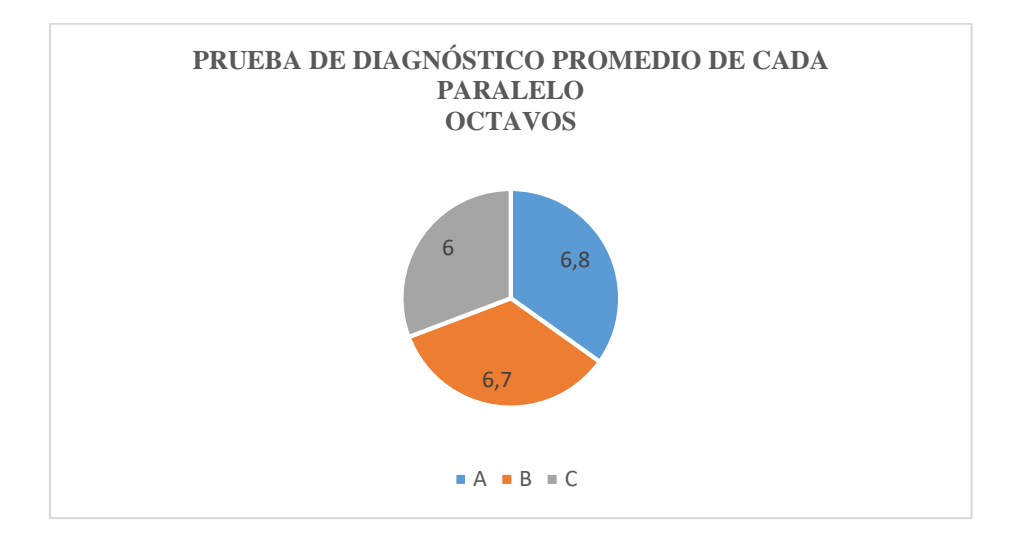

 **Gráfico 11:** Resultados estadísticos promedio de cada paralelo **Elaborado por:** (Tania Ayme & Mayra Lucintuña, 2022)

Como se evidencia en la tabla 17, el promedio de cada paralelo "A, B y C", presentaron déficit de conocimientos en la asignatura de Lengua y Literatura, esto se debe porque el profesor no empleaba materiales didácticos digitales.

En la siguiente tabla, se presenta el promedio general de los tres paralelos (A, B y C) de la prueba de diagnóstico.

**Tabla 18:** *Promedio general de la prueba de diagnóstico de octavo año de educación básica* 

PROMEDIO "A-B-C" 6,5

**Fuente:** Software IBM SPSS

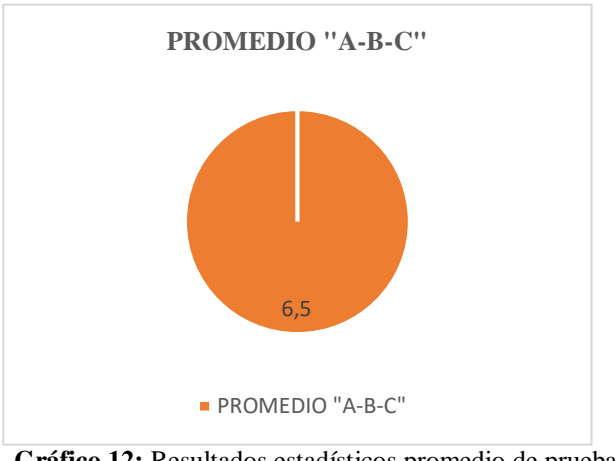

**Gráfico 12:** Resultados estadísticos promedio de prueba de diagnóstico "A-B-C" **Elaborado por:** (Tania Ayme & Mayra Lucintuña, 2022)

Como se muestra en la tabla 18 el promedio general que se obtuvo a través de la prueba de diagnóstico realizados a los estudiantes de la mencionada unidad educativa no cumple con el puntaje mínimo de 7.

En la siguiente tabla, se presenta el análisis estadístico de la prueba de finalización, realizado a los educandos del nivel de Educación básica.

|                                             |            | Frecuencia |
|---------------------------------------------|------------|------------|
| 1. Escriba los pasos para elaborar          | Incorrecto | 6          |
| una noticia                                 | Correcto   | 100        |
|                                             | Total      | 106        |
| $i$ Complete las oraciones Incorrecto<br>2. |            | 10         |
| haciendo uso de los conectores Correcto     |            | 96         |
| causales?                                   | Total      | 106        |
| 3. Rellene los espacios en blanco           | Incorrecto | 5          |
| utilizado<br>los<br>conectores              | Correcto   | 101        |
| disyuntivos y adversativos                  | Total      | 106        |
| 4. ¿Cuáles son las tramas o                 | Incorrecto | 7          |
| secuencias<br>textuales<br>más              | Correcto   | 99         |
| comunes?                                    | Total      | 106        |
| 5.<br>líneas<br>según<br>Una<br>con         | Incorrecto | 3          |
| corresponda los conceptos de los Correcto   |            | 103        |
| párrafos deductivo e inductivo.             | Total      | 106        |

**Tabla 19:** *Análisis estadísticos de la prueba de finalización*

**Fuente:** Software IBM SPSS

**Elaborado por:** (Tania Ayme & Mayra Lucintuña, 2022)

## **Análisis e interpretación**

Como se puede observar en la tabla 10 se realizó una prueba de finalización a los estudiantes de la mencionada unidad educativa, en donde se visualizó que hubo mejoría en el proceso de aprendizaje de la asignatura de Lengua y Literatura, a través de la implementación y uso respectivo de actividades interactivas con el software de JClic.

En la tabla 20, se presenta el promedio de cada uno de los paralelos.

|     |                     |             | <b>L'abla 20:</b> Promeato de cada parateto de octavo ano de educación bas |  |  |
|-----|---------------------|-------------|----------------------------------------------------------------------------|--|--|
|     | <b>PRUEBA</b>       | DE          |                                                                            |  |  |
|     | <b>FINALIZACIÓN</b> |             |                                                                            |  |  |
|     | <b>PROMEDIOS</b>    |             |                                                                            |  |  |
|     | DE                  | <b>CADA</b> |                                                                            |  |  |
|     | <b>PARALELO</b>     |             |                                                                            |  |  |
|     |                     |             |                                                                            |  |  |
|     | <b>OCTAVOS</b>      |             |                                                                            |  |  |
| A   | B                   |             | $\mathcal{C}_{\mathcal{C}}$                                                |  |  |
| 8,6 | 8,1                 |             | 7.4                                                                        |  |  |
|     |                     |             |                                                                            |  |  |

**Tabla 20:** *Promedio de cada paralelo de octavo año de educación básica* 

**Fuente:** Software IBM SPSS

**Elaborado por:** (Tania Ayme & Mayra Lucintuña, 2022)

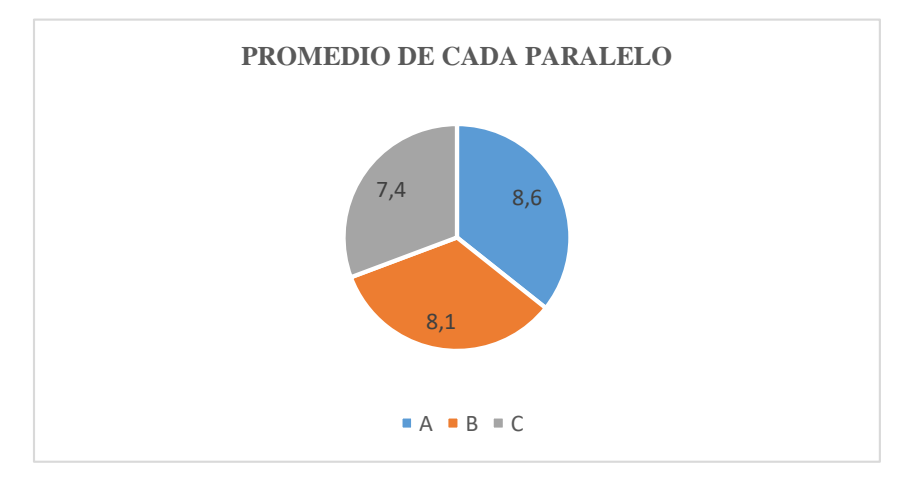

**Gráfico 13:** Resultados estadísticos promedio de la prueba final de cada paralelo **Elaborado por:** (Tania Ayme & Mayra Lucintuña, 2022)

## **Análisis e interpretación**

Como se puede observar en la tabla 20 en la prueba de finalización tomadas a los estudiantes de la unidad educativa, hubo mejoría en el proceso de aprendizaje en cada paralelo gracias a la implementación de las actividades interactivas y dinámicas que se creó en JClic.

En la tabla 21, se presenta el promedio general de los tres paralelos.

**Tabla 21:** *Promedio general de octavo año de educación básica* 

PROMEDIO "A-B-C" 8,03333333

### **Fuente:** Software IBM SPSS

**Elaborado por:** (Tania Ayme & Mayra Lucintuña, 2022)

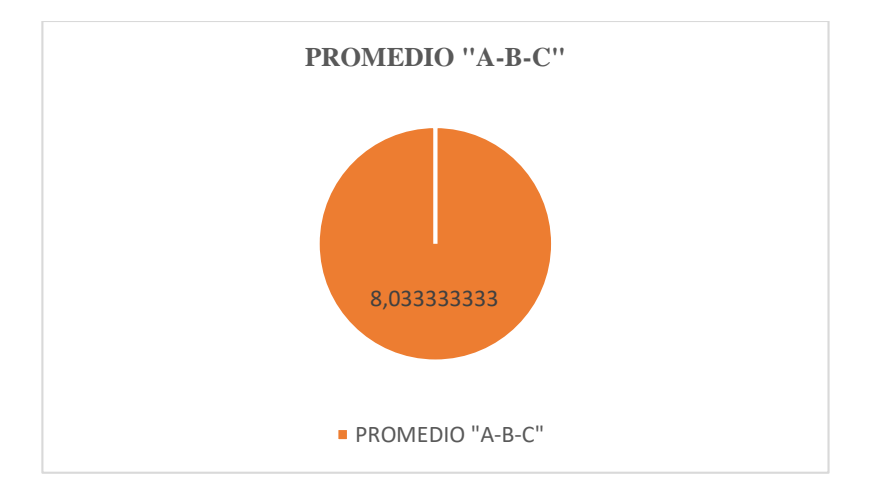

**Gráfico 14:** Resultados estadístico de los promedios de la prueba final A-B-C **Elaborado por:** (Tania Ayme & Mayra Lucintuña, 2022)

## **Análisis e interpretación**

Como se observa en la tabla 21, el promedio general que tuvieron los estudiantes de octavo año de Educación General Básica en la asignatura de Lengua y Literatura, los resultados fueron satisfactorio.

### **Tablas de análisis estadísticos de la prueba de satisfacción**

En la tabla 22, se presenta los análisis estadísticos de la prueba de satisfacción, ejecutado en los estudiantes del octavo año de Educación Básica.

Pregunta 1: ¿Piensa que la interfaz del objeto de aprendizaje es fácil de usar?

|       |                       |       | Porcentaje |
|-------|-----------------------|-------|------------|
|       | Frecuencia Porcentaje |       | válido     |
| No    | h                     | 5,7   | 5,7        |
| Sí    | 100                   | 94,3  | 94,3       |
| Total | 106                   | 100,0 | 100,0      |

*Tabla 22: Tabulación de datos interfaz de objetos de aprendizaje* 

**Fuente:** Software IBM SPSS

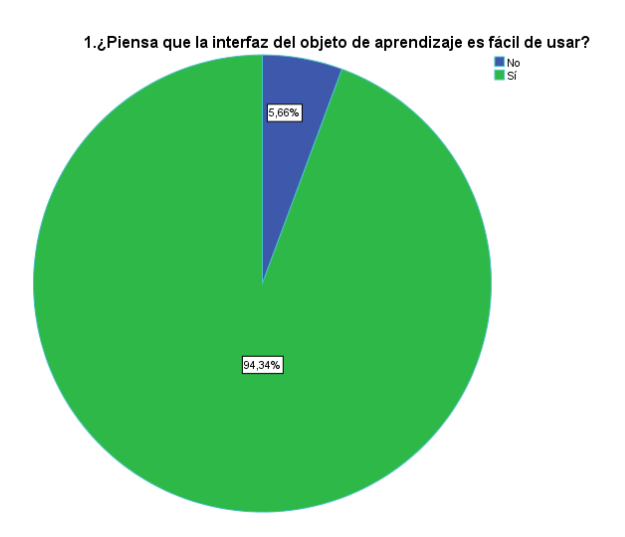

**Gráfico 115:** Resultados estadísticos interfaz del objeto de aprendizaje **Elaborado por:** (Tania Ayme & Mayra Lucintuña, 2022)

Como se visualiza en la tabla 22, los estudiantes encuestados mencionaron que el interfaz del objeto de aprendizaje es fácil de usar por lo que es muy intuitivo y dinámico para el uso respectivo en base al interfaz no fue fácil de usar por el motivo que algunos estudiantes no tenían conocimientos básicos en el uso de la computadora.

**Pregunta 2:** Cree usted que las actividades desarrolladas dentro del objeto de aprendizaje son relevantes a los temas del área de lengua y literatura.

| <i>ovjeto de aprendizaje</i> |                              |       |            |  |  |
|------------------------------|------------------------------|-------|------------|--|--|
|                              |                              |       | Porcentaje |  |  |
|                              | Frecuencia Porcentaje válido |       |            |  |  |
| <b>Bueno</b>                 | 8                            | 7,5   | 7,5        |  |  |
| Muy bueno 98                 |                              | 92,5  | 92,5       |  |  |
| Total                        | 106                          | 100,0 | 100,0      |  |  |

**Tabla 23:** *Tabulación de datos las actividades son relevantes dentro de objeto de aprendizaje* 

**Fuente:** Software IBM SPSS

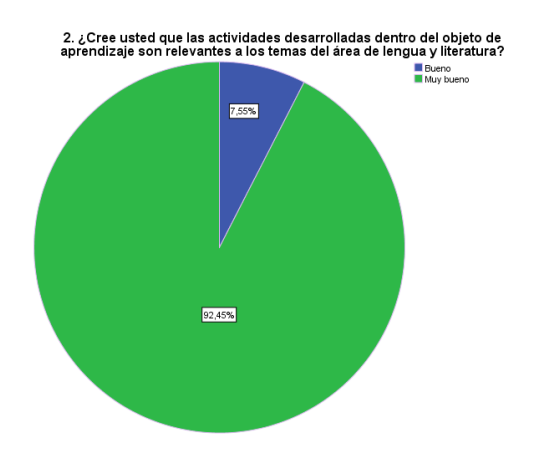

**Gráfico 16:** Resultados estadísticos actividades dentro de JClic  **Elaborado por:** (Tania Ayme & Mayra Lucintuña, 2022)

En la tabla 22 de los estudiantes encuestados la mayoría mencionaron que las actividades desarrollados dentro del objeto de aprendizaje fueron muy bueno por los temas relevantes de la asignatura de Lengua y Literatura, mientras que un bajo nivel manifestó que las actividades que se encontraron en el objeto de aprendizaje fue bueno.

**Pregunta 3:** Considera usted al momento de resolver las actividades, el uso de contenidos multimedia como: imágenes, bloques de texto, sonido, video y los colores insertados ¿le ayuda a incentivar un mejor entendimiento de la actividad?

|              | Frecuencia | Porcentaje | Porcentaje |
|--------------|------------|------------|------------|
|              |            |            | válido     |
| Regular      | 4          | 3,8        | 3,8        |
| <b>Bueno</b> | 102        | 96,2       | 96,2       |
| Total        | 106        | 100,0      | 100,0      |

**Tabla 24:** *Tabulación de datos contenidos multimedia* 

**Fuente:** Software IBM SPSS

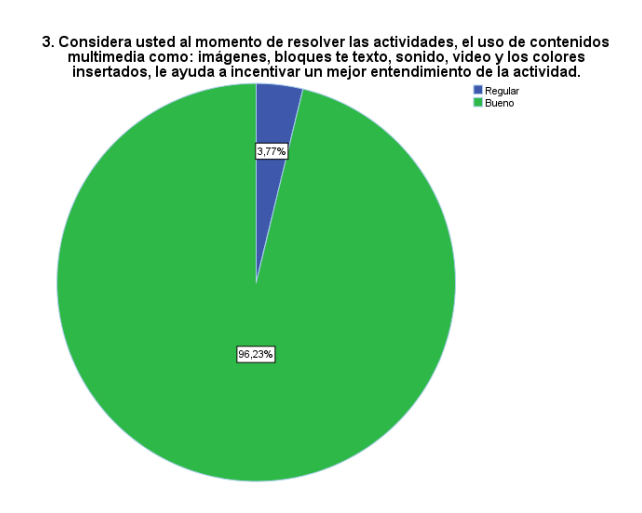

**Gráfico 17:** Resultados estadísticos uso de contenidos multimedia **Elaborado por:** (Tania Ayme & Mayra Lucintuña, 2022)

En la tabla 23 de los estudiantes encuestados manifestaron que al momento de resolver las actividades fue bueno por el uso de contenidos de multimedia como: imágenes, bloques de texto, sonido, video y los colores insertados, en la cual le ayudó a incentivar un mejor entendimiento de cada actividad, mientras que algunos mencionaron que fue regular al momento de resolver las actividades por el motivo que desconocían del uso básico de la computadora.

**Pregunta 4:** ¿Usted considera que las actividades desarrolladas dentro del objeto de aprendizaje son entendibles?

|              | Frecuencia | Porcentaje | Porcentaje<br>válido |
|--------------|------------|------------|----------------------|
| Regular      | 10         | 9,4        | 9,4                  |
| <b>Bueno</b> | 6          | 5,7        | 5,7                  |
| Muy<br>bueno | 90         | 84,9       | 84,9                 |
| Total        | 106        | 100,0      | 100,0                |

**Tabla 25:** *Tabulación de datos las actividades son entendibles* 

**Fuente:** Software IBM SPSS

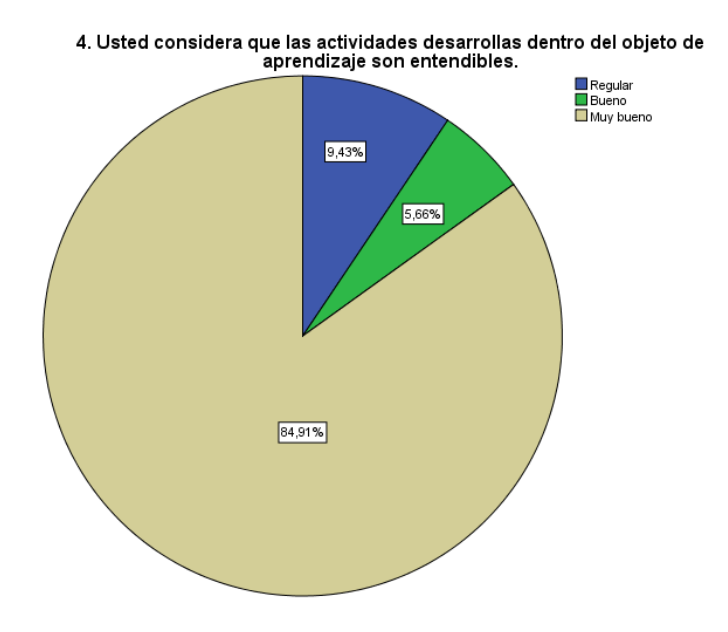

 **Gráfico 18:** Resultados estadísticos objetos de aprendizaje son entendibles **Elaborado por:** (Tania Ayme & Mayra Lucintuña, 2022)

Como se encuentra en la tabla 25, de los estudiantes encuestados la mayoría mencionaron que las actividades desarrollada fue muy bueno dentro del objeto de aprendizaje por ende fueron entendibles cada actividad interactiva, mientras que, los demás manifiestan que las actividades interactivas fueron regulares.

**Pregunta 5:** Mediante la implementación del objeto de aprendizaje ¿su rendimiento académico fue?

|              |            |            | Porcentaje |
|--------------|------------|------------|------------|
|              | Frecuencia | Porcentaje | válido     |
| Regular      | 16         | 15,1       | 15,1       |
| <b>Bueno</b> | 20         | 18,9       | 18,9       |
| Muy bueno 70 |            | 66,0       | 66,0       |
| Total        | 106        | 100,0      | 100,0      |

**Tabla 26:** *Tabulación de datos objeto de aprendizaje en su rendimiento*

**Elaborado por:** (Tania Ayme & Mayra Lucintuña, 2022)

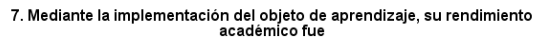

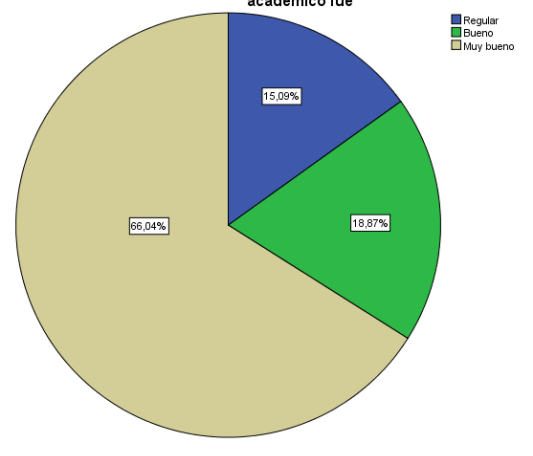

**Gráfico 19:** Resultados estadísticos su rendimiento fue: **Elaborado por:** (Tania Ayme & Mayra Lucintuña, 2022)

## **Análisis e interpretación**

En la tabla 26, de los estudiantes encuestados recalcan que al momento de la implementación del objeto de aprendizaje su rendimiento académico fue muy bueno, por las diversas actividades interactivas que se presentaron en JClic, por otro lado,

**Fuente:** Software IBM SPSS

mencionan que, su rendimiento académico fue regular por la falta de conocimiento del uso de la computadora.

## **Tablas cruzadas de la prueba de satisfacción, se seleccionó las preguntas 4-5.**

| $\blacksquare$ $\blacksquare$ $\blacks$<br>estudiantes |                                                                         |                |                |                         |       |  |  |
|----------------------------------------------------------------------------------------------------|-------------------------------------------------------------------------|----------------|----------------|-------------------------|-------|--|--|
|                                                                                                    | 4. Usted considera que las actividades desarrollas dentro del objeto de |                |                |                         |       |  |  |
| aprendizaje son entendibles.                                                                                                    |                                                                         |                |                |                         |       |  |  |
|                                                                                                    |                                                                         |                |                | Regular Bueno Muy bueno | Total |  |  |
| 5. Mediante la                                                                                                    | Regular                                                                 | 10             | 6              | $\theta$                | 16    |  |  |
| implementación<br>del objeto de<br>aprendizaje, su                                                                                                    | <b>Bueno</b>                                                            | $\overline{0}$ | $\overline{0}$ | 20                      | 20    |  |  |
|                                                                                                    | Muy bueno                                                               | $\theta$       | $\overline{0}$ | 70                      | 70    |  |  |
| rendimiento                                                                                                    |                                                                         |                |                |                         |       |  |  |
| académico fue                                                                                                    |                                                                         |                |                |                         |       |  |  |
| Total                                                                                                    |                                                                         | 10             | 6              | 90                      | 106   |  |  |

**Tabla 27:** *Tablas comparativas de la encuesta de satisfacción en los* 

**Fuente:** Software IBM SPSS

**Elaborado por:** (Tania Ayme & Mayra Lucintuña, 2022)

## **Análisis e interpretación**

Como se visualiza en la tabla 27, los estudiantes encuestados su rendimiento académico fue muy bueno porque las actividades que se encontraron dentro del objeto de aprendizaje fueron entendibles al hacer uso de cada actividad interactiva que se encontraron en JClic.

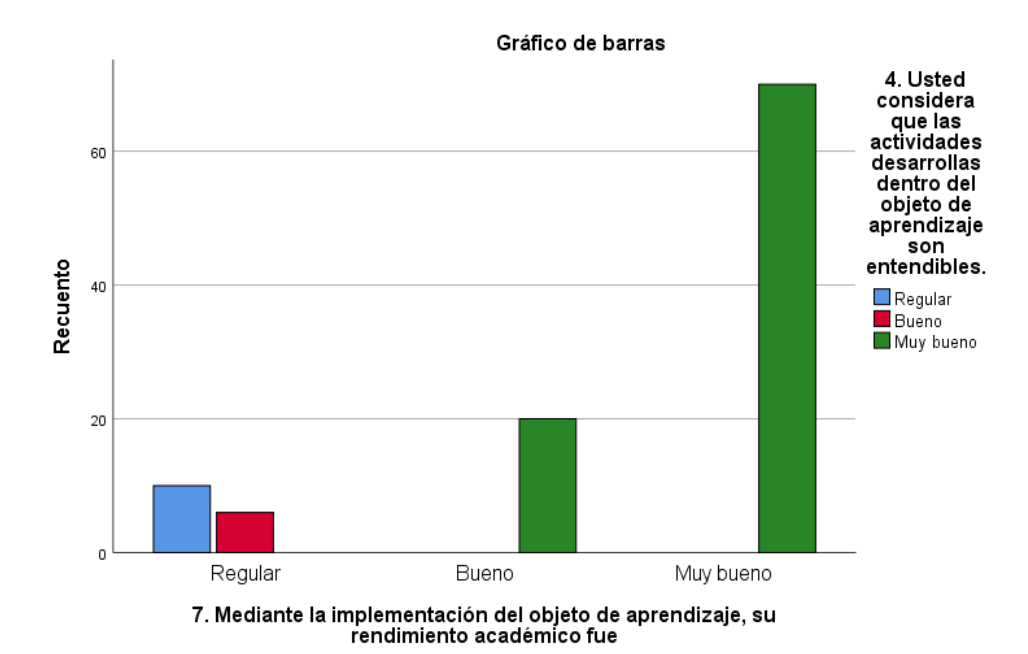

**Gráfico 20:** Resultados estadísticos del rendimiento académico  **Elaborado por:** (Tania Ayme & Mayra Lucintuña, 2022)

Como se visualiza en el grafico 11, los estudiantes encuestados su rendimiento académico fue muy bueno porque las actividades que se encontraron dentro del objeto de aprendizaje fueron entendibles al hacer uso de cada actividad interactiva que se encontraron en JClic.

### **10.8 Bibliografía**

- Bueno de la Fuente, G. (22 de Septiembre de 2010). *Acceso abierto e Investigación.* Obtenido de Modelo de repositorio institucional de contenido educativo: https://accesoabierto-investigacion.biblioteca.ulpgc.es/2010/09/22/tesismodelo-de-repositorio-institucional-de-contenidoeducativo/?fbclid=IwAR2XFE0ECzkdFgbq21rbRGQyaGhP49hJL0srWfNNLds\_6uSi9TYZppTzEk
- Fernández, I. (7 de junio de 2018). *EDUCREA*. Obtenido de Las TICS en el ámbito educativo: https://educrea.cl/las-tics-en-el-ambito-educativo/
- Albero. (07 de junio de 2002). *EDUCREA*. Obtenido de Tics y escuela: https://educrea.cl/las-tics-en-el-ambito-educativo/
- Arbeláez , M. (2014). Las tecnologías de la información y la comunicación (TIC) un instrumento para la investigación. *SciELO, 16*(19), julio.
- Arias. (22 de agosto de 2006). *Blog de WordPress.com.* Obtenido de Metodología de la Investigación : https://estudiantesunesur.wordpress.com/2016/08/24/capitulo-iii-marcometodologico-2/?fbclid=IwAR3Jy9C7-oo0fyYRRgXWkrltQqAhvesOB84lt96efasTaNA6\_A3b\_6m5Qk
- Belloch, C. (2010). *Diseño Instruccional.* España: (UTE). Universidad de Valencia.
- Cacheiro , M. (2011). Recursos educativos TIC de información, colaboración y aprendizaje. *Dialnet*, 69-81. Obtenido de Recursos educativos TIC de información, colaboración y aprendizaje: https://dialnet.unirioja.es/servlet/articulo?codigo=3686204&fbclid=IwAR3GZ yEWHSItN5xwdOo0sl2f85Tg8k1FBZpWmoFRvx42Ft4IlVXpykLSNDc
- Callejas Mauro , Hernández Edwin , & Pinzón, J. (2011). Objetos de aprendizaje, un estado del arte. *Entramado, 7*(1), 176-189.
- Camps, A. (01 de mayo de 2012). *Revista IBERO AMERICANA de Educación / Educacao*. Obtenido de La investigación en didáctica de la lengua en la encrucijada de muchos caminos:

https://rieoei.org/RIE/article/view/455?fbclid=IwAR1kYEOITvOE6\_pDTMC yhYeVu7GUmSgCO6\_YyHe-7W0ktnZIEKkdhOB\_OTE

- Castro, C. (2015). Aplicación de las TIC´s en el proceso de enseñanza aprendizaje de estudiantes con necesidades educativas especiales, caso "Unidad educativa internacional Sek Guayaquil. *(Tesis de Especiaista ).* Universidad Politécnica Salesiana, Guayaquil.
- Centro de Actualización del Magisterio. (14 de Febrero de 2011). *Objetos de Aprendizaje*. Obtenido de Instituto de Educación de Aguascalientes: https://camags.webcindario.com/objetos.html?fbclid=IwAR3Dzf4\_qZYJv1r6 a8RnlrLKsvauLVgiXe-YF-2CVjz6zK7-ciPBNkQ4Eso#nogo
- Cerón , A. (2017). OBJETOS DE APRENDIZAJE PARA EL DESARROLLO DEL PROCESO DE PREESCRITURA EN NIÑOS Y NIÑAS DEL PRIMER AÑO DE EDUCACIÓN BÁSICA. *(Tesis en licenciatura).* Universidad Técnica de Ambato, Ambato-Ecuador.
- Diaz , J., Peña , D., Ruiz, A., & Mora, D. (24 de 12 de 2020). *SINAPSIS*. Obtenido de Percepción del aprendizaje en el contexto de las clases en línea de la Universidad de Guayaquil frente a la COVID-19: https://doi.org/10.37117/s.v3i18.425
- Díaz , O. (15 de Marzo de 2018). *Aplicación y usos de objetos de aprendizaje*. Obtenido de Universidad Cooperativa de Colombia: https://www.ucc.edu.co/noticias/conocimiento/ciencias-de-laeducacion/aplicacion-y-usos-de-objetos-deaprendizaje?fbclid=IwAR3vWgqAMX\_tPbBd5nKP-ABP4DUWLLrp6g4DMzeaFRvhwiSjv4a3fGUE6Ok
- EUROINNOVA FORMACIÓN, S.I. (31 de diciembre de 2020). *EUROINNOVA BUSINESS SCHOOL*. Obtenido de ¿QUÉ SON LAS HERRAMIENTAS INFORMÁTICAS?: https://www.euroinnova.ec/blog/que-son-lasherramientas-informaticas#iquestqueacute-son-las-herramientasinformaacuteticas
- Góngora , Y., & Martínez , O. (2012). DEL DISEÑO INSTRUCCIONAL AL DISEÑO DE APRENDIZAJE CON APLICACIÓN DE LAS TECNOLOGÍAS. *Redalyc, 13*(3), 342-360.
- Guamán , L. (2020). Objetos de aprendizaje como recurso educativo virtual de ciencias naturales en los estudiantes del décimo año de Educación General Básica de la Unidad Educativa Comunitaria Intercultural Bilingüe Rio Jubal parroquia Achupallas. *(Propuesta Tecnológica de Licenciatura).* Universidad Estatal de Bolívar, Guaranda.
- Hodgins. (2000). ¿ Qué es Objetos de aprendizaje OA? *Entramado, 7*(1), 177-178.
- Huerta, M. (06 de noviembre de 2020). *Magisterio.com.co*. Obtenido de Qué es la enseñanza: https://www.magisterio.com.co/articulo/que-es-la-ensenanza

Ministerio de Educación. (2008). *Educación General basica.* Ecuador : ELEMENTAL.

- Ministerio de Educación. (2008). *Lengua y Literatura.* Quito-Ecuador: Ministerio de Educación.
- Molina, R. (13 de julio de 2012). *Blogger*. Obtenido de IMPORTANCIA DE LA INFORMÁTICA EN LA EDUCACIÓN: http://importanciainformaticaeducacion.blogspot.com/
- Mora , P. (2015). Análisis comparativo de herramientas para crear objetos de aprendizaje en la nube, aplicado en la materia de computación para el Colegio Técnico Licto a los estudiantes de Octavo Año de Educacion Basica. *( Tesis de maestría).* Escuela Superior Politécnica de Chimborazo, Riobamba.
- Muñoz, J., Álvarez , F., Osorio, B., & Cardona, J. (2006). Objetos de aprendizaje integrados a un sistema de gestión de aprendizaje. *Apertura, 6*(3), 109-117.
- Naval . (07 de junio de 2003). *EDUCREA*. Obtenido de Tics y escuela: https://educrea.cl/las-tics-en-el-ambito-educativo/
- Pérez , J., & Gardey, A. (16 de Febrero de 2008). *Definición. DE*. Obtenido de Aprendizaje: https://definicion.de/aprendizaje/
- Saldivia, B., Pérez , J., & Rivas , D. (2019). Propuesta metodológica para la creación de Objetos de Aprendizaje. *Revista Electrónica de Enseñanza de las Ciencias, 18*(3), 521-542.
- Tamayo y Tamayo. (04 de septiembre de 2006). *Blogger*. Obtenido de Población y Muestra: https://investigacionmetodologicaderojas.blogspot.com/2017/09/poblacion-ymuestra.html?fbclid=IwAR3V03m5Y8cPUXUkeqOVZAgLvOZw\_ebQh4cG
- Toapanta , D. (2015). LOS RECURSOS TECNOLÓGICOS Y SU REPERCUSIÓN EN EL INTERAPRENDIZAJE DEL ÁREA DE LENGUA Y LITERATURA DE LOS ESTUDIANTES DE TERCERO A SÉPTIMO AÑO DE EDUCACIÓN BÁSICA DEL CENTRO EDUCATIVO CRISTIANO EL CAMINO DE LA PARROQUIA SANGOLQUÍ. *( Tesis de licenciatura ).* Univercidad Técnica de Ambato, Ambato-Ecuador.

UuWlt-z0hOLNmVyazIU7tNk

Torres, L. (2014). Localización y Clasificación de Objetos de Aprendizaje para la enseñanza-aprendizaje del Modelado de Bases de Datos en asignaturas de carreras de ciencias informáticas. *( Tesis en maestría).* Universidad Nacional de Trujillo, Perú.

#### 10.9 **Anexos**

Anexo 1: Resolución de aprobación de tema

En el anexo 1 se va dar a conocer la resolución de aprobación del tema

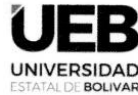

## **DECANATO**

**FACULTAD DE CIENCIAS DE LA EDUCACIÓN,<br>SOCIALES,FILOSÓFICAS Y HUMANÍSTICAS** 

### **CONSEJO DIRECTIVO**

Guaranda, 21 de enero de 2022 RCD-FCESFH-UEB-07.4.2-2022

El suscrito Decano de la Facultad de Ciencias de la Educación, Sociales, Filosóficas y Humanísticas Dr. C. Francisco Moreno Del Pozo, Certifica que el Consejo Directivo de sesión Ordinaria (02), realizada el 19 de enero de 2022.

EN RELACIÓN AL SEPTIMO PUNTO DE CONSEJO DIRECTIVO.- Análisis y resolución de los temas presentados por los tutores de la Unidad de Integración Curricular de las Carreras de Educación Básica, Educación Inicial, Educación Intercultural Bilingüe y Pedagogía de las Ciencias Experimentales-Informática.

#### **EL CONSEJO DIRECTIVO**

#### **CONSIDERANDO:**

Que, la Constitución de la República del Ecuador, en su Art. 350, dispone: "El Sistema de educación superior tiene como finalidad la formación académica y profesional con visión científica y humanista; la investigación científica y tecnológica; la innovación, promoción, desarrollo y difusión de los saberes y las culturas; la construcción de soluciones para los problemas del país, en relación con los objetivos del régimen de desarrollo";

Que, el Art. 355, Ibidem, en concordancia con los Art.s 17 Y 18 de la Ley Orgánica de Educación Superior, determinan que el Estado reconocerá a las universidades y escuelas politécnicas autonomía académica, administrativa, financiera y orgánica, acorde con los objetivos del régimen de desarrollo y los principios establecidos en la Constitución recalcando que uno de los mecanismos para ejercer esta autonomía, es la gestión de los procesos internos.

Que, la Ley Orgánica de Educación Superior, en el Art. 5, establece que, "Son derechos de las y los estudiantes los siguientes: a) Acceder, movilizarse, permanecer, egresar y titularse sin discriminación conforme sus méritos académicos (...)";

Que, la Ley Orgánica de Educación Superior, en el Art. 87 establece que, "Como requisito previo a la obtención del grado académico, los y las estudiantes deberán acreditar servicios a la comunidad mediante programas, proyectos de vinculación con la sociedad, prácticas o pasantías preprofesionales con el debido acompañamiento pedagógico, en los campos de su especialidad (...)";

Que, la Ley Orgánica de Educación Superior, en el Art. 144, establece que, "Todaslas instituciones de educación superior estarán obligadas a entregar los trabajosde titulación que se elaboren para la obtención de títulos académicos de gradoy posgrado en formato digital para ser integradas al Sistema Nacional de Información de la Educación Superior del Ecuador para su difusión pública respetando los derechos de autor";

Que, el Reglamento de Régimen Académico, en el Art. 31, establece que, "Las unidades de organización curricular de las carreras de tercer nivel son el conjunto de asignaturas, cursos o sus equivalentes y actividades que conducen al desarrollo de las competencias profesionales de la carrera a lo largo de la misma; y podrán ser estructuradas conforme al modelo educativo de cada IES.

#### Las unidades de organización curricular son (...):

c) Unidad de integración curricular. - Valida las competencias profesionales para el abordaje de situaciones, necesidades, problemas, dilemas o desafíos de la profesión y los contextos; desde un enfoque reflexivo, investigativo, experimental, innovador, entre otros, según el modelo educativo institucional (...)";

Que, el Reglamento de Régimen Académico, en el Art. 32, establece que, "Cada IES diseñará la unidad de integración curricular, estableciendo su estructura, contenidos y parámetros para el correspondiente desarrollo y evaluación. Para acceder a la unidad de integración curricular, es necesario haber completado las horas y/o créditos mínimos establecidos por la IES, así como cualquier otro requisito establecido en su normativa interna.

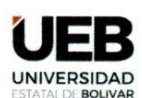

## **DECANATO**

**FACULTAD DE CIENCIAS** DE LA EDUCACIÓN,<br>SOCIALES, FILOSÓFICAS<br>Y HUMANÍSTICAS

### **CONSEJO DIRECTIVO**

Que, el Reglamento de Régimen Académico, en el Art. 33, establece que, "Un estudiante podrá reprobar hasta dos (2) veces la unidad de integración curricular, y solicitar autorización para cursarla por tercera (3) ocasión mediante los mecanismos definidos por la IES.

En caso que la IES ofrezca las dos (2) opciones de aprobación de la unidad de integración curricular, establecidos en el Art. precedente, podrá cambiarse una única vez de opción mediante el proceso que establezca

QUE, el Estatuto de la Universidad Estatal de Bolívar en el artículo 44.- Atribuciones del Consejo Directivo, literal c, manifiesta: Emitir resoluciones para el funcionamiento de la gestión administrativa, académica, investigación y vinculación de la Facultad, acorde a la normativa legal;

QUE, en oficio 011-CEPI-FCE-2022 de fecha 17 de enero de 2022, firmado por el Ing. Jonathan Cárdenas Benavides, Msc. Coordinadora de la Carrera, en el que hace la entrega el consolidado de los temas de las propuestas tecnológicas avalados por los señores tutores asignados, período académico noviembre 2021 - marzo 2022 de la Carrera de<br>Pedagogía de las Ciencias Experimentales - Informática.

RESUELVE: "Aprobar el tema del Trabajo de Integración Curricular, titulado: "OBJETOS DE APRENDIZAJE CON JCLIC EN EL PROCESO DE ENSEÑANZA-APRENDIZAJE DE LA ASIGNATURA DE LENGUA Y LITERATURA PARA LOS ESTUDIANTES DE OCTAVO AÑO DE EDUCACIÓN BÁSICA DE LA UNIDAD EDUCATIVA DEL MILENIO INTERCULTURAL BILINGÜE "SIMIATUG", CANTÓN GUARANDA EN EL PERIODO 2021-2022", presentado por AYME CHIMBORAZO TANIA MARYUXI y LUCINTUÑA CHULCO MAYRA ELIZABETH, estudiantes de la Unidad de Integración Curricular de la Carrera de Pedagogía de las Ciencias Experimentales - Informática, revisado y aprobado por el tutor/a: ING. ROBERTO BERNARDO USCA VELOZ, Msc. Profesor/a - Investigador/a de la Facultad de Ciencias de la Educación, Sociales, Filosóficas y Humanísticas".

Notifiquese. -

Atentamente.

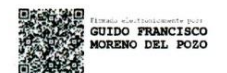

Dr. C. FRANCISCO MORENO DEL POZO **DECANO** FMDP/Marcela N.

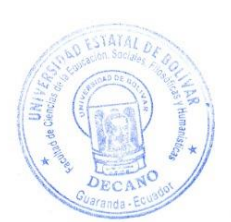

## Anexo 2: Certificado Urkund

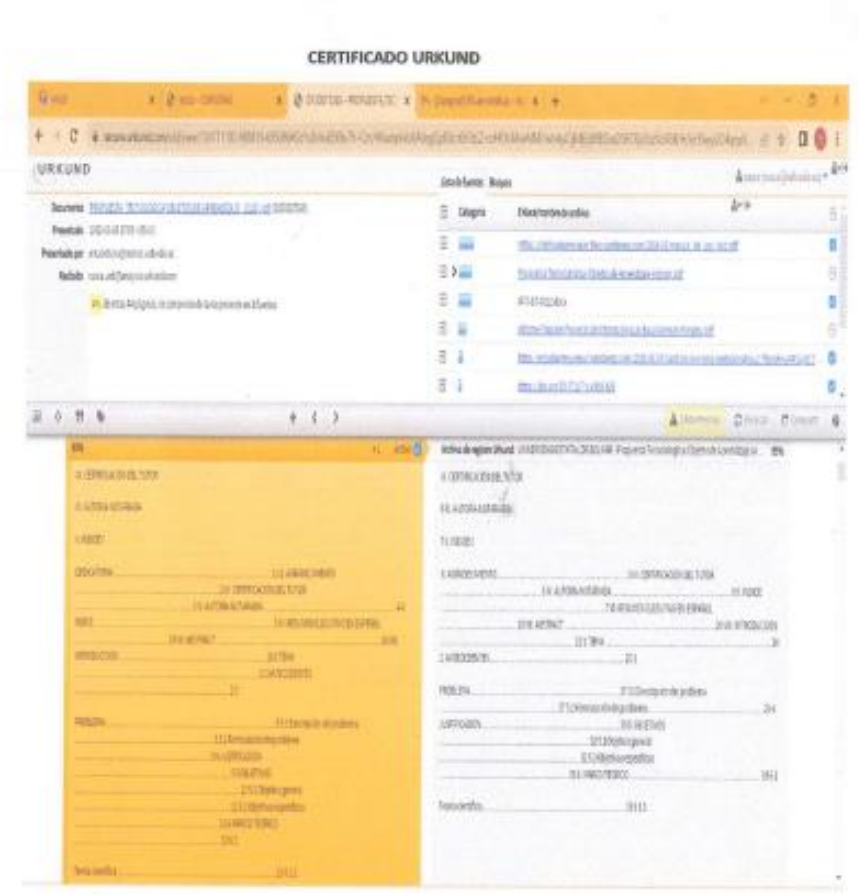

 $\frac{1}{2}$ 

120

**Anexo 3:** Instalaciones de la Unidad Educativa donde se realizó el proyecto Como se puede observar la vista de la Unidad Educativa Intercultural Bilingüe "Simiatug"

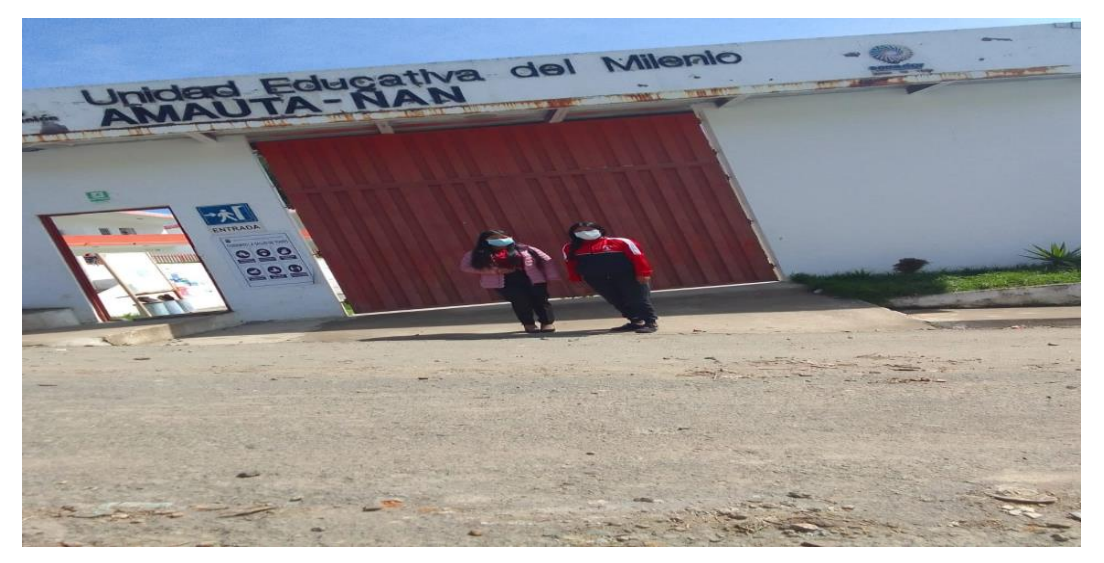

**Figura 22:** Instalaciones de la Unidad Educativa donde se realizó el proyecto **Elaborado por:** (Tania Ayme & Mayra Lucintuña, 2022)

**Anexo 4:** Prueba de diagnóstico a los estudiantes

En el siguiente anexo se realiza la prueba de diagnóstico a los estudiantes de octavo año de Educación Básica

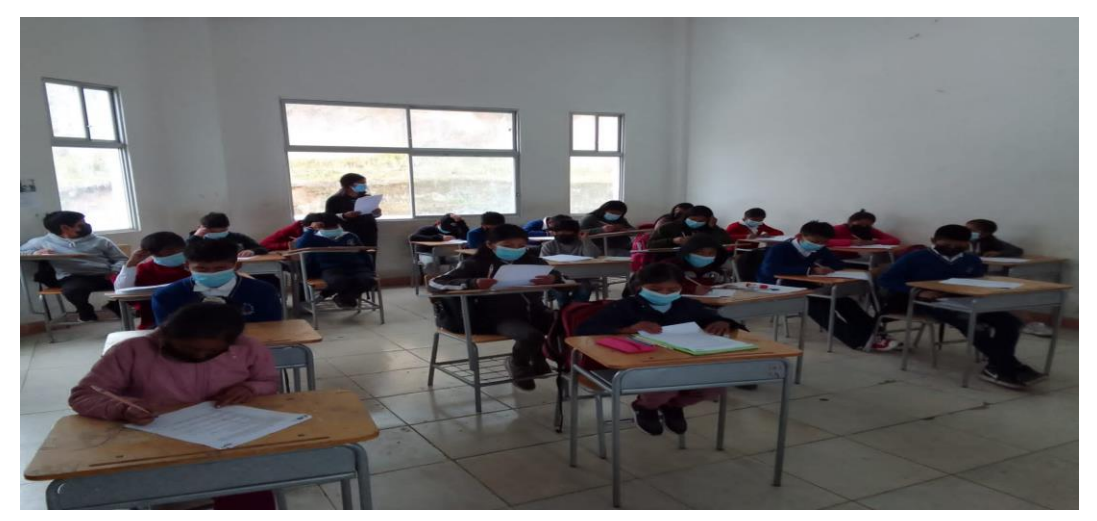

**Figura 23***:* Prueba de diagnóstico a los estudiantes **Elaborado por:** (Tania Ayme & Mayra Lucintuña, 2022)

## **Anexo 5:** Preguntas para la entrevista al docente

Se presenta las preguntas planteadas para la entrevista al docente del área de lengua y literatura de octavo año de Educación Básica

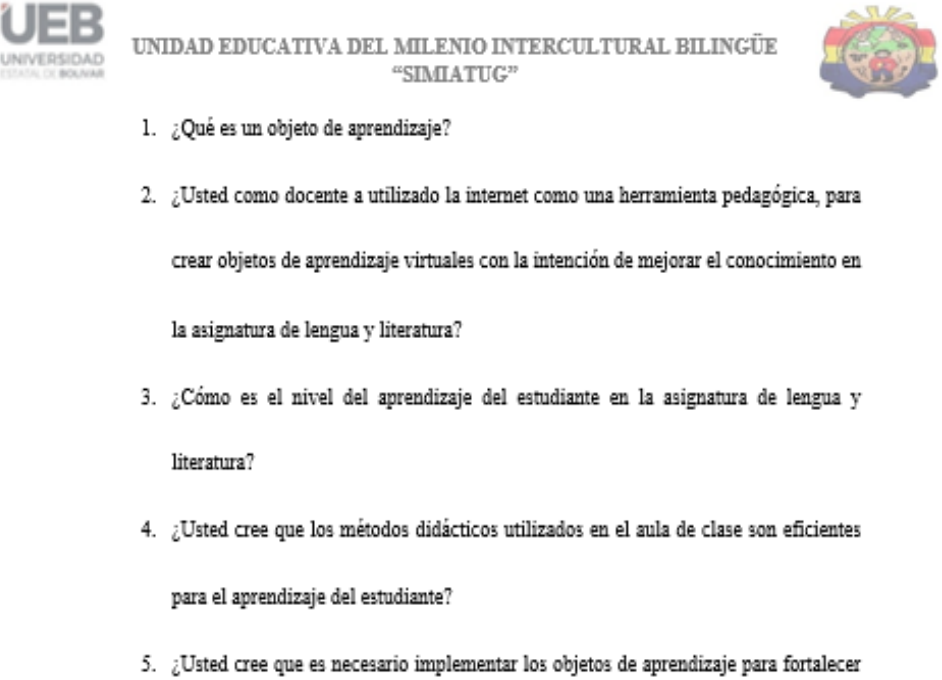

el proceso de enseñanza-aprendizaje virtual de sus estudiantes?

**Figura 24:** Cuestionario de preguntas para el docente de la institución **Elaborado por:** (Tania Ayme & Mayra Lucintuña, 2022)

## **Anexo 6:** Entrevista al docente de la institución

Como se observa en el anexo 5 se realizó la entrevista al docente que imparte la asignatura de lengua y literatura.

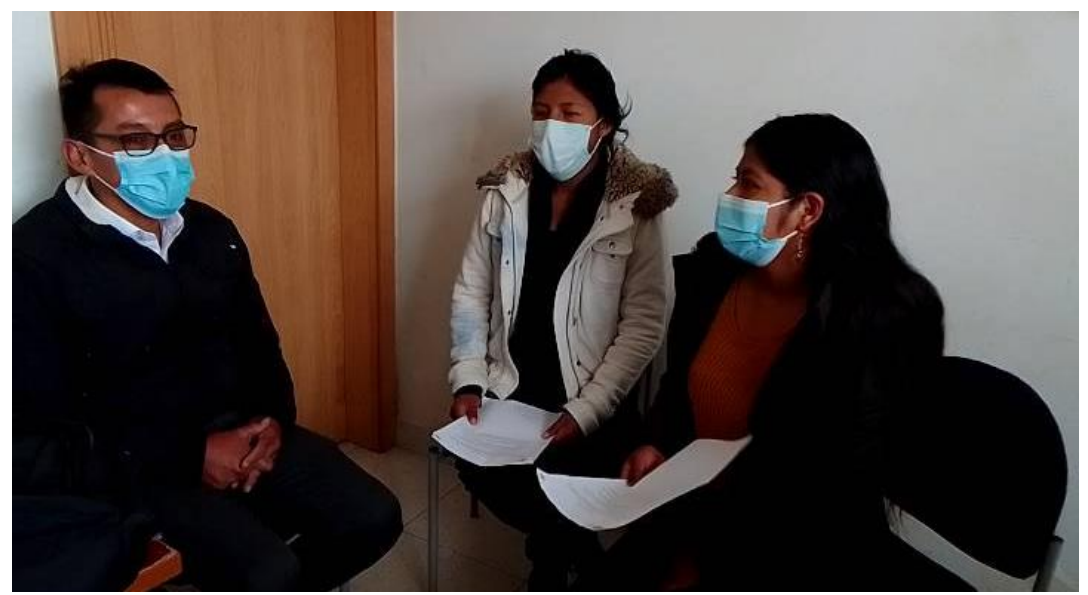

**Figura 25:** Entrevista al docente de la institución **Elaborado por:** (Tania Ayme & Mayra Lucintuña, 2022)

**Anexo 7:** Guía pedagógica para impartir la clase de lengua y literatura

Se presenta la primera guía pedagógica utilizada para impartir la clase a los estudiantes de la Unidad Educativa del Milenio "Simiatug", de la asignatura de lengua y literatura.

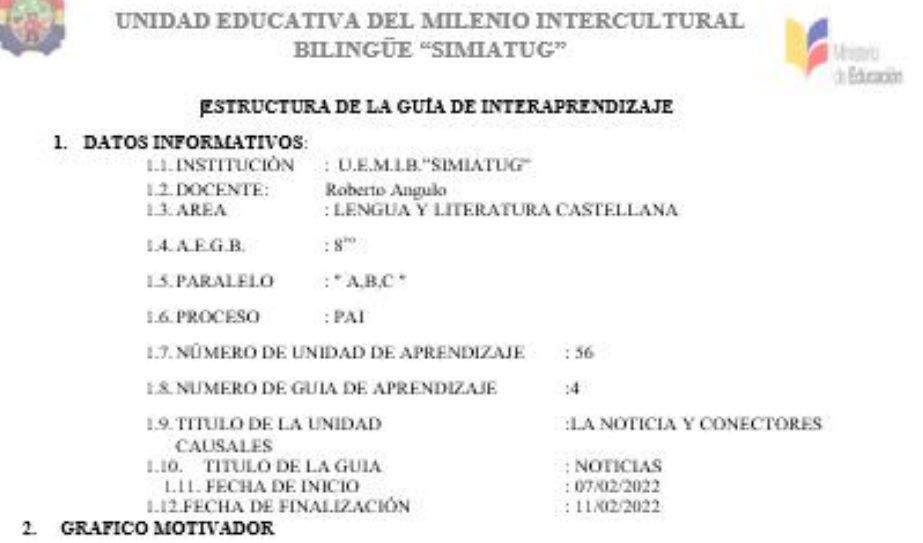

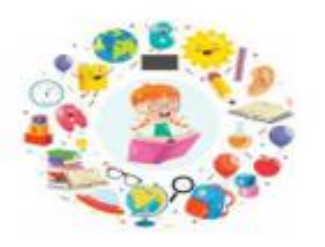

 $3. \quad \text{MAPA DE SABERES:}$ 

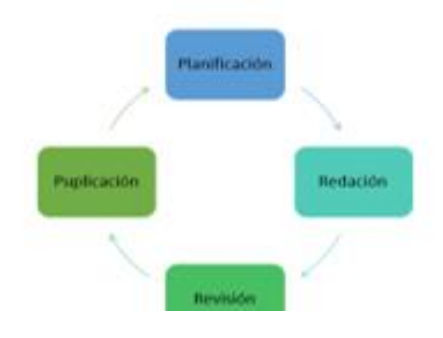

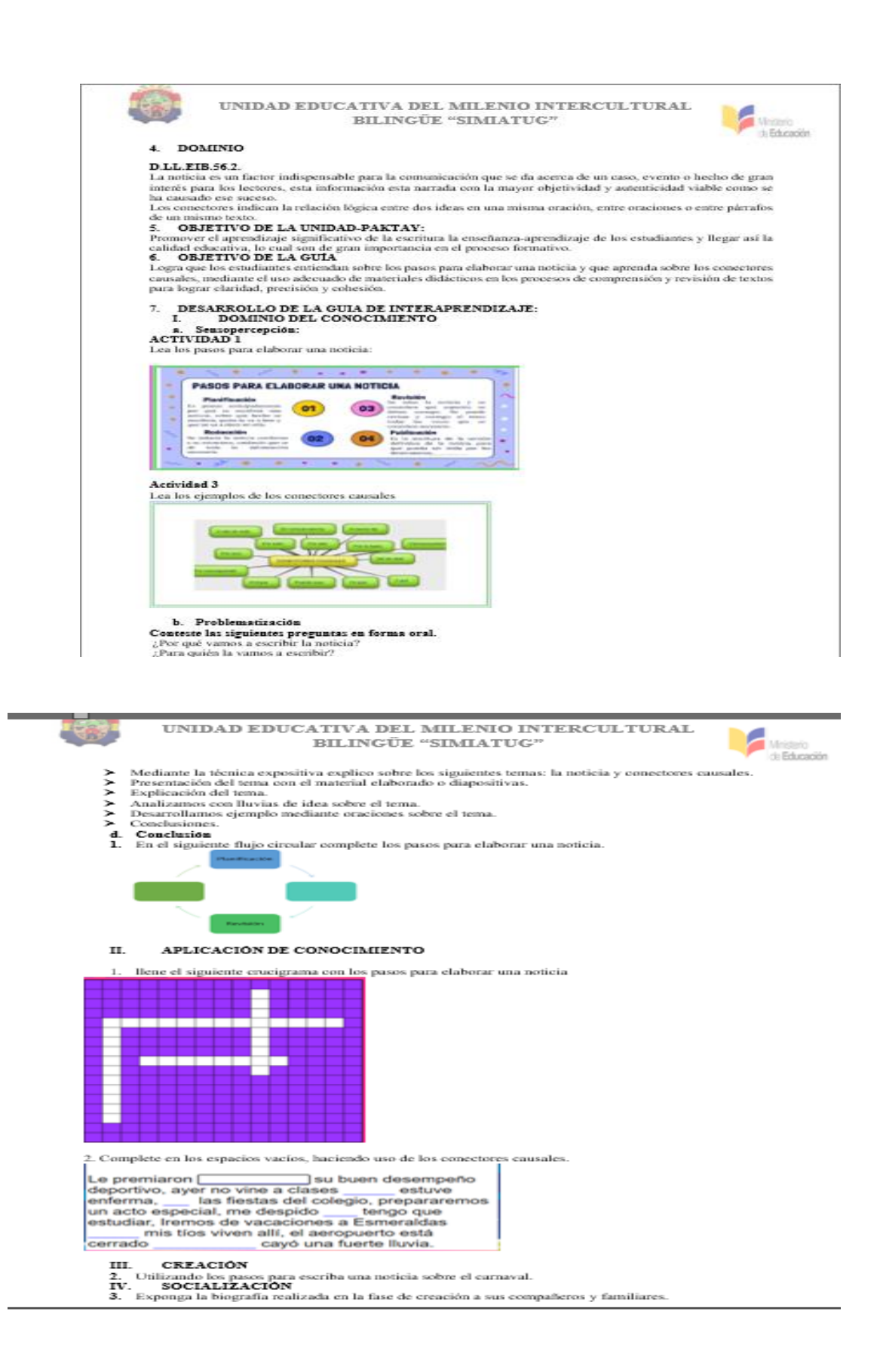

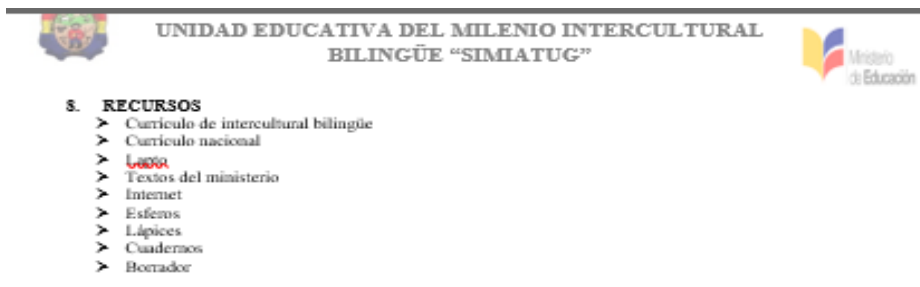

### 9. BIBLIOGRAFÍA - WEBGRAFÍA

### 10. FIRMAS

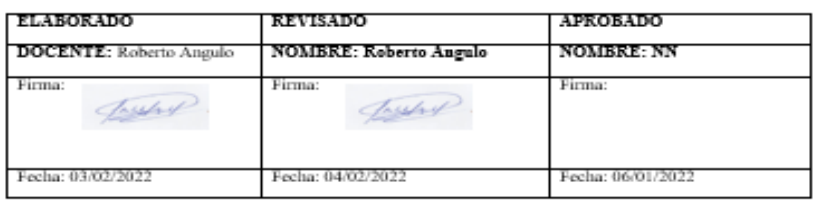

### **Figura 26:** Guía pedagógica **Elaborado por:** (Tania Ayme & Mayra Lucintuña, 2022)

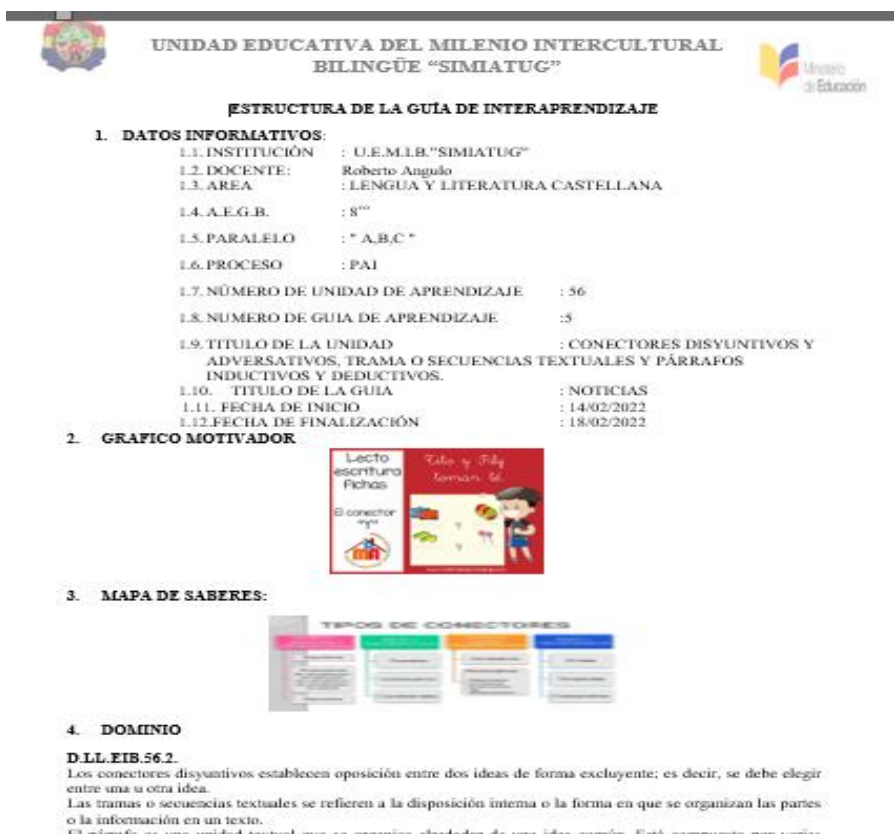

o la información en un texto.<br>El párcido es una unidad textual que se organiza alrededor de una idea común. Está compuesto por varias oraciones conectadas entre si y que presentan información relevante y en forma ordenada.

۰

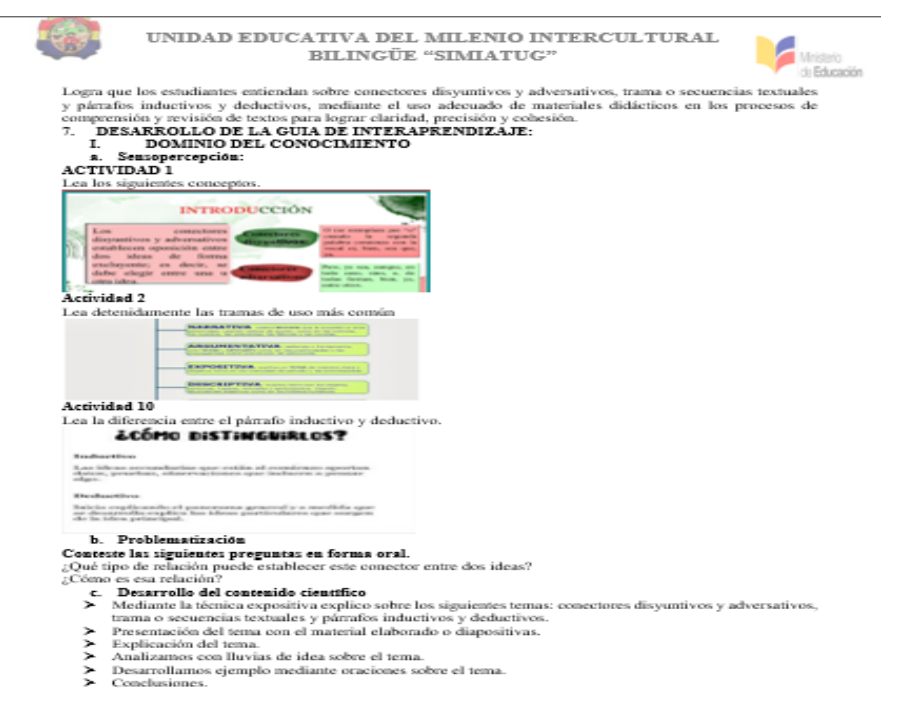

d. Conclusión

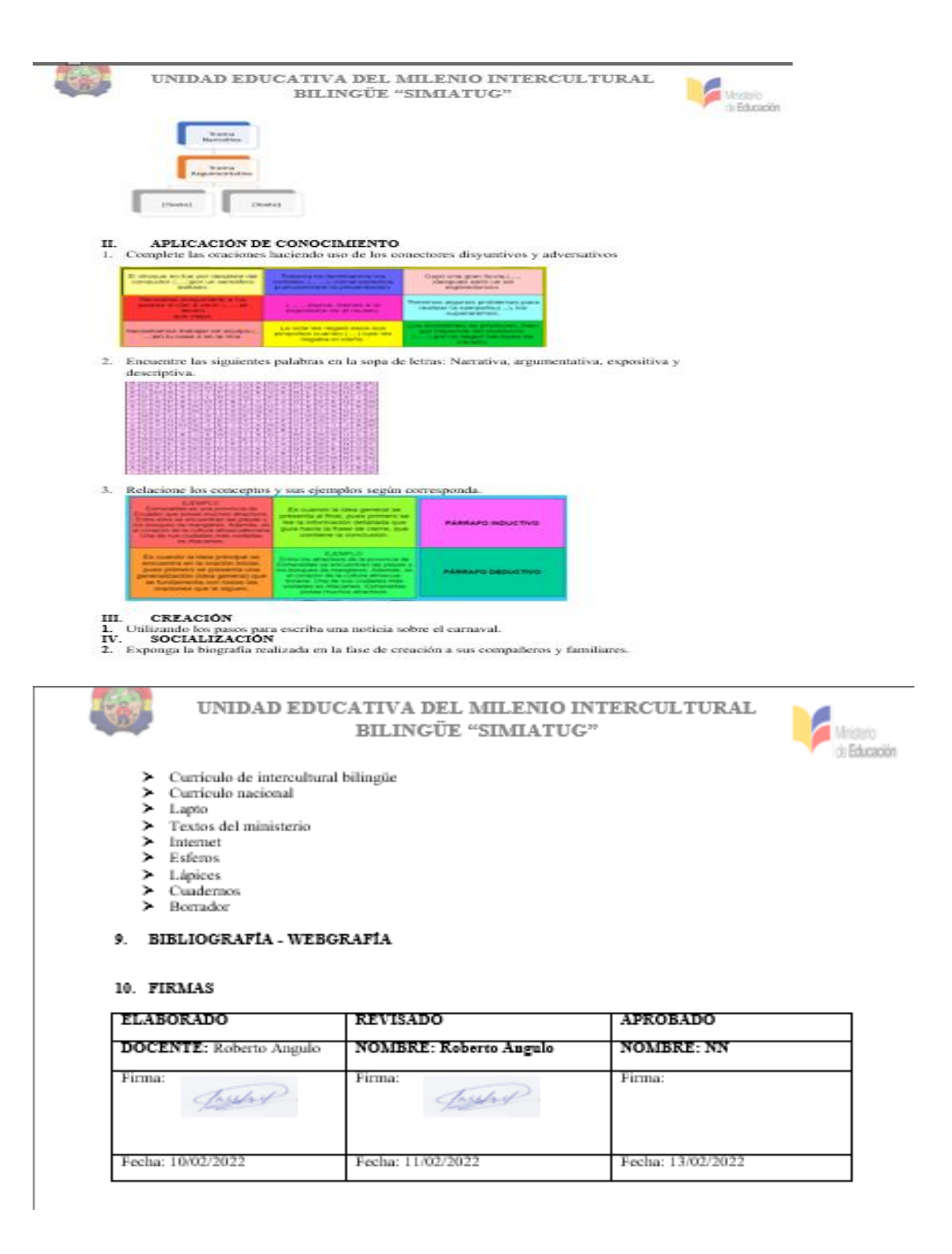

## **Anexo 8:** Clases demostrativa con objetos de aprendizaje

Como se observa en anexo 5 se está creando actividades interactivas con los estudiantes

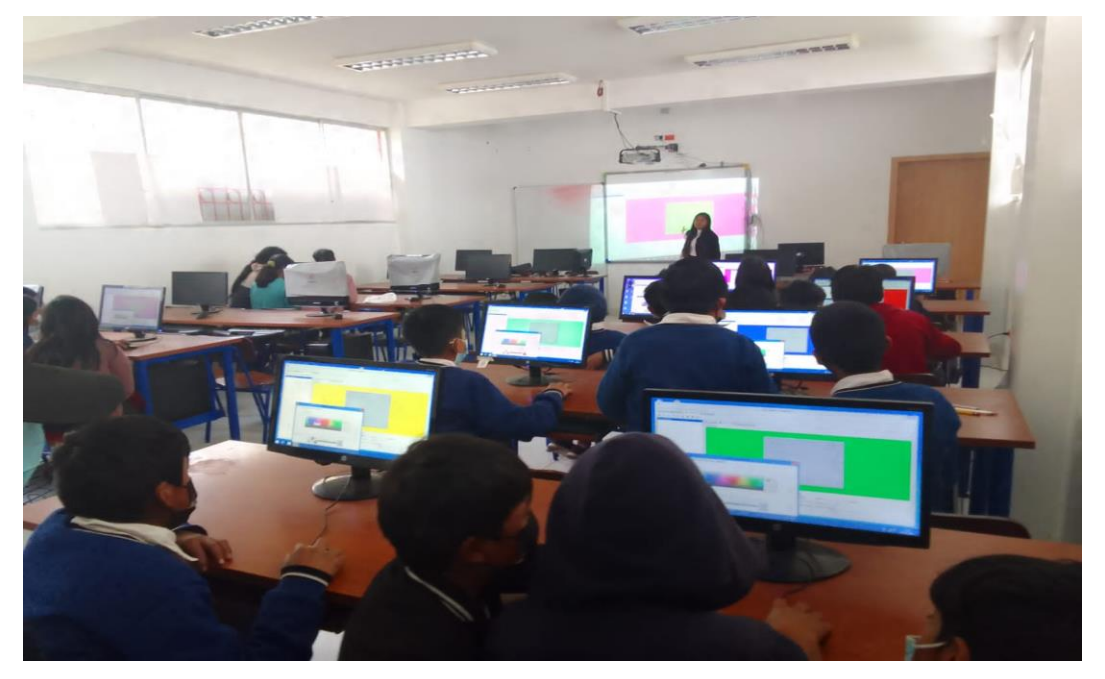

**Figura 27:** Clases demostrativa con los estudiantes **Elaborado por:** (Tania Ayme & Mayra Lucintuña, 2022)

### Anexo 9: Cuestionario prueba de finalización

UNIDAD EDUCATIVA DEL MILENIO INTERCULTURAL BILINGÜE "SIMIATUG"

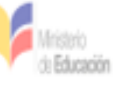

1. Escriba los pasos para elaborar una noticia

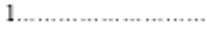

- 
- 

- 2. ¿Complete las oraciones haciendo uso de los conectores causales?
- ) su buen desempeño deportivo a. Le premiaron (
- b. Ayer no vino a clase ( )estuve enferma
- ) por las fiestas del colegio, prepararemos un acto especial  $c_{-}$  (
- d. Me despido ( ) tengo que estudiar.
- e. Iremos de vacaciones a Esmeraldas ( )mis tios viven alli.
- f. El aeropuerto está cerrado ( ) cayó una fuerte lluvia
- 3. Rellene los espacios en blanco utilizado los conectores disyuntivos y adversativos
- a. Cayó una gran lluvia, ... ... ... ......... después salió un sol esplendoroso.
- b. Necesitamos trabajar en equipo, ya sea en tu casa .......... en la mía.

........................... llueva, iremos a la exposición en el museo.

- c. Todavía no terminamos los carteles; ...... ... .........., comenzaremos puntualmente la presentación.
- d. El choque no fue por despiste del conductor ......................... por un semáforo dañado.
- e. Necesitas preguntarle a tus padres si van a venir ............ si tienen que viajar.
- f. Tenemos algunos problemas para realizar la campaña;..........................., los superaremos.
- 4. ¿cuáles son las tramas o secuencias textuales más comunes?
	-
- 

Figura 28: Prueba de finalización Elaborado por: (Tania Ayme & Mayra Lucintuña, 2022)

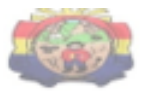

# UNIDAD EDUCATIVA DEL MILENIO INTERCULTURAL BILINGÜE $\rm ^{16}SIMATUG''$

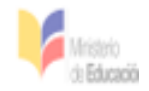

5. Una con líneas según corresponda los conceptos de los párrafos deductivo e inductivo.

Párrafo Inductivo

Es cuando la idea principal se encuentra<br>en la oración inicial, pues primero se presenta una generalización (idea general) que se fundamenta con todas las oraciones que le siguen.

Es cuando la idea general se presenta al final, pues primero se lee la<br>información detallada que guía hacia la frase de cierre, que contiene la conclusión.

Párrafo deductivo

GRACIAS POR SU COLABORACIÓN

**Anexo 10:** Evaluación a los estudiantes mediante los objetos de aprendizaje Como se puede observar aquí el estudiante demuestra su conociendo completando la implementación de objeto de aprendizaje.

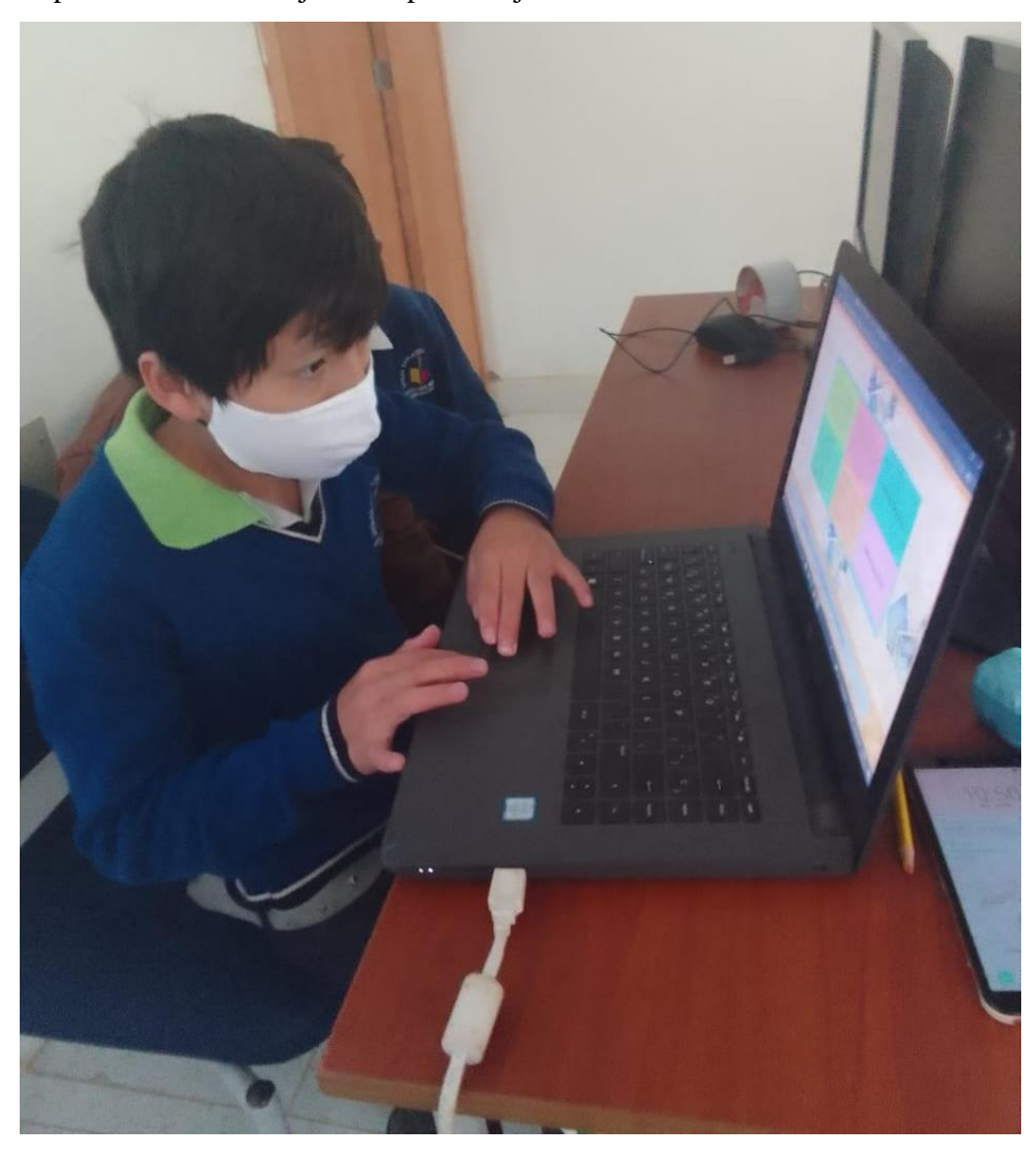

**Figura 29***:* Evaluación a los estudiantes con objetos de aprendizaje **Elaborado por:** (Tania Ayme & Mayra Lucintuña, 2022)

### Anexo 11: Cuestionario prueba de satisfacción

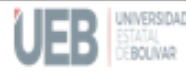

UNIDAD EDUCATIVA DEL MILENIO INTERCULTURAL BILINGÜE "SIMIATUG"

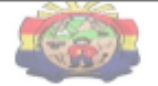

#### ¡Bienvenidos a la siguiente encuesta!

Los estudiantes de noveno ciclo de la carrera de Pedagogía de las Ciencias Experimentales - Informática, perteneciente a la Universidad Estatal de Bolívar, están recopilando información sobre los objetos de aprendizaje en el proceso de enseñanzaaprendizaje en estudiantes de Octavo Año de Educación General Básica de la Unidad Educativa del Milenio Intercultural Bilingüe "Simiatug ".

#### Instrucción:

Marque con una X la respuesta que considera que es correcta.

1. ¿Piensa que la interfaz del objeto de aprendizaje es fácil de usar?

```
Si( )No (
- 1
```
- 2. ¿Cree usted que las actividades desarrolladas dentro del objeto de aprendizaje son relevantes a los temas del área de lengua y literatura? Muy bueno ( 3
	- Bueno (  $\mathcal{I}$ Regular  $\zeta$  $\rightarrow$
	- Malo €

 $\rightarrow$ 

- 3. Considera usted al momento de resolver las actividades, el uso de contenidos multimedia como: imágenes, bloques de texto, sonido, video y los colores insertados, le ayuda a incentivar un mejor entendimiento de la actividad.
	- Muy bueno ( J. Bueno € J. Regular  $\lambda$ € Malo  $( )$
- 4. Usted considera que las actividades desarrollas dentro del objeto de aprendizaje son entendibles.
	- Muy bueno ( )

€  $\lambda$ 

- $\lambda$
- Bueno €
- Regular  $($  )
- Malo
- 5. Mediante la implementación del objeto de aprendizaje, su rendimiento académico fue
	- Muy bueno ( D.
	- Bueno  $\rightarrow$ € Regular
	- €  $\lambda$ Malo  $\mathcal{I}$ €
- Figura 30: Realización de prueba de satisfacción Elaborado por: (Tania Ayme & Mayra Lucintuña, 2022)

**Anexo 12:** Certificado de la institución donde se realizado el proyecto

En el anexo 11 se presenta la certificación donde se realizó la propuesta tecnológica

UNIDAD EDUCATIVA DEL MILENIO INTERCULTURAL BILINGÜE "SIMIATUG" SIMIATUG-GUARANDA **RECTORADO** 

MSC. CARMEN LEMA, EN CALIDAD DE RECTOR(A) DE LA UNIDAD EDUCATIVA DEL MILENIO INTERCULTURAL BILINGÜE "SIMIATUG"

## **CERTIFICO**

Que las señoritas AYME CHIMBORAZO TANIA MARYUXI y LUCINTUÑA CHULCO MAYRA ELIZABETH con cédula de identidad 0202375804, 0250114642, estudiantes de noveno ciclo de la Facultad Ciencias de la Educación, Sociales, Filosóficas y Humanísticas de la Carrera Pedagogía de las Ciencias Experimentales-Informática, de la Universidad Estatal de Bolívar, ha realizado la propuesta tecnológica sobre OBJETOS DE APRENDIZAJE CON JCLIC EN EL PROCESO DE ENSEÑANZA-APRENDIZAJE DE LA ASIGNATURA DE LENGUA Y LITERATURA PARA LOS ESTUDIANTES DE OCTAVO AÑO DE EDUCACIÓN BÁSICA DE LA UNIDAD EDUCATIVA DEL MILENIO INTERCULTURAL BILINGÜE "SIMIATUG", CANTÓN GUARANDA EN EL PERIODO 2021-2022

También realiza la entrega a la institución educativa el manual de usuario de objetos de aprendizaje con JClic las cuales servirán para seguir mejorando la enseñanza-aprendizaje de los estudiantes.

En todo cuanto puedo certificar en honor a la verdad, facultando al interesado hacer uso del presente documento en la forma que más convenga a sus intereses.

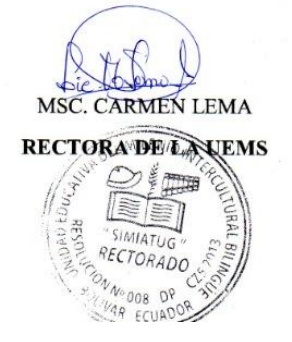

**Figura 31:**Certificado de la institución donde se realizó el proyecto **Elaborado por:** (Tania Ayme & Mayra Lucintuña, 2022)

Guaranda, 22 de febrero del 2022

Ministerio de Educación

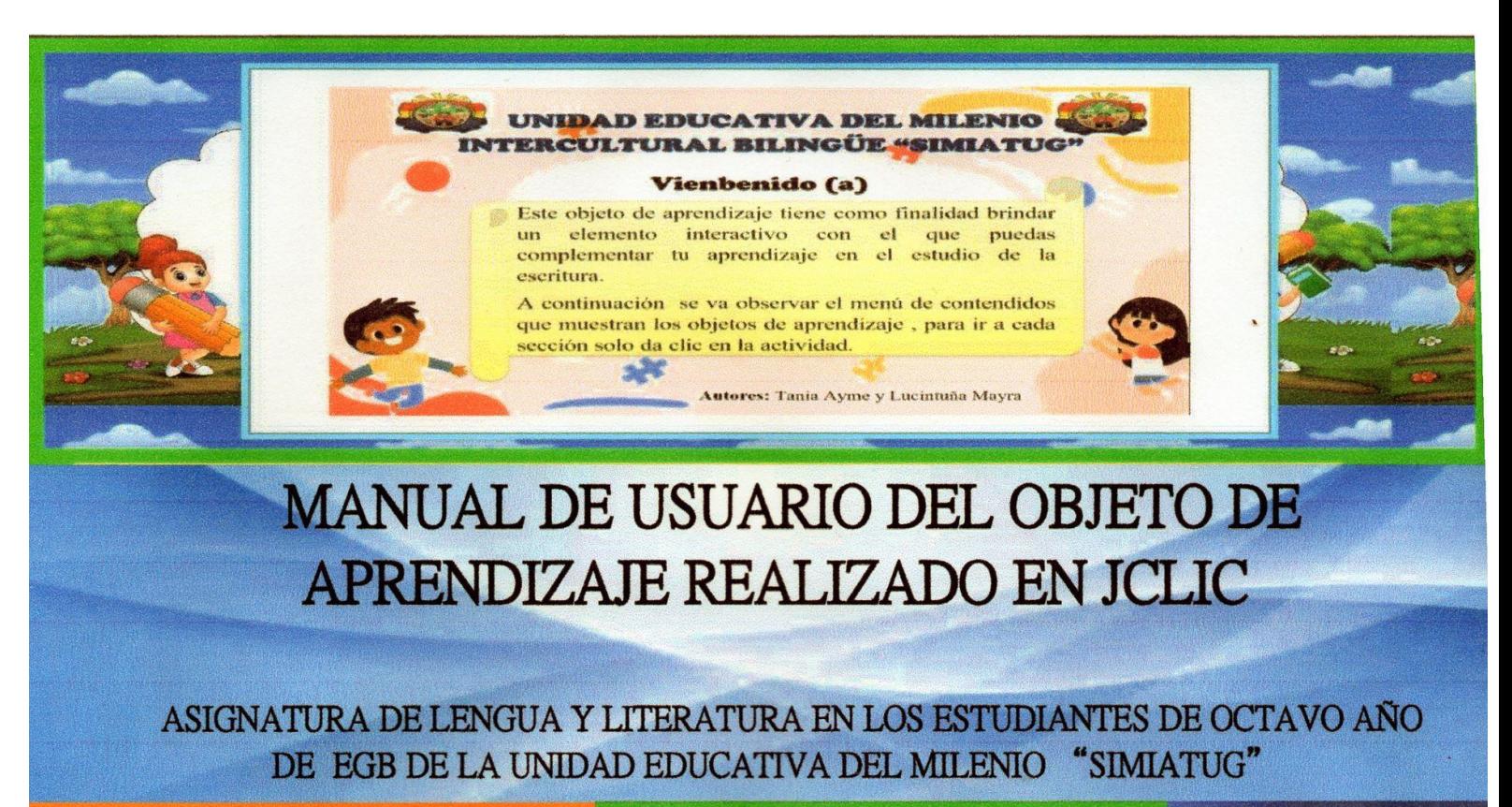

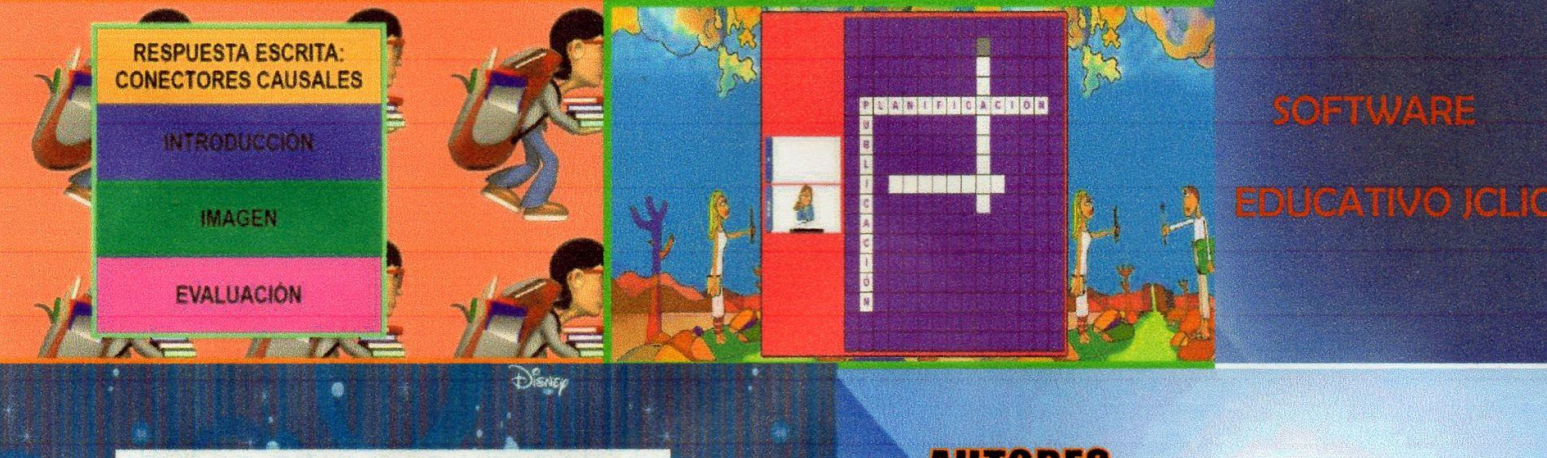

Le premiaron POR MOTIVO DE su buen desempeño deportivo, ayer no vine a clases PORQUE estuve enferma, POR las fiestas del colegio, prepararemos un acto especial, me despido tengo que estudiar, Iremos de vacaciones a Esmeraldas mis tíos viven allí, el aeropuerto está cerrado cayó una fuerte lluvia.

**AUTORES:** 

**MAYRA LUCINTUÑA** 

**TANIA AYME** 

# MANUAL DE USUARIO DEL OBJETO DE APRENDIZAJE REALIZADO EN JCLIC

## ASIGNATURA DE LENGUA Y LITERATURA EN LOS ESTUDIANTES DE OCTAVO AÑO DE EDUCACIÓN BÁSICA DE LA UNIDAD EDUCATIVA DEL MILENIO "SIMIATUG"

## Índice de contenidos

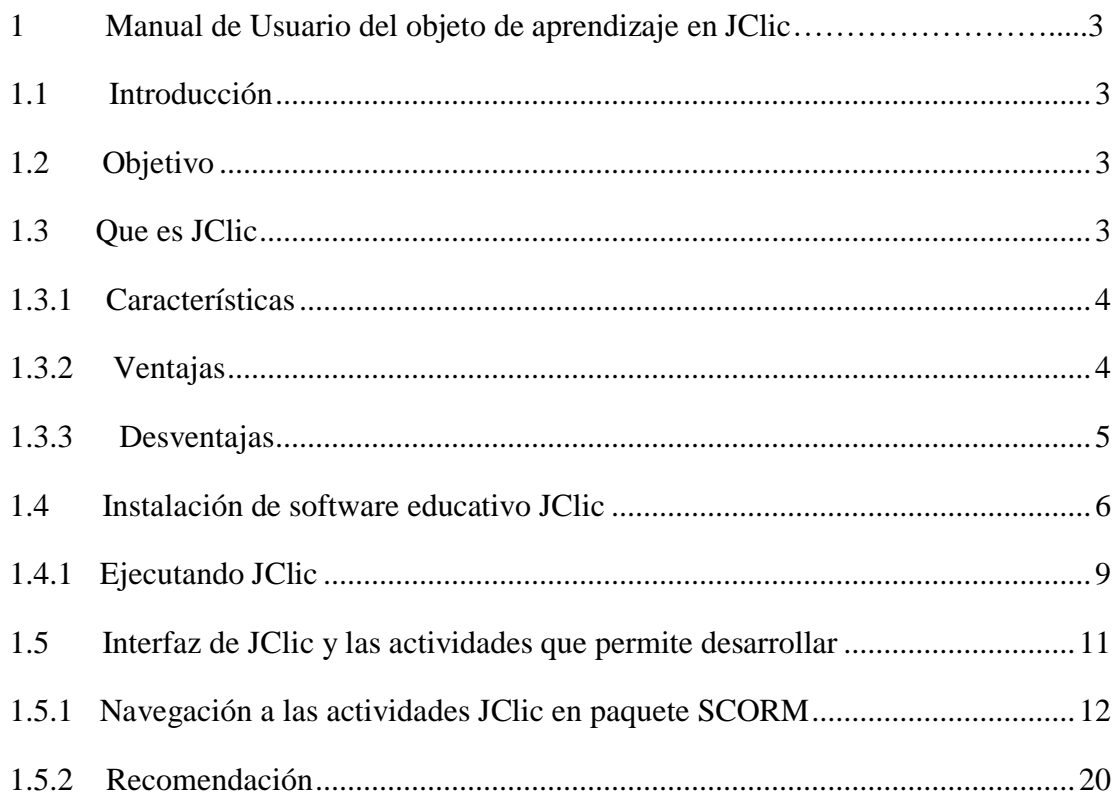
## ASIGNATURA DE LENGUA Y LITERATURA EN LOS ESTUDIANTES DE OCTAVO AÑO DE EDUCACIÓN BÁSICA DE LA UNIDAD EDUCATIVA DEL MILENIO "SIMIATUG"

## **Índice de figuras**

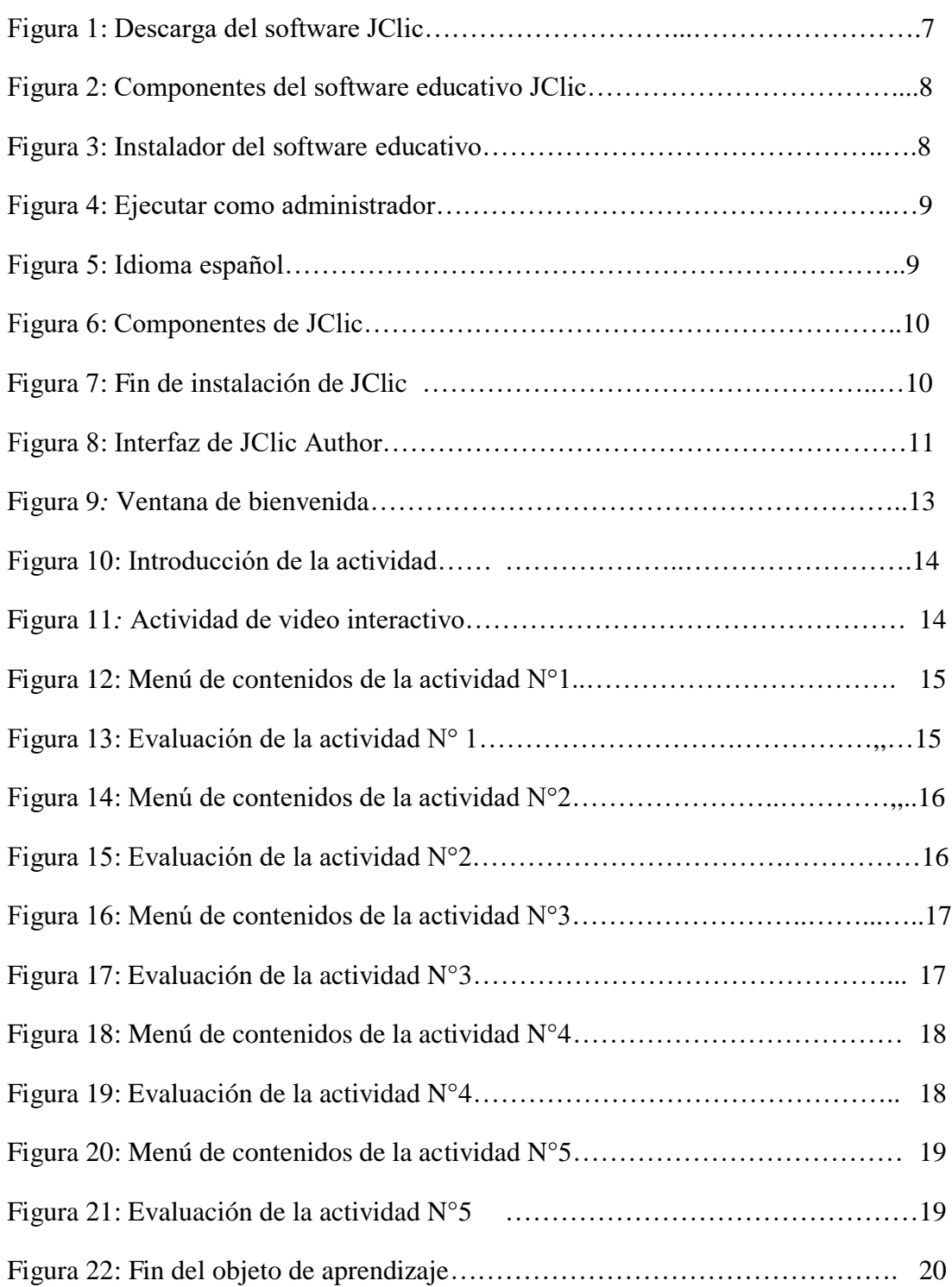

#### ASIGNATURA DE LENGUA Y LITERATURA EN LOS ESTUDIANTES DE OCTAVO AÑO DE EDUCACIÓN BÁSICA DE LA UNIDAD EDUCATIVA DEL MILENIO "SIMIATUG"

#### **1 Manual de Usuario del objeto de aprendizaje en JClic**

### **1.1 Introducción**

El presente manual está enfocado para los estudiantes de octavo año de Educación General Básica de la Unidad Educativa del Milenio Intercultural Bilingüe "Simiatug", que puedan hacer uso del mismo, está aplicado en la asignatura de lengua y literatura, en el proceso formativo de la escritura, para ello se elabora diferentes actividades en JClic como: sopa de letras, crucigrama, asocian compleja, respuesta escrita y rellenar agujeros, en lo cual este recurso didáctico es autocontenibles y reutilizable, es por ello que es fundamental proporcionar un manual de usuario para que el docente tenga conocimiento en el manejo adecuado del software educativo JClic y así aplique dentro de aula de clase.

### **1.2 Objetivo**

Explicar paso a paso la instalación y el manejo adecuado del software educativo JClic, para el desarrollo de objetos de aprendizaje.

#### **1.3 Definición JClic**

El programa JClic es un conjunto de aplicaciones que sirve para desarrollar diferentes actividades interactivas acordes a los niveles de conocimientos avanzados de los estudiantes desde educación inicial hasta el nivel superior y así mismo está adaptada a todas las asignaturas, por lo cual nos permite crear objetos de aprendizaje como, por ejemplo: ejercicios de texto rompecabezas, asociaciones, palabras cruzadas entre otros.

#### ASIGNATURA DE LENGUA Y LITERATURA EN LOS ESTUDIANTES DE OCTAVO AÑO DE EDUCACIÓN BÁSICA DE LA UNIDAD EDUCATIVA DEL MILENIO "SIMIATUG"

El programa JClic se ha venido evolucionando día tras día con la evolución de la tecnología dentro del campo educativo por los educadores como un método pedagógico para la enseñanza-aprendizaje de los estudiantes.

Se desarrolla en la plataforma Java a través de un código abierto y está apto para diversos sistemas operativos y los entornos virtuales que permite utilizar las actividades que dispone desde cualquier navegador y mediante cualquier dispositivo como, por ejemplo: tablets, móviles, sin necesidad de instalar Java.

### *1.3.1 Características*

- $\triangleright$  Se puede utilizar aplicaciones educativas multimedia en línea directamente donde el internet.
- $\triangleright$  Tiene compatibilidad con las aplicaciones existentes.
- $\triangleright$  Se utiliza en diferentes plataformas y sistemas operativos.
- Es un formato estándar y abierto para alcanzar datos, con la transparencia a otras aplicaciones que facilitan la integridad en la base de datos de recursos.
- Está enfocado dentro del campo académico de manera colaborativo para el intercambio de materiales didácticos para los estudiantes, en lo que facilita la interacción de las actividades interactivas a desarrollar.
- $\triangleright$  Contiene un entorno de creación de actividades más potentes, dinámicas e intuitivos.

### *1.3.2 Ventajas*

- Mejorar el trabajo colaborativo en los estudiantes, para llegar así a un aprendizaje significativo.
- Permite intercambiar conocimientos adquiridos durante la practica con sus compañeros de clase.

### ASIGNATURA DE LENGUA Y LITERATURA EN LOS ESTUDIANTES DE OCTAVO AÑO DE EDUCACIÓN BÁSICA DE LA UNIDAD EDUCATIVA DEL MILENIO "SIMIATUG"

- Mejora la comunicación dentro del aula de clase por parte del docenteestudiante, esto hace que faciliten las actividades al momento de crear objetos de aprendizaje en JClic.
- > Trabajar en equipo facilita la actividad y hace más divertida.
- $\triangleright$  Es más factible que el docente revise las actividades colaborativas de una forma más rápida.

### *1.3.3 Desventajas*

- $\triangleright$  Los estudiantes que no adquieren un conocimiento previo, provocan que los demás estudiantes que estén más avanzados se distraigan y hagan otras actividades que no sea acorde al tema.
- $\triangleright$  Si no trabaja de manera colaborativa es complicado de hacer de manera individual.
- Algunos estudiantes no tienen conocimiento acorde a las actividades en lo que se llevara a cabo y no aprendan.
- $\triangleright$  Trabajar en equipo no es factible ya que no todos colaboran con actividades correspondientes, esto provoca que no hagan la actividad.
- $\triangleright$  No existe buena comunicación entre los compañeros de equipos, por ende, las actividades lo realizan mal.

### **Requerimientos del aplicativo**

- **Sistema Operativo:** Windows 95, 98, Milleniunm, 2000 o XP, Linux, Mac OS X, Solaris
- **Procesador:** 166 MHz o mas
- **Memoria**: RAM de 32 Mb o superior
- **Espacio libre**: 50 Mb

### ASIGNATURA DE LENGUA Y LITERATURA EN LOS ESTUDIANTES DE OCTAVO AÑO DE EDUCACIÓN BÁSICA DE LA UNIDAD EDUCATIVA DEL MILENIO "SIMIATUG"

### **1.4 Instalación de software educativo JClic**

Para proceder a la instalación del software educativo JClic se adquiere realizar de la manera en que se cumpla con los requerimientos mencionados. A continuación, se dar a conocer el proceso de instalación.

### **Link para la descarga del aplicativo**

Para realizar la instalación nos dirigimos al siguiente link: <https://clic.xtec.cat/legacy/es/jclic/download.htm>

Así mismo está disponible para diferentes sistemas operativos como Linux, Mac OS X entre otros. Para ello vamos a la descarga respectiva:

#### ASIGNATURA DE LENGUA Y LITERATURA EN LOS ESTUDIANTES DE OCTAVO AÑO DE EDUCACIÓN BÁSICA DE LA UNIDAD EDUCATIVA DEL MILENIO "SIMIATUG"

### **A través del navegador Windows 10**

Para empezar con la instalación del software Jclic se va a conocer a continuación paso

a paso:

Como se observa en la figura 1 nos dirigimos a Google donde vamos a descargar el aplicativo JClic

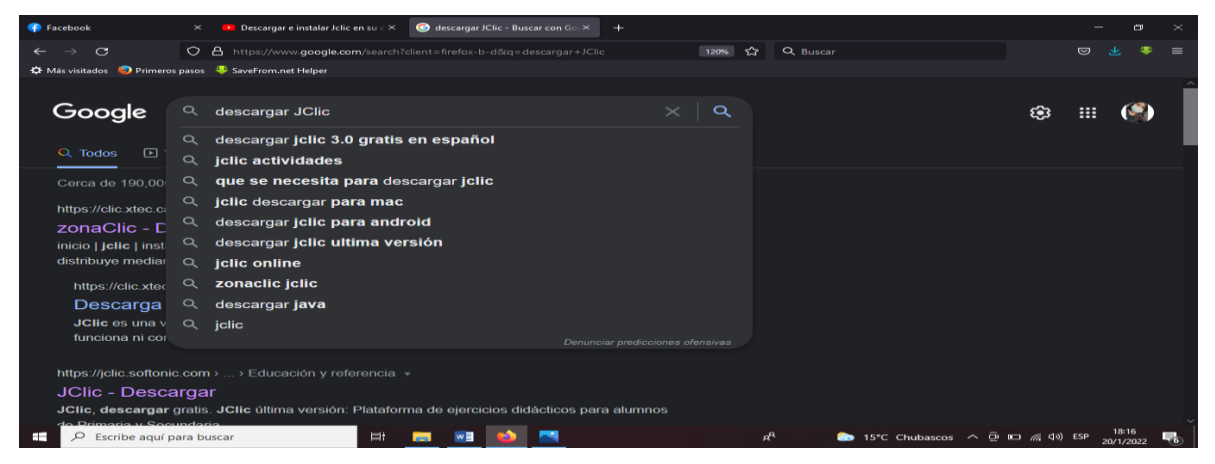

**Figura 32:** Descarga del software JClic  **Elaborado por:** (Tania Ayme & Mayra Lucintuña, 2022)

En la figura 2 se presenta la siguiente ventana de los componentes que ofrece el aplicativo y también los instaladores, vamos seleccionar para sistema operativo Windows.

#### ASIGNATURA DE LENGUA Y LITERATURA EN LOS ESTUDIANTES DE OCTAVO AÑO DE EDUCACIÓN BÁSICA DE LA UNIDAD EDUCATIVA DEL MILENIO "SIMIATUG"

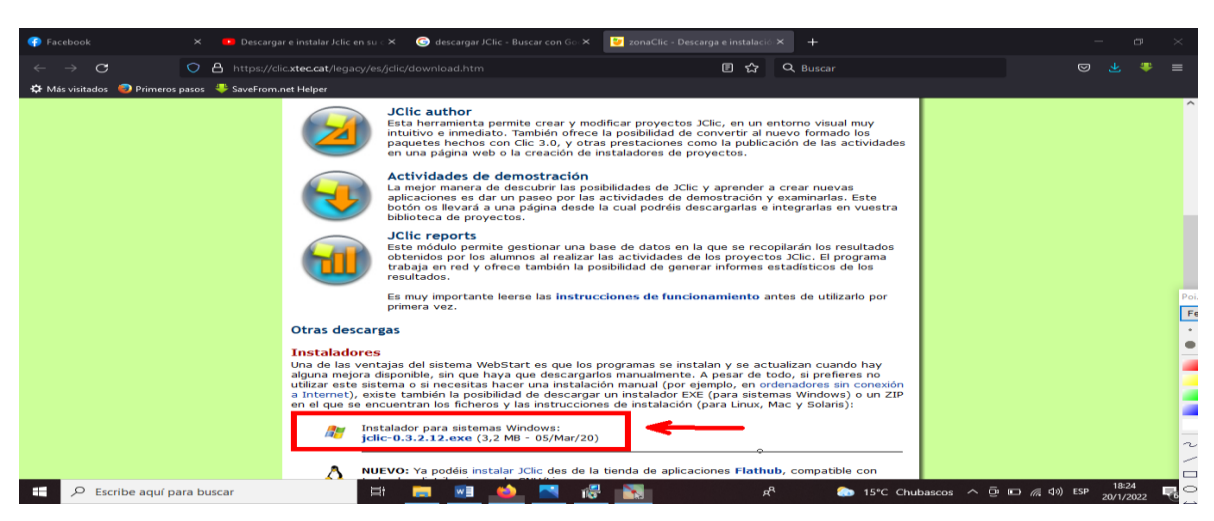

**Figura 33:** Componentes del software educativo JClic

**Elaborado por:** (Tania Ayme & Mayra Lucintuña, 2022)

En la figura 3 se observa el interfaz de la carpeta de descargas del ordenador donde se encuentra el instalador del aplicativo.

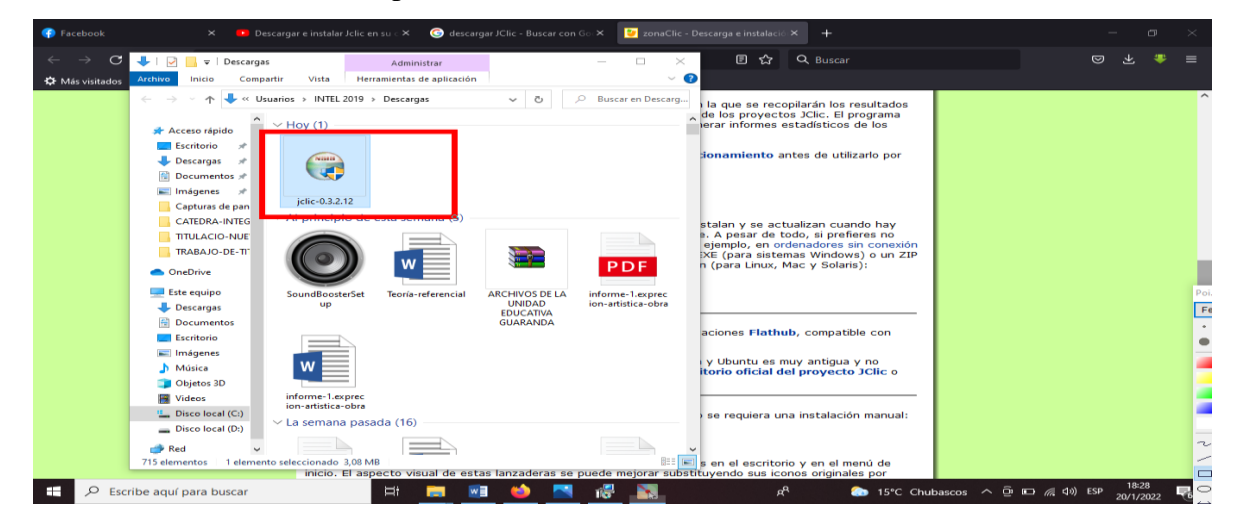

**Figura 34:** Instalador del software educativo **Elaborado por:** (Tania Ayme & Mayra Lucintuña, 2022)

#### ASIGNATURA DE LENGUA Y LITERATURA EN LOS ESTUDIANTES DE OCTAVO AÑO DE EDUCACIÓN BÁSICA DE LA UNIDAD EDUCATIVA DEL MILENIO "SIMIATUG"

Como se observa en la figura 4 para seguir con el proceso de instalación vamos dar clic derecho seleccionamos la opción de ejecutar como administrador.

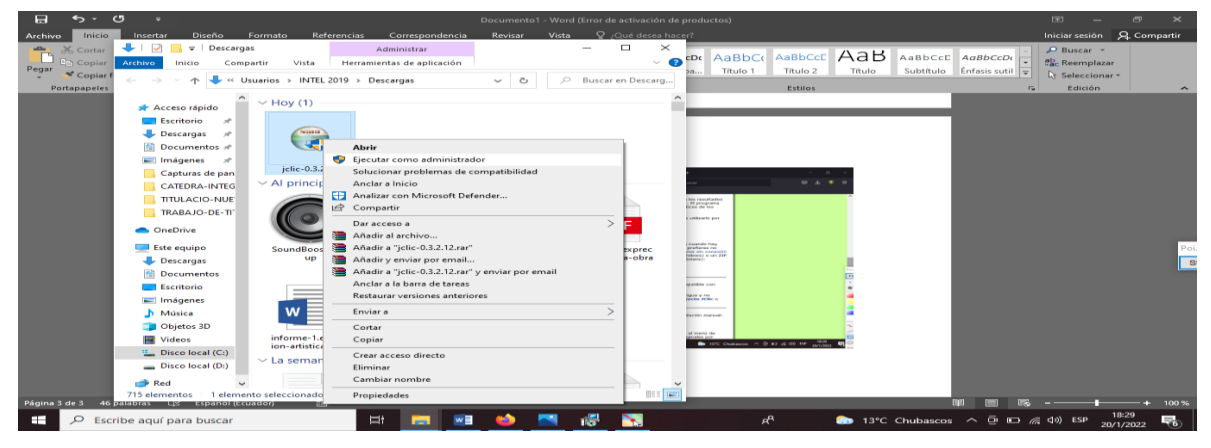

**Figura 35:** Ejecutar como administrador  **Elaborado por:** (Tania Ayme & Mayra Lucintuña, 2022)

## *1.4.1 Ejecutando JClic*

Se despliega en el navegador una ventana en el escritorio de configuración de preferencias, allí podemos seleccionar el idioma en que vamos a trabajar nuestro proyecto.

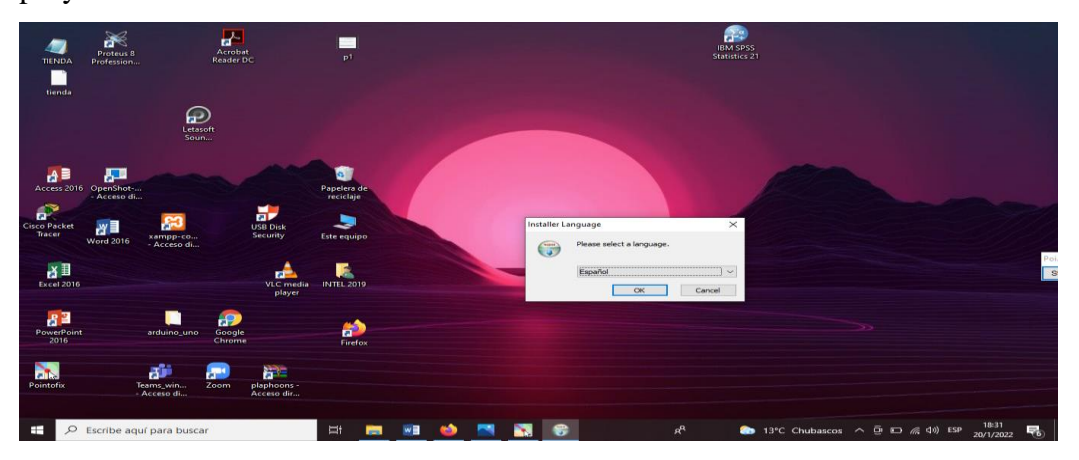

**Figura 36:** Idioma español **Elaborado por:** (Tania Ayme & Mayra Lucintuña, 2022)

#### ASIGNATURA DE LENGUA Y LITERATURA EN LOS ESTUDIANTES DE OCTAVO AÑO "SIMIATUG" DE EDUCACIÓN BÁSICA DE LA UNIDAD EDUCATIVA DEL MILENIO

Como podemos observar en la figura 6 presenta los componentes necesarios que ofrece la aplicación, seleccionamos todas las opciones para obtener el permiso.

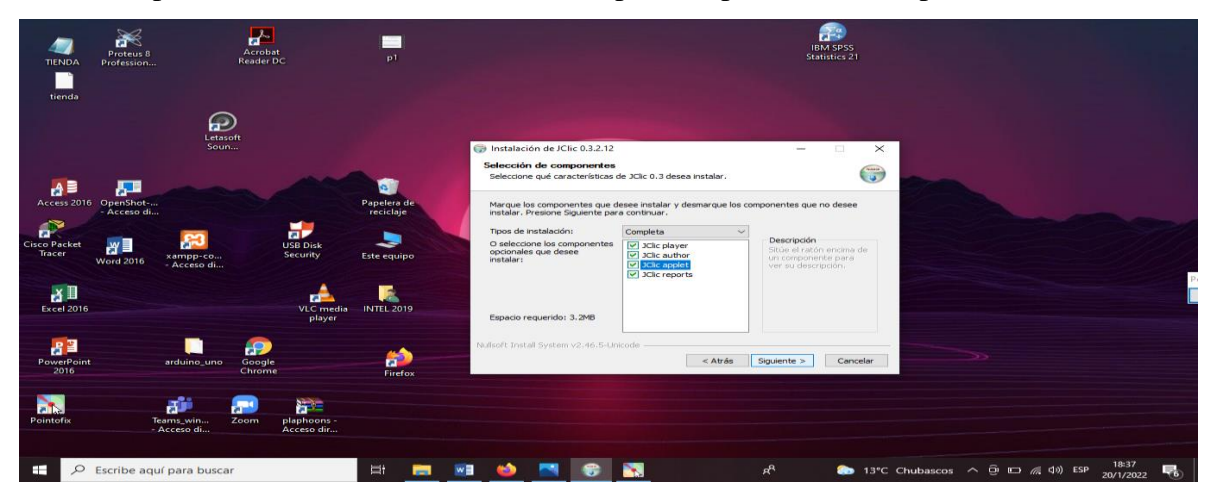

**Figura 37:** Componentes de JClic **Elaborado por:** (Tania Ayme & Mayra Lucintuña, 2022)

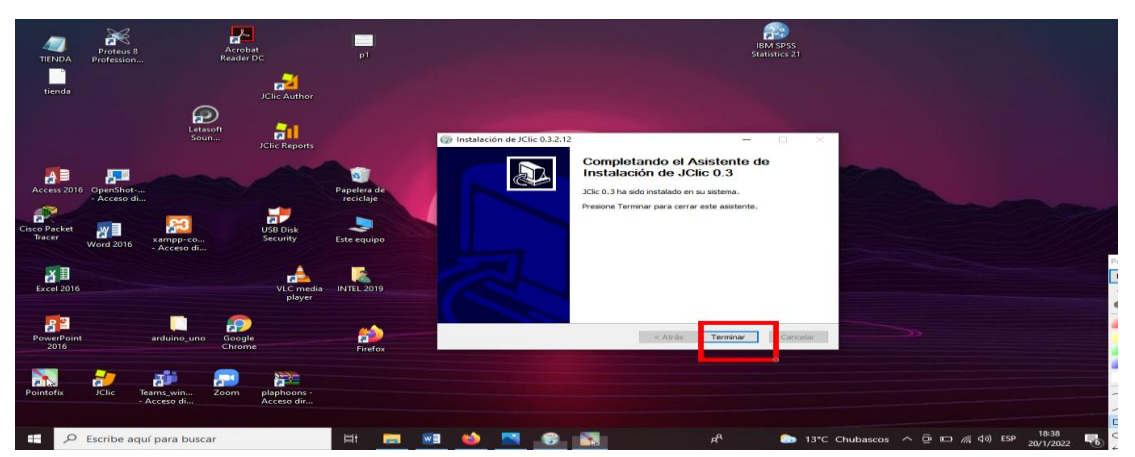

Como podemos observar en la figura 7 presenta el último paso de instalación

**Figura 38:** Fin de instalación de JClic **Elaborado por:** (Tania Ayme & Mayra Lucintuña, 2022)

#### ASIGNATURA DE LENGUA Y LITERATURA EN LOS ESTUDIANTES DE OCTAVO AÑO DE EDUCACIÓN BÁSICA DE LA UNIDAD EDUCATIVA DEL MILENIO "SIMIATUG"

### **1.5 Interfaz de JClic y las actividades que permite desarrollar**

Como se observa en la figura nos da a conocer el interfaz donde cada uno de los elementos permite ingresar por la ruta que muestra, los diferentes componentes que reúne JClic, Jclic Author y Jclic Reports, los cuales ya se describió anteriormente. De esta manera tendrá acceso que se necesita el Jclic Author nos permite crear actividades didácticas para el trabajo con los estudiantes. Al abrir esta aplicación se muestra la siguiente ventana de trabajo.

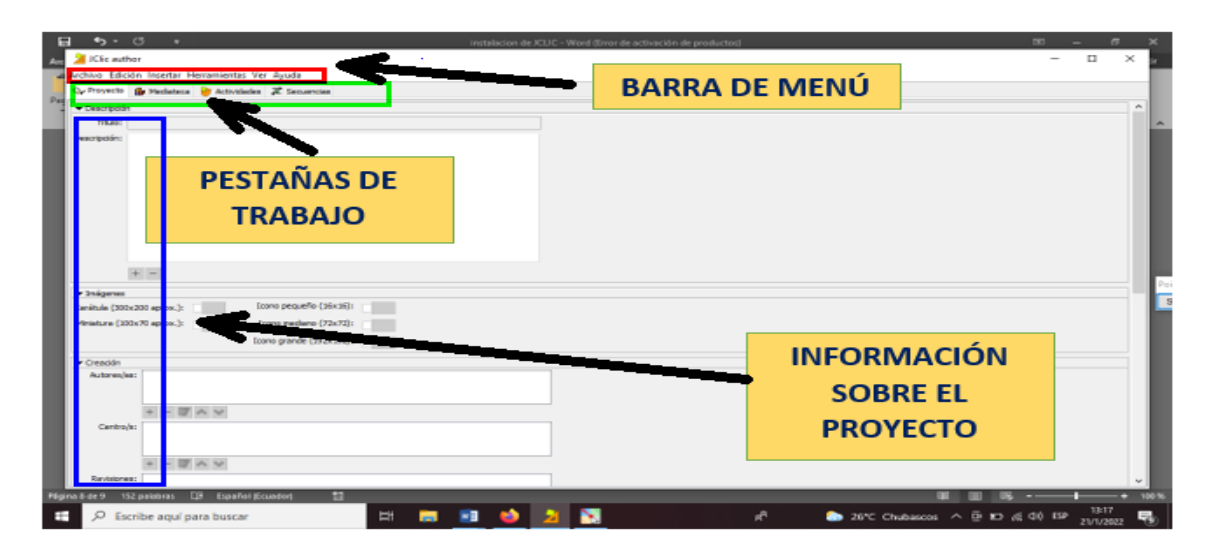

**Figura 39:** Interfaz de JClic Author **Elaborado por:** (Tania Ayme & Mayra Lucintuña, 2022)

### **Descripción de las pestañas de trabajo**

 $\triangleright$  Proyecto: En esta sección se registra la información general del proyecto en los apartados (descripción, creación, descriptores, interfaz de usuario).

#### ASIGNATURA DE LENGUA Y LITERATURA EN LOS ESTUDIANTES DE OCTAVO AÑO DE EDUCACIÓN BÁSICA DE LA UNIDAD EDUCATIVA DEL MILENIO "SIMIATUG"

- $\triangleright$  Mediateca: Es donde permite almacenar las imágenes, videos, animaciones, sonidos y otros recursos que sean útiles de usar dentro del proyecto.
- Actividades: Esta es una de las sesiones más importantes, pues permite seleccionar las actividades con las que va a trabajar.
- $\triangleright$  Secuencias: Desde esta sección se puede hacer cambios en el orden de las actividades creadas, como también durante la ejecución.

Para empezar a crear el objeto de aprendizaje en JClic, es importante el requerimiento mínimo y sus beneficios en el aula.

### **Requerimientos mínimos**

- $\triangleright$  Computadora Intel HP CORE i3 o superior
- $\triangleright$  Memoria RAM 2 gigabytes o mas
- $\triangleright$  Navegador web (recomendable el navegador Chrome)
- $\triangleright$  Mouse
- $\triangleright$  Sistema operativo: Windows 10, Ubuntu 12.04
- $\triangleright$  Adobe flash player

### *1.5.1 Navegación a las actividades JClic en paquete SCORM*

### **Bienvenida**

Para iniciar en el navegador insertamos el siguiente link:

[https://vm4ckxglun2xh8rxaz7sea.on.drv.tw/OBJETOS-APRENDIZAJE-TESIS-](https://vm4ckxglun2xh8rxaz7sea.on.drv.tw/OBJETOS-APRENDIZAJE-TESIS-UEMS/)[UEMS/](https://vm4ckxglun2xh8rxaz7sea.on.drv.tw/OBJETOS-APRENDIZAJE-TESIS-UEMS/)

#### ASIGNATURA DE LENGUA Y LITERATURA EN LOS ESTUDIANTES DE OCTAVO AÑO "SIMIATUG" DE EDUCACIÓN BÁSICA DE LA UNIDAD EDUCATIVA DEL MILENIO

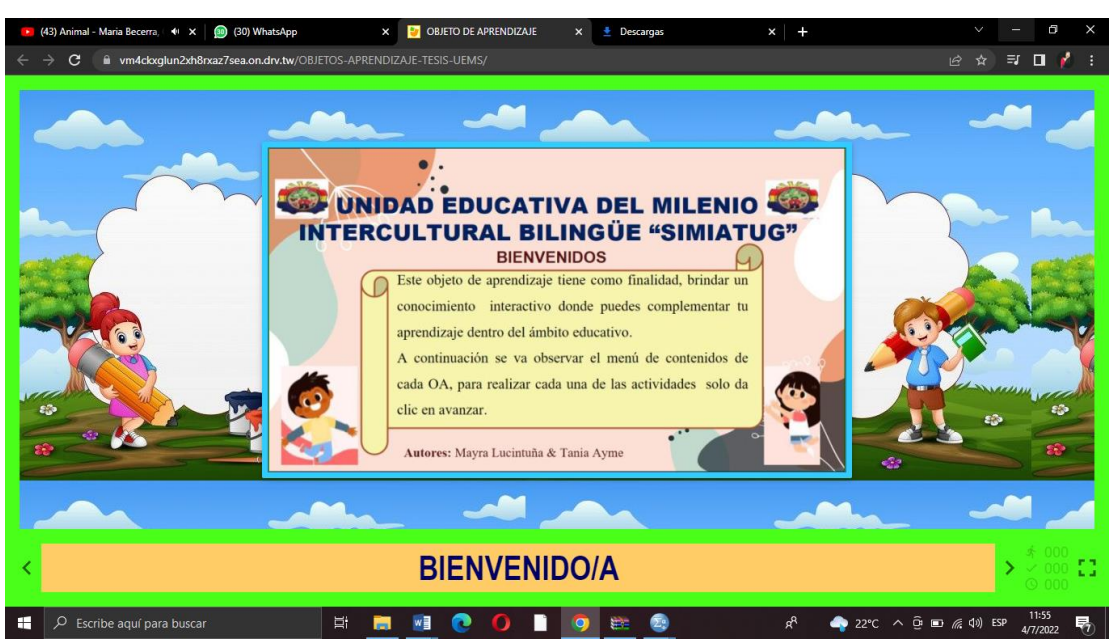

Como se observa en la figura N°9 aparecerá la ventana de bienvenida en el repositorio

**Figura 40***:* Ventana de bienvenida **Elaborado por:** (Tania Ayme & Mayra Lucintuña, 2022)

En la figura 10 se observa una introducción que está acorde a objetos de aprendizaje damos siguiente.

#### ASIGNATURA DE LENGUA Y LITERATURA EN LOS ESTUDIANTES DE OCTAVO AÑO DE EDUCACIÓN BÁSICA DE LA UNIDAD EDUCATIVA DEL MILENIO "SIMIATUG"

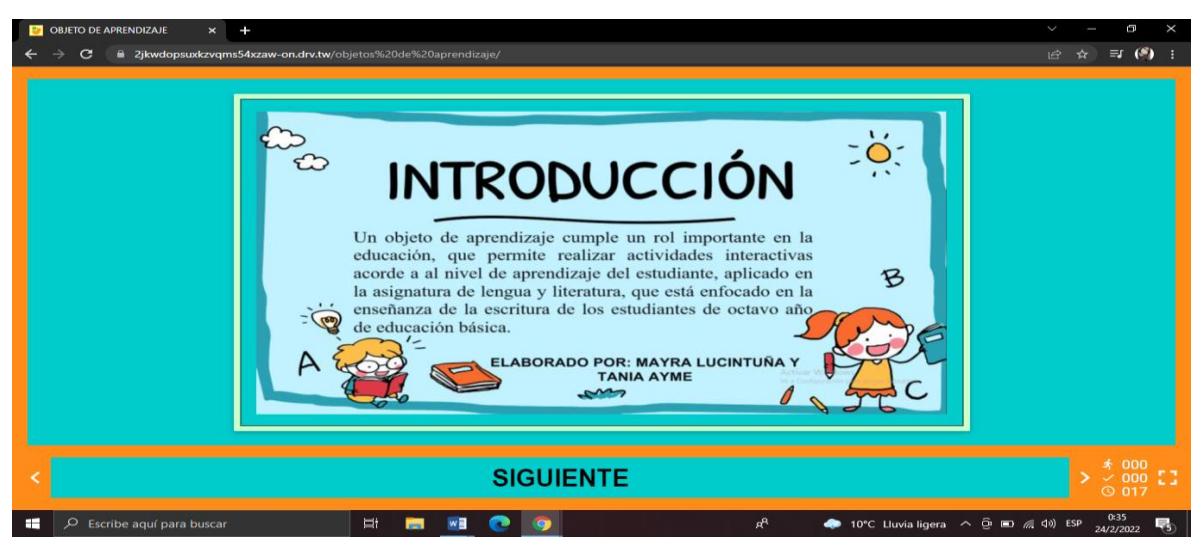

**Figura 41:** Introducción de la actividad **Elaborado por:** (Tania Ayme & Mayra Lucintuña, 2022)

Como se observa en la figura 11 tenemos la ventana del video interactivo del objeto de aprendizaje, damos siguiente:

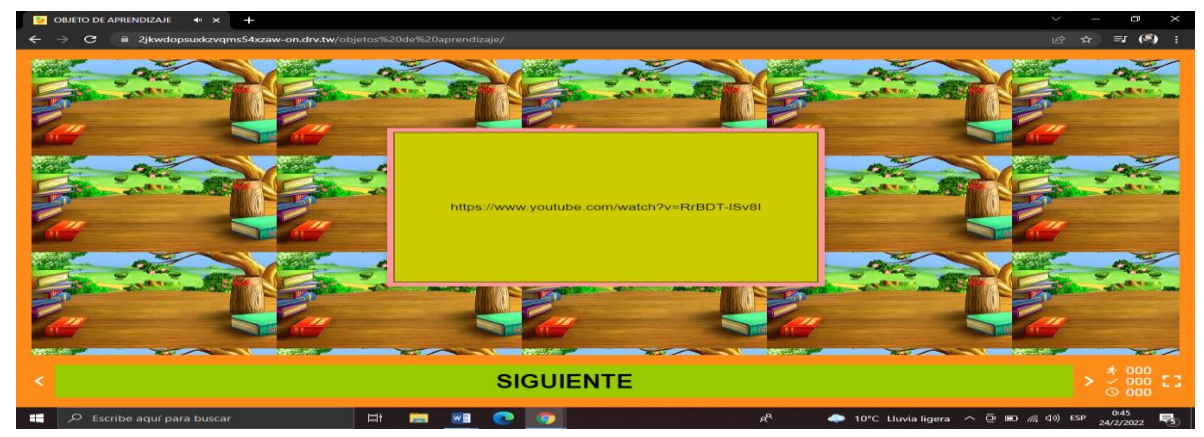

**Figura 42***:* Actividad de video interactivo **Elaborado por:** (Tania Ayme & Mayra Lucintuña, 2022)

En la figura 12 se presenta el interfaz del menú de contenidos de la actividad desarrollada, donde nos da a conocer sobre el tema principal y además el tipo de

#### ASIGNATURA DE LENGUA Y LITERATURA EN LOS ESTUDIANTES DE OCTAVO AÑO "SIMIATUG" DE EDUCACIÓN BÁSICA DE LA UNIDAD EDUCATIVA DEL MILENIO

actividad que está desarrollada, una introducción, imagen y la evaluación. Damos siguiente:

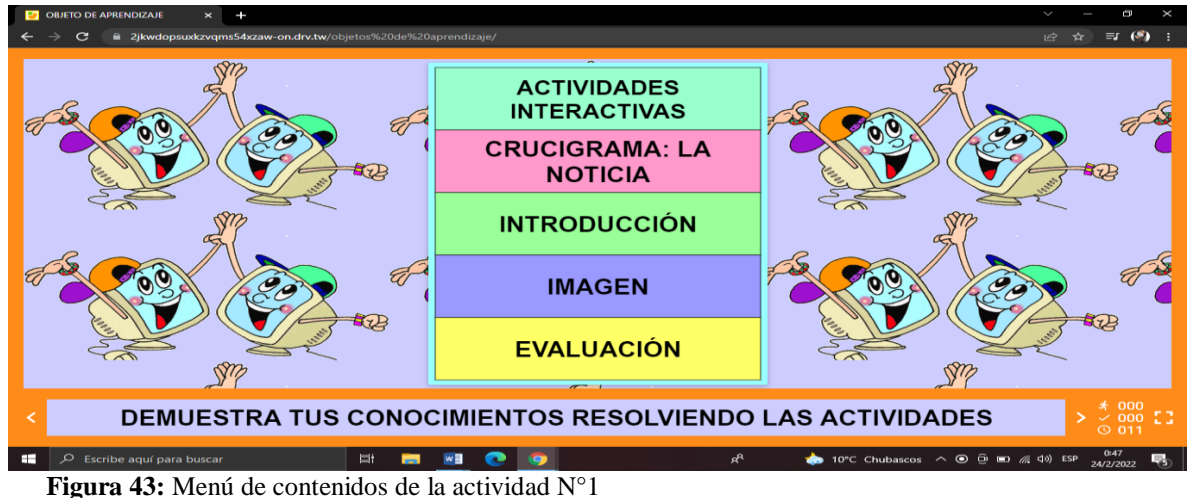

 **Elaborado por:** (Tania Ayme & Mayra Lucintuña, 2022)

Como se observa en la figura 13 nos presenta la ventana de evaluación donde que se procederá a resolver la actividad de crucigrama. Damos siguiente

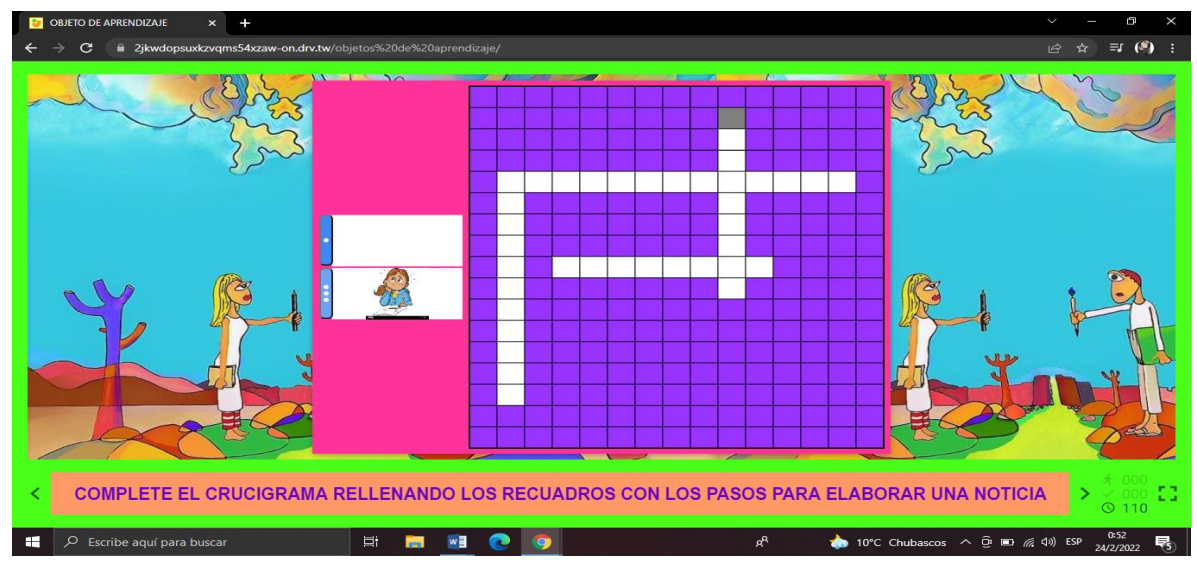

**Figura 44:** Evaluación de la actividad N° 1  **Elaborado por:** (Tania Ayme & Mayra Lucintuña, 2022)

#### ASIGNATURA DE LENGUA Y LITERATURA EN LOS ESTUDIANTES DE OCTAVO AÑO DE EDUCACIÓN BÁSICA DE LA UNIDAD EDUCATIVA DEL MILENIO "SIMIATUG"

En la figura 14 se observa el menú de contenido de la segunda actividad desarrollada, así mismo está estructurado de la siguiente manera tipo de actividad, introducción, imagen y la evaluación. Damos siguiente:

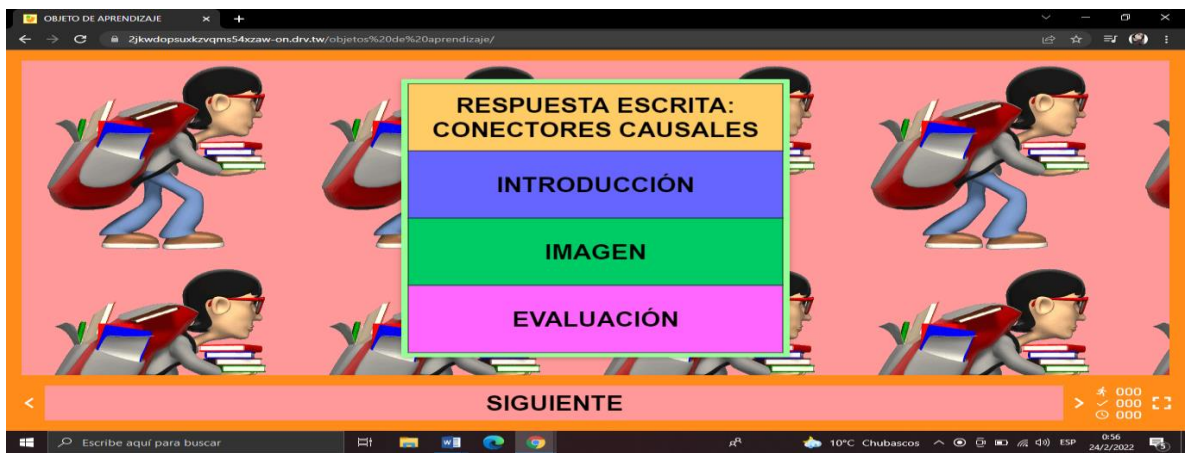

**Figura 45:** Menú de contenidos de la actividad N°2 **Elaborado por:** (Tania Ayme & Mayra Lucintuña, 2022) En la figura 15 se presenta la evaluación a resolver.

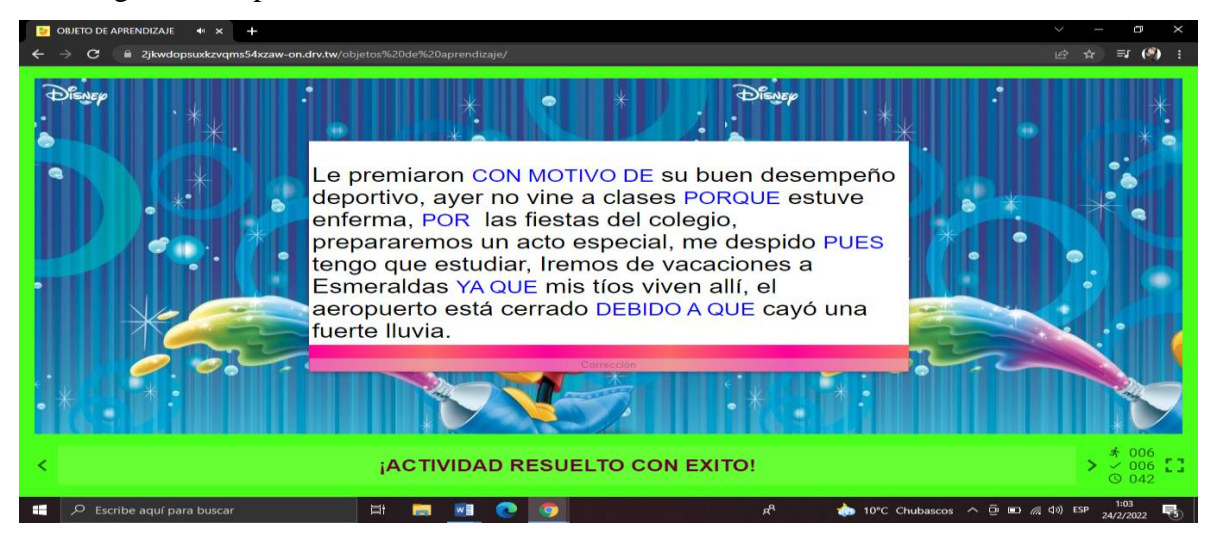

**Figura 46:** Evaluación de la actividad N°2 **Elaborado por:** (Tania Ayme & Mayra Lucintuña, 2022)

Como se observa en la figura 16 presenta una ventada de menú de contenidos de la actividad N° 3 en la que está estructurado de la siguiente manera como: tipo de la actividad, una introducción, imagen y la evaluación.

#### ASIGNATURA DE LENGUA Y LITERATURA EN LOS ESTUDIANTES DE OCTAVO AÑO "SIMIATUG" DE EDUCACIÓN BÁSICA DE LA UNIDAD EDUCATIVA DEL MILENIO

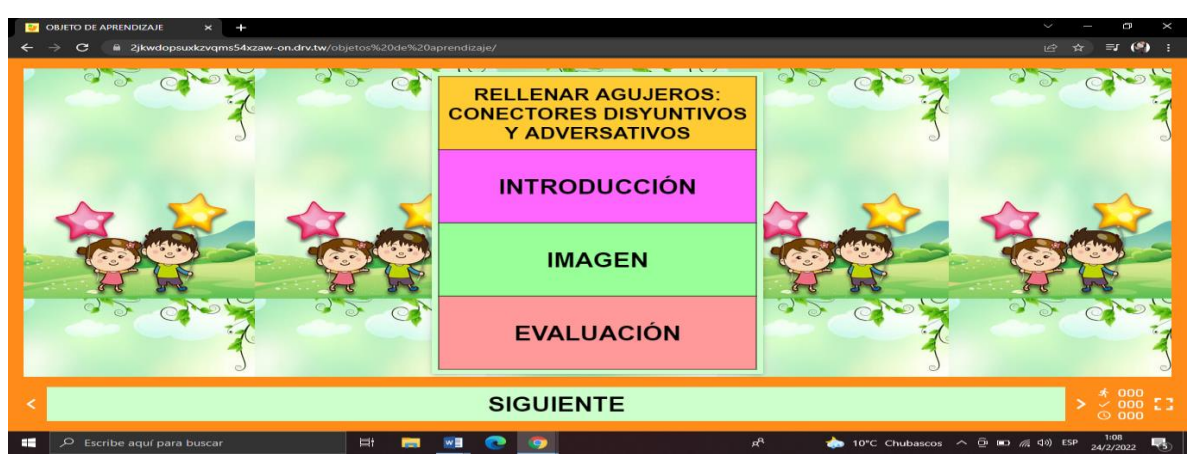

**Figura 47:** Menú de contenidos de la actividad N°3 **Elaborado por:** (Tania Ayme & Mayra Lucintuña, 2022)

En la figura 17 se procedió a dar siguiente y como observamos tenemos el interfaz de la evaluación de la actividad desarrollada.

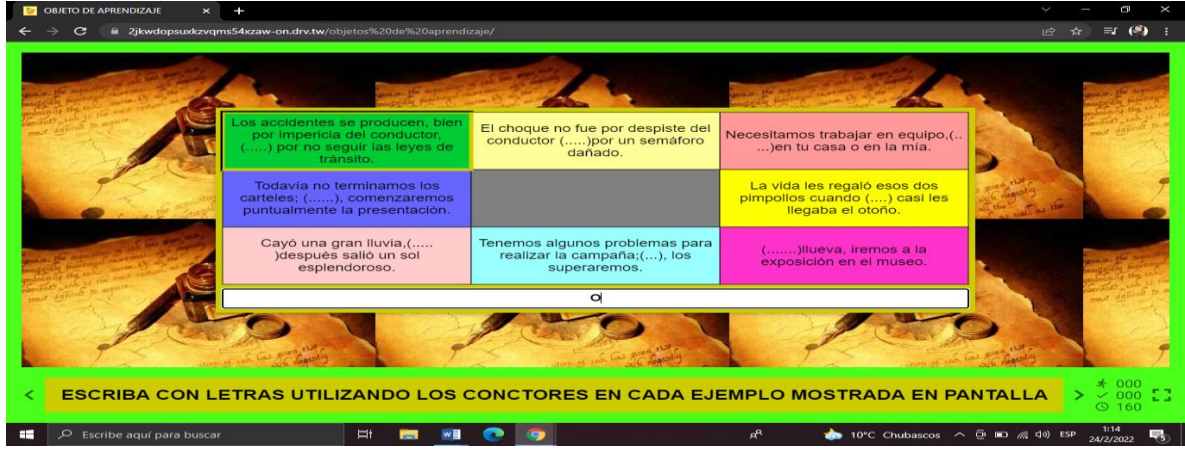

**Figura 48:** Evaluación de la actividad N°3 **Elaborado por:** (Tania Ayme & Mayra Lucintuña, 2022)

Seguidamente observamos en la figura 18 nos muestra una ventana de menú de contenidos de la cuarta actividad en JClic.

#### ASIGNATURA DE LENGUA Y LITERATURA EN LOS ESTUDIANTES DE OCTAVO AÑO "SIMIATUG" DE EDUCACIÓN BÁSICA DE LA UNIDAD EDUCATIVA DEL MILENIO

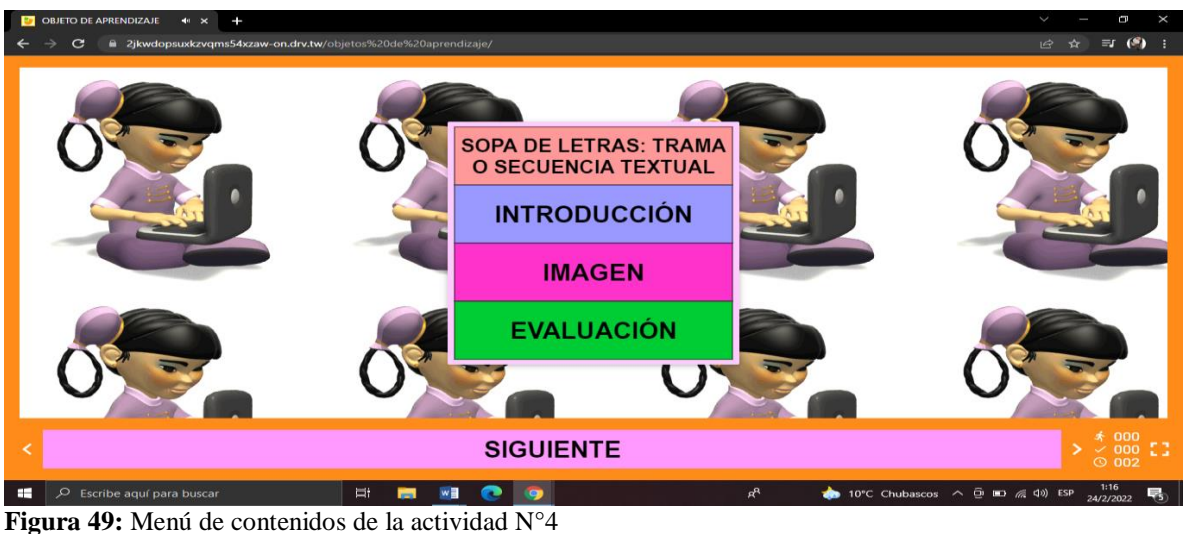

**Elaborado por:** (Tania Ayme & Mayra Lucintuña, 2022)

En la figura 19 témenos la evaluación de cada actividad que se ha venido dando a conocer anteriormente es decir que seguimos en secuencia con cada uno de las actividades. Damos siguiente:

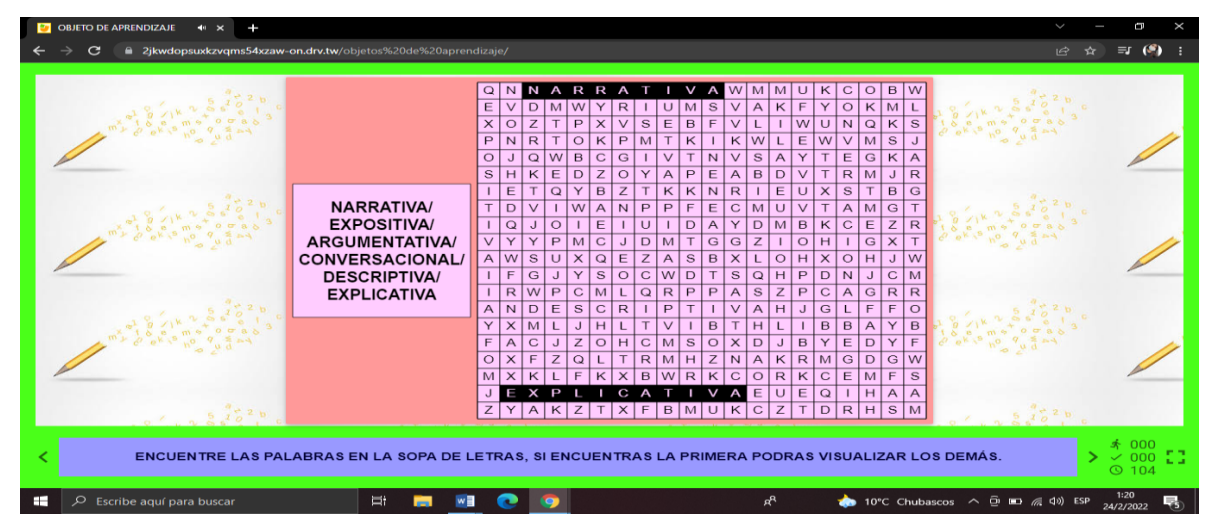

**Figura 50:** Evaluación de la actividad N°4 **Elaborado por:** (Tania Ayme & Mayra Lucintuña, 2022)

#### ASIGNATURA DE LENGUA Y LITERATURA EN LOS ESTUDIANTES DE OCTAVO AÑO "SIMIATUG" DE EDUCACIÓN BÁSICA DE LA UNIDAD EDUCATIVA DEL MILENIO

En la figura 20 Se observa el menú de contenido de la quinta actividad desarrollada en JClic, donde está estructurado de la siguiente manera tenemos: tipo de la actividad, introducción, imagen y la evaluación a resolver. Damos siguiente:

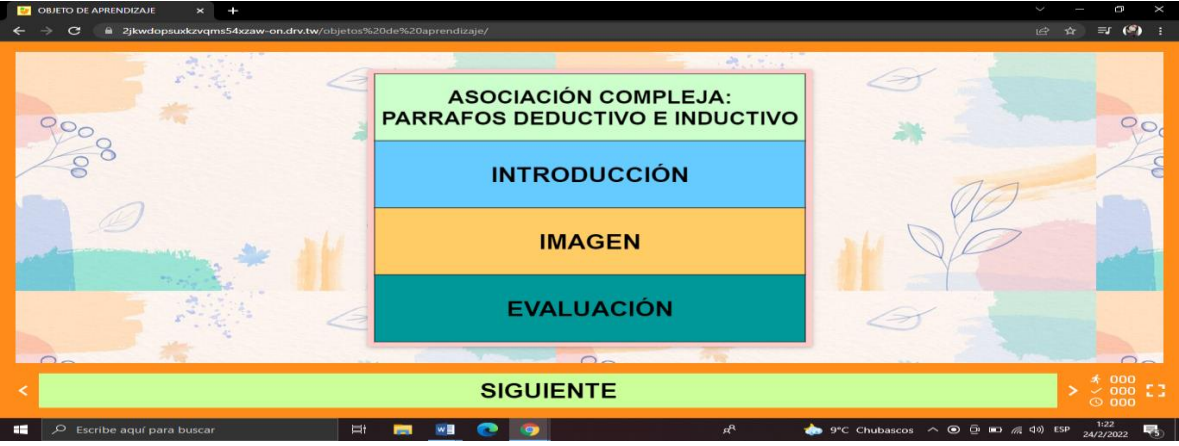

**Figura 51:** Menú de contenidos de la actividad N°5 **Elaborado por:** (Tania Ayme & Mayra Lucintuña, 2022)

En la figura 21 nos presenta el interfaz de la evaluación desarrollada dentro de JClic.

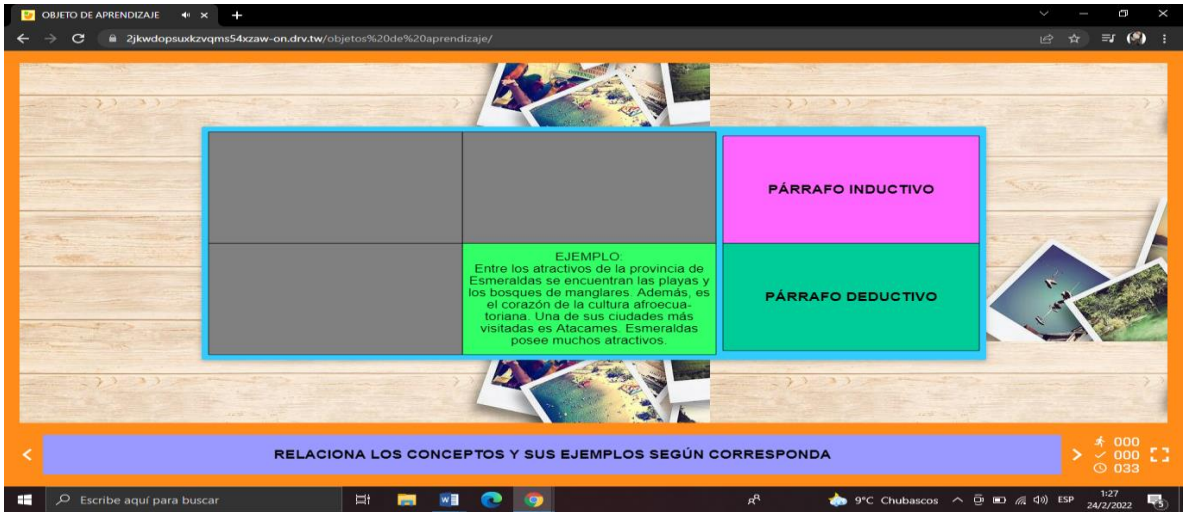

**Figura 52:** Evaluación de la actividad N°5 **Elaborado por:** (Tania Ayme & Mayra Lucintuña, 2022)

#### ASIGNATURA DE LENGUA Y LITERATURA EN LOS ESTUDIANTES DE OCTAVO AÑO "SIMIATUG" DE EDUCACIÓN BÁSICA DE LA UNIDAD EDUCATIVA DEL MILENIO

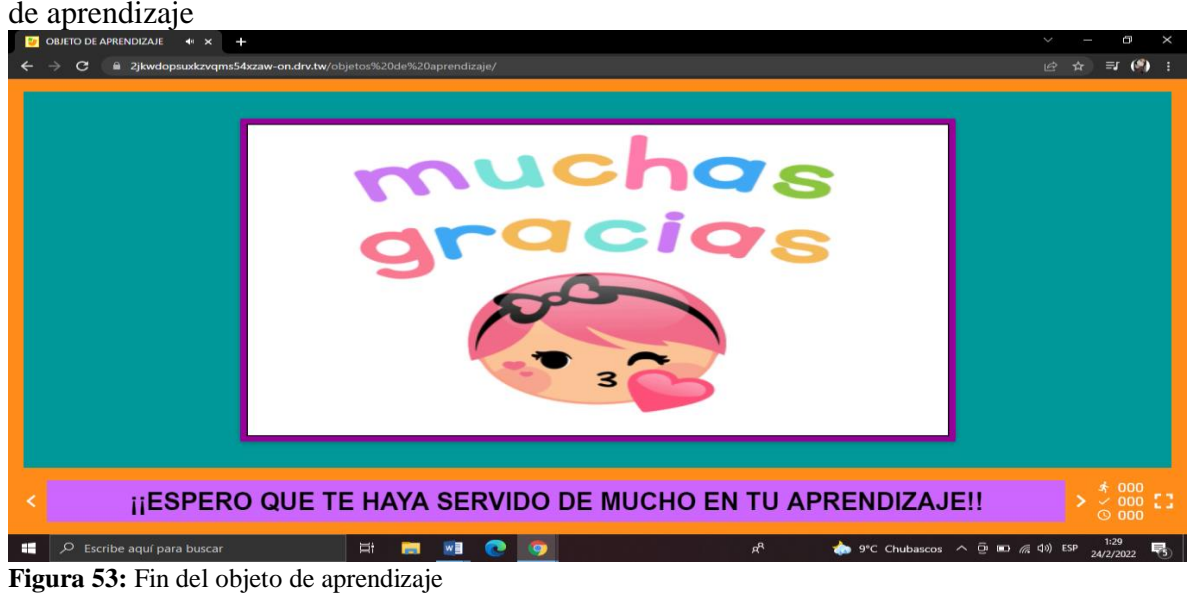

En la figura 22 se observa un interfaz de agradecimiento por haber ejecutado el objeto de aprendizaje

### **1.5.2 Recomendación**

Se recomienda que el docente y/o estudiante haga uso del objeto de aprendizaje, en la asignatura de lengua y literatura, lo cual ayuda al proceso de enseñanza-aprendizaje del educando, de esta manera permite fortalecer el conocimiento mediante la realización de las actividades interactivas dentro de la plataforma educativa "JCLIC".

**Elaborado por:** (Tania Ayme & Mayra Lucintuña, 2022)